### **Recurring Billing**

**Using the SCMP API**

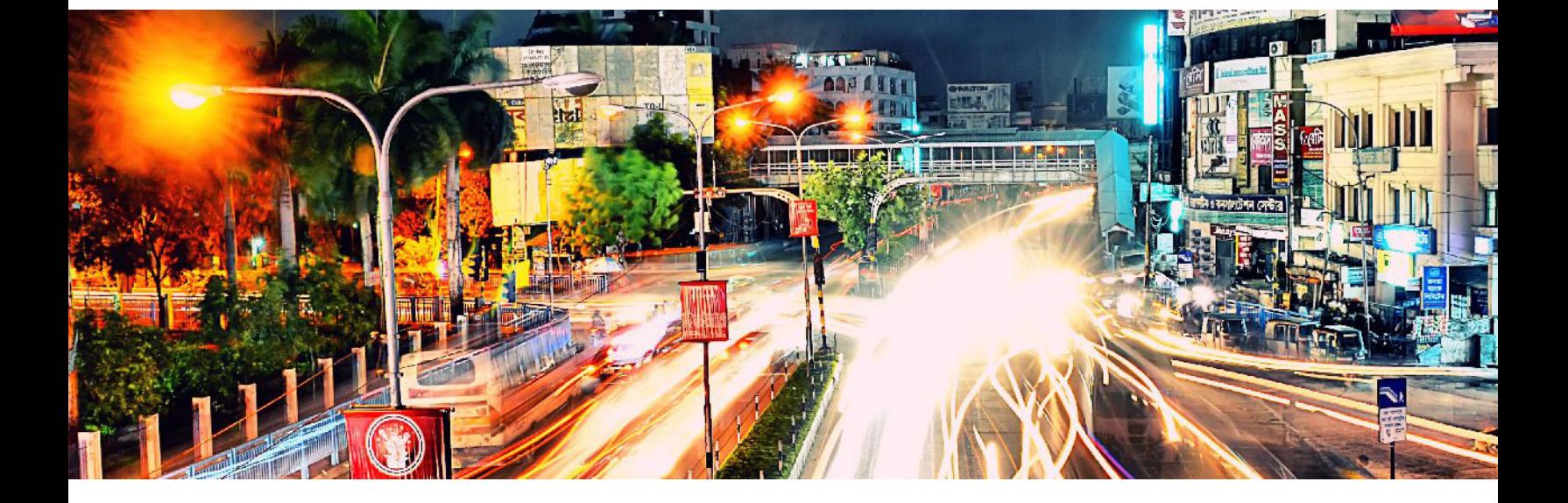

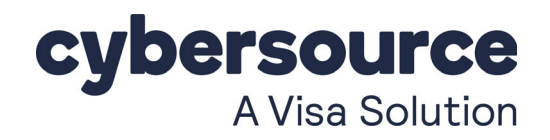

#### **Cybersource Contact Information**

For general information about our company, products, and services, go to [http://www.cybersource.com.](http://www.cybersource.com)

For sales questions about any Cybersource service, email [sales@cybersource.com](mailto:sales@cybersource.com) or call 650-432-7350 or 888-330-2300 (toll free in the United States).

For support information about any Cybersource service, visit the Support Center: [http://www.cybersource.com/support](http://www.cybersource.com/support/)

#### **Copyright**

© 2021. Cybersource Corporation. All rights reserved. Cybersource Corporation ("Cybersource") furnishes this document and the software described in this document under the applicable agreement between the reader of this document ("You") and Cybersource ("Agreement"). You may use this document and/or software only in accordance with the terms of the Agreement. Except as expressly set forth in the Agreement, the information contained in this document is subject to change without notice and therefore should not be interpreted in any way as a guarantee or warranty by Cybersource. Cybersource assumes no responsibility or liability for any errors that may appear in this document. The copyrighted software that accompanies this document is licensed to You for use only in strict accordance with the Agreement. You should read the Agreement carefully before using the software. Except as permitted by the Agreement, You may not reproduce any part of this document, store this document in a retrieval system, or transmit this document, in any form or by any means, electronic, mechanical, recording, or otherwise, without the prior written consent of Cybersource.

#### **Restricted Rights Legends**

**For Government or defense agencies:** Use, duplication, or disclosure by the Government or defense agencies is subject to restrictions as set forth the Rights in Technical Data and Computer Software clause at DFARS 252.227-7013 and in similar clauses in the FAR and NASA FAR Supplement.

**For civilian agencies:** Use, reproduction, or disclosure is subject to restrictions set forth in subparagraphs (a) through (d) of the Commercial Computer Software Restricted Rights clause at 52.227-19 and the limitations set forth in Cybersource Corporation's standard commercial agreement for this software. Unpublished rights reserved under the copyright laws of the United States.

#### **Trademarks**

Authorize.Net, eCheck.Net, and The Power of Payment are registered trademarks of Cybersource Corporation. Cybersource, Cybersource Payment Manager, Cybersource Risk Manager, Cybersource Decision Manager, and Cybersource Connect are trademarks and/or service marks of Cybersource Corporation. Visa, Visa International, Cybersource, the Visa logo, and the Cybersource logo are the registered trademarks of Visa International in the United States and other countries. All other trademarks, service marks, registered marks, or registered service marks are the property of their respective owners.

**Revision:** 2021.01

### **Contents**

#### **[Recent Revisions to This Document](#page-6-0) 7**

#### **[About This Guide](#page-7-0) 8**

[Audience and Purpose](#page-7-1) **8** [Conventions](#page-7-2) **8** [Note, Important, and Warning Statements](#page-7-3) **8** [Text and Command Conventions](#page-8-0) **9** [Related Documents](#page-8-1) **9** [Customer Support](#page-9-0) **10**

#### **[Chapter 1](#page-10-0) [Introduction](#page-10-1) 11**

[Recurring Billing](#page-10-2) **11** [Subscription ID](#page-10-3) **11** [Payment Network Token](#page-11-0) **12** [Secure Acceptance](#page-11-1) **12** [Customer Subscriptions](#page-11-2) **12** [Installment Subscriptions](#page-11-3) **12** [Recurring Subscriptions](#page-12-0) **13** [On-Demand Customer Profile](#page-12-1) **13** [Supported Processors and Payment Methods](#page-12-2) **13** [Relaxed Requirements for Address Data and Expiration Date](#page-16-0) **17** [Types of Authorizations](#page-16-1) **17** [Authorization Consents](#page-17-0) **18** [Authorization for Electronic Checks](#page-17-1) **18** [Reporting](#page-18-0) **19** [Subscription Detail Report](#page-18-1) **19** [Transaction Endpoints](#page-18-2) **19** [Test Card Numbers](#page-18-3) **19**

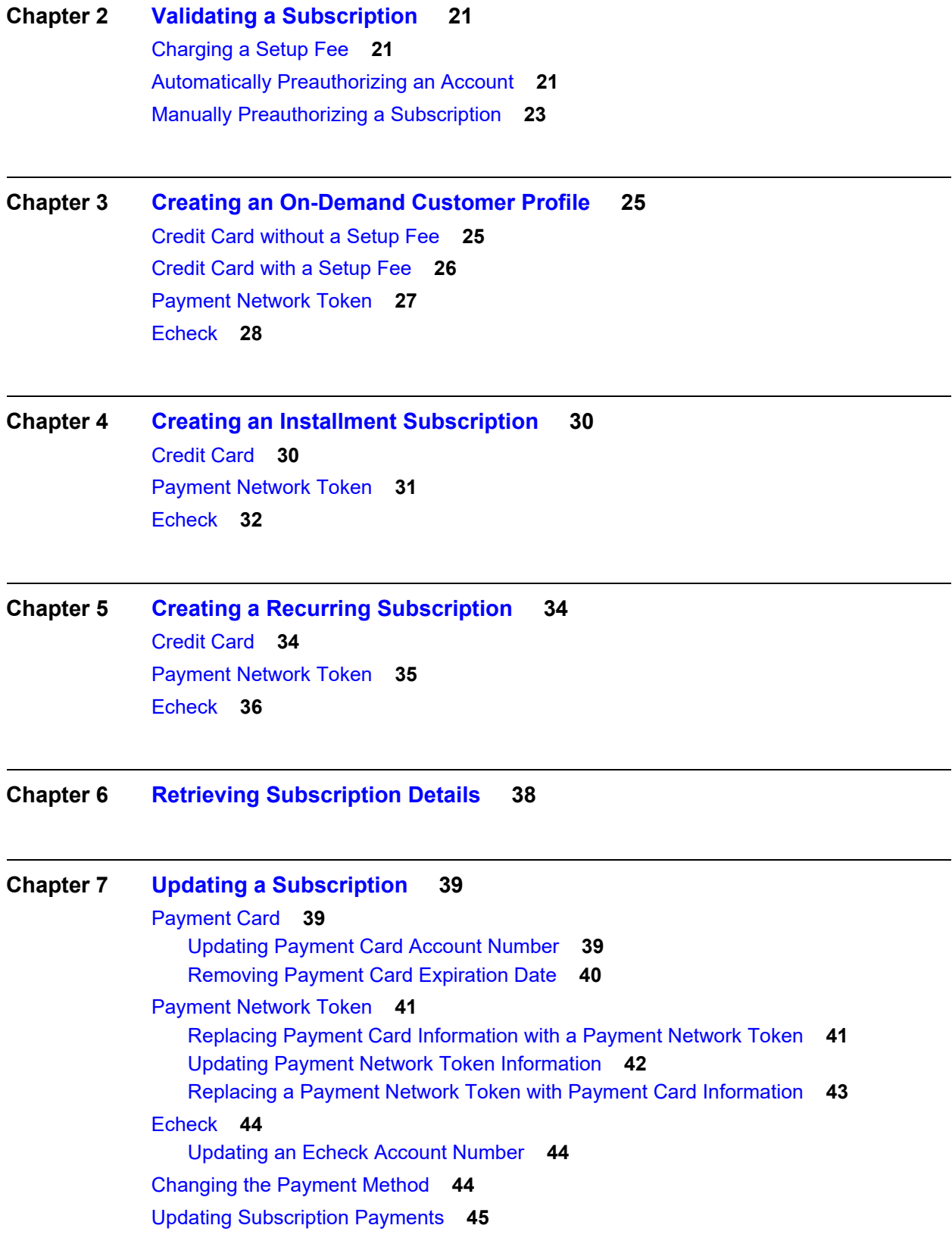

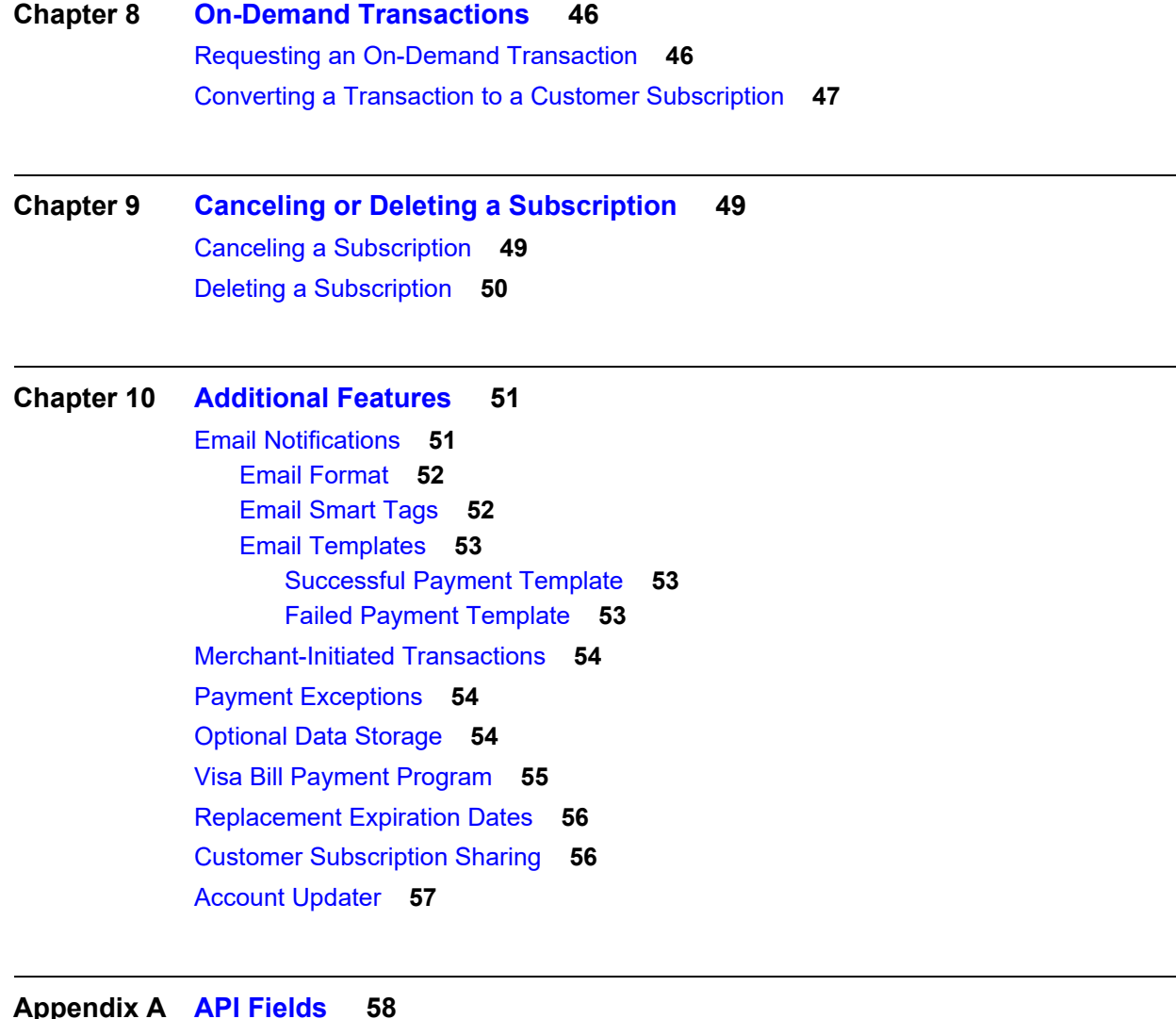

#### **[Appendix A](#page-57-0) [API Fields](#page-57-1) 58**

[Data Types](#page-57-2) **58** [Service Names](#page-57-3) **58** [Request Fields](#page-58-0) **59** [Reply Fields](#page-75-0) **76** [Reply Flags](#page-86-0) **87** [AVS and CVN Codes](#page-87-0) **88** [International AVS Codes](#page-87-1) **88** [U.S. Domestic AVS Codes](#page-88-0) **89** [CVN Codes](#page-89-0) **90**

#### **[Appendix B](#page-90-0) [Examples](#page-90-1) 91**

[Creating an On-Demand Customer Profile](#page-90-2) **91** [Credit Card without a Setup Fee](#page-90-3) **91** [Credit Card with a 5.00 Setup Fee](#page-91-0) **92** [Echeck](#page-92-0) **93** [Creating a Subscription](#page-93-0) **94** [Installment: Credit Card without a Setup Fee](#page-93-1) **94** [Recurring: Credit Card with a 5.00 Setup Fee](#page-94-0) **95** [Updating a Subscription](#page-95-0) **96** [Updating Card Account Number](#page-95-1) **96** [Removing Card Expiration Dates](#page-96-0) **97** [Updating a Subscription Payment Event](#page-96-1) **97** [Updating an Echeck Account Number](#page-97-0) **98** [Retrieving a Subscription](#page-97-1) **98** [Deleting a Subscription](#page-98-0) **99** [Canceling a Subscription](#page-99-0) **100**

### <span id="page-6-0"></span>Recent Revisions to This **Document**

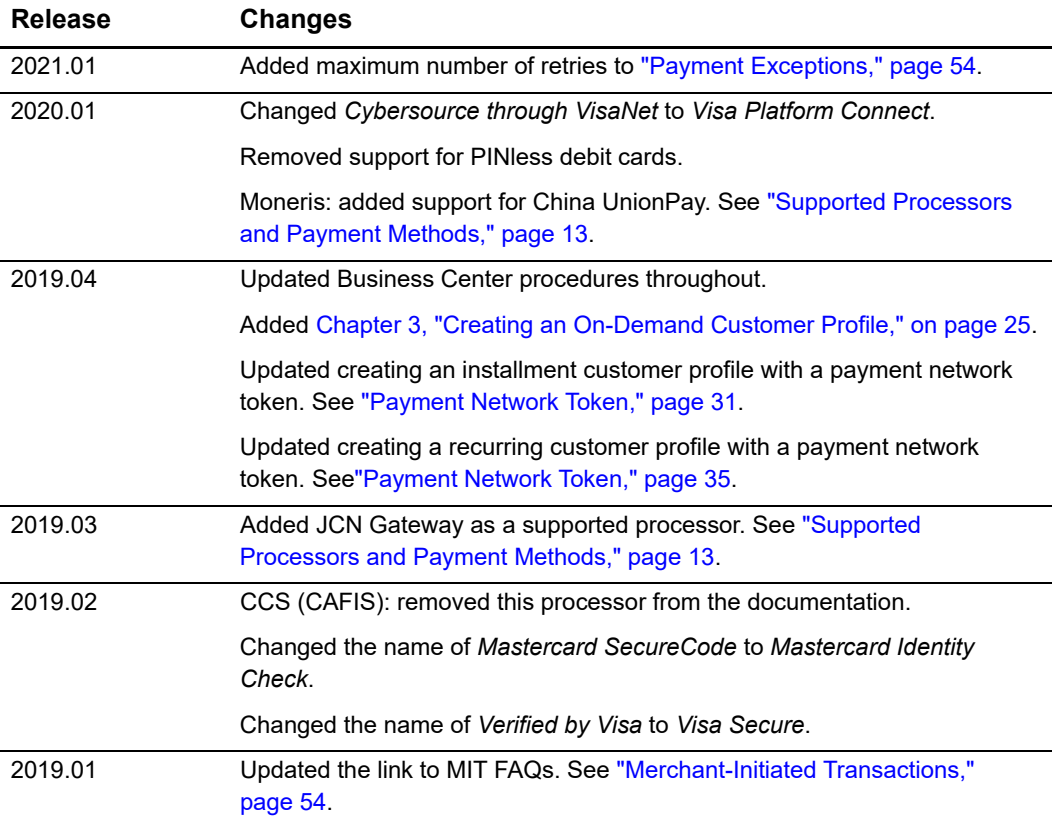

## <span id="page-7-0"></span>About This Guide

#### <span id="page-7-1"></span>**Audience and Purpose**

This guide is written for merchants who want to create customer payment subscriptions and eliminate payment data from their network to ensure that customers' sensitive personal information is not compromised during a security breach. A customer's sensitive information is replaced with a unique identifier, known as a *subscription ID*, which you store on your network.

The purpose of this guide is to help you create, update, retrieve, and delete customer subscriptions. It also describes how to process an on-demand transaction using a customer subscription and how to update a payment event.

#### <span id="page-7-2"></span>**Conventions**

#### <span id="page-7-3"></span>**Note, Important, and Warning Statements**

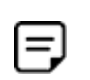

A *Note* contains helpful suggestions or references to material not contained in the document.

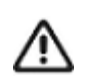

An *Important* statement contains information essential to successfully completing a task or learning a concept.

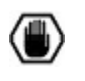

A *Warning* contains information or instructions, which, if not heeded, can result in a security risk, irreversible loss of data, or significant cost in time or revenue or both.

<span id="page-8-0"></span>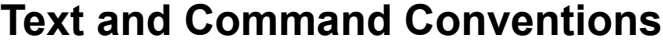

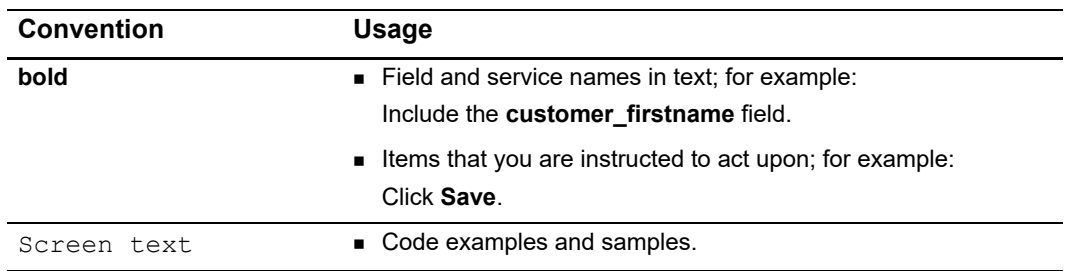

#### <span id="page-8-1"></span>**Related Documents**

Refer to the Support Center for complete Cybersource technical documentation:

[http://www.cybersource.com/support\\_center/support\\_documentation](http://www.cybersource.com/support_center/support_documentation)

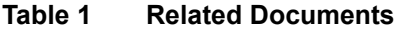

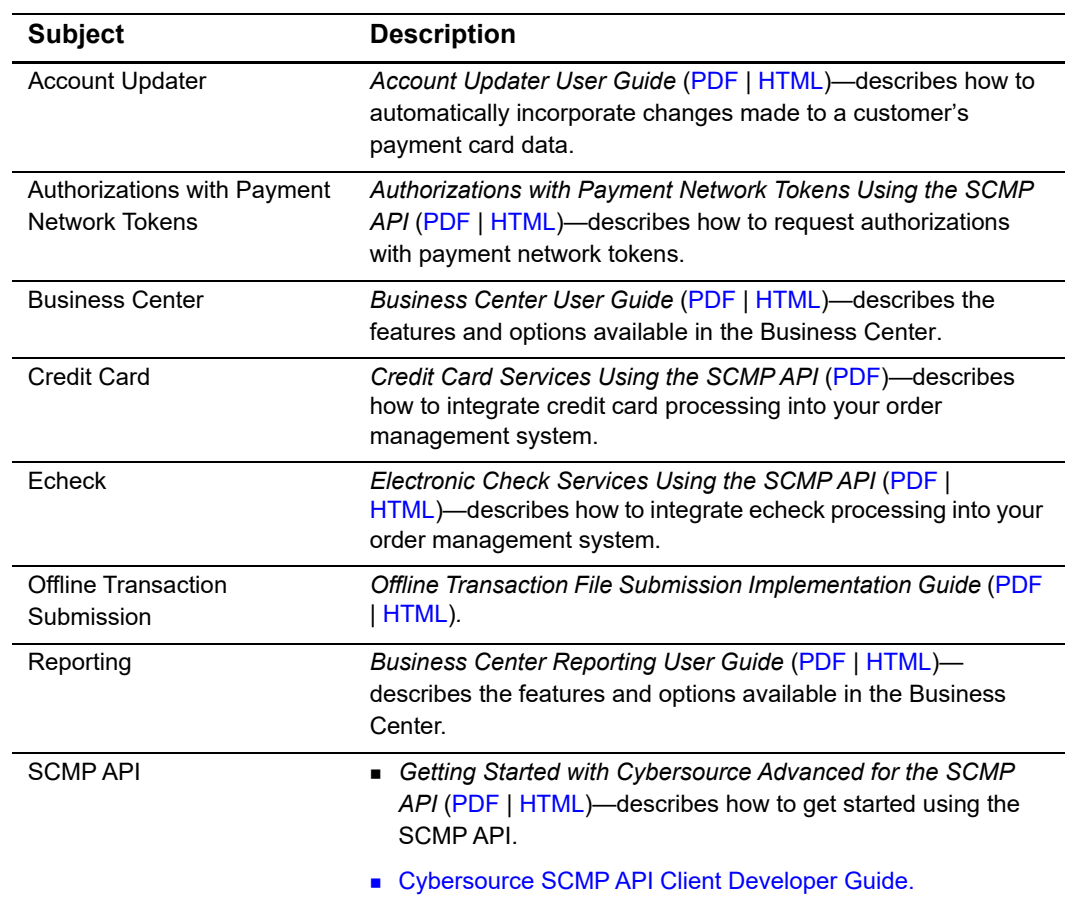

#### <span id="page-9-0"></span>**Customer Support**

For support information about any Cybersource service, visit the Support Center:

[http://www.cybersource.com/support](http://www.cybersource.com/support/)

# <span id="page-10-1"></span>example: the contraction of the contraction  $\frac{d}{dt}$

#### <span id="page-10-2"></span><span id="page-10-0"></span>**Recurring Billing**

Recurring Billing protects sensitive cardholder information in order to comply with industry standards and government regulations and can prevent the theft of payment card information. The Recurring Billing solution is compatible with the Visa and Mastercard Account Updater service. All payment information stored with Cybersource is automatically updated by participating banks, thereby reducing payment failures. See the *Account Updater User Guide* ([PDF |](http://apps.cybersource.com/library/documentation/dev_guides/Account_Updater_UG/Account_Updater.pdf) [HTML](http://apps.cybersource.com/library/documentation/dev_guides/Account_Updater_UG/html/)) for more information.

Recurring Billing can be used only to collect scheduled payments from customers, not to disburse payments.

Contact customer support to configure your account for Recurring Billing.

#### <span id="page-10-3"></span>**Subscription ID**

A *subscription ID*, also known as a *payment token*, which you can store on your server, is a unique identifier that cannot be reverse-engineered. It replaces sensitive payment card and billing information.

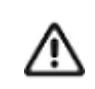

Contact customer support to have your account configured for a 16-digit subscription ID, or to update from a 22-digit subscription ID to a 16-digit subscription ID.

There are three types of subscription IDs:

- 22 digit—the default subscription ID.
- 16 digit—displays the final 4 digits of the primary account number (PAN) and passes Luhn mod-10 checks. This subscription ID is for payment card customer subscriptions.
- 16 digit—displays *99* as the two leading digits and passes Luhn mod-10 checks. If your business rules prohibit using 99 as the leading digits, you must modify your system to accept the other 16-digit subscription ID.

#### <span id="page-11-0"></span>**Payment Network Token**

The *payment network token* replaces the primary account number (PAN) that is stored in a customer subscription. You can create a customer subscription and include the payment network token (see ["Payment Network Token," page 31](#page-30-1)), update the payment network token details (see ["Updating Subscription Payments," page 45\)](#page-44-1), and replace a payment network token with updated payment card details (see ["Changing the Payment Method,"](#page-43-3)  [page 44](#page-43-3)).

#### <span id="page-11-1"></span>**Secure Acceptance**

If you use Secure Acceptance to process transactions, the payment token is the customer subscription ID (see ["Subscription ID," page 11\)](#page-10-3). The payment token identifies the payment card and retrieves the associated billing, shipping, and payment card information.

#### <span id="page-11-2"></span>**Customer Subscriptions**

There are two types of subscriptions: installment subscriptions and recurring subscriptions. A customer subscription contains specific information about a customer that you store in the Cybersource database for future billing. You can also view the customer subscription in the Cybersource Business Center.

A customer subscription includes but is not limited to:

- Billing and shipping information.
- Payment card type, masked account number, and expiration date.
- Transaction reference numbers and merchant-defined data fields.

#### <span id="page-11-3"></span>**Installment Subscriptions**

An installment subscription enables you to charge a customer's preferred payment method on a fixed number of scheduled payments. You must specify the number of payments, the amount and frequency of each payment, and the start date for processing the payments. Cybersource creates a schedule based on this information and automatically bills the customer according to the schedule. For example, you can offer a product for 75.00 and let the customer pay in three installments of 25.00.

See [Chapter 4, "Creating an Installment Subscription," on page 30](#page-29-3).

#### <span id="page-12-0"></span>**Recurring Subscriptions**

A recurring subscription allows you to charge a customer's preferred payment method on a recurring payment basis with no specific end date. You must specify the amount and frequency of each payment and the start date for processing the payments. Cybersource creates a schedule based on this information and automatically bills the customer according to the schedule. For example, you can offer an online service to which the customer subscribes and can charge a monthly fee.

After you have created a customer subscription, you can:

- Update customer subscription information.
- Change the payment method of a customer subscription.
- Process an on-demand transaction using the customer subscription details.
- Update subscription payment events.
- Retrieve customer subscription information.
- Cancel a customer subscription.
- Delete a customer subscription.
- Share customer subscriptions (see ["Customer Subscription Sharing," page 56\)](#page-55-2).

See [Chapter 4, "Creating an Installment Subscription," on page 30](#page-29-3).

#### <span id="page-12-1"></span>**On-Demand Customer Profile**

For information about processing on-demand payments to create a customer profile, see ["Creating an On-Demand Customer Profile," page 25.](#page-24-3)

#### <span id="page-12-3"></span><span id="page-12-2"></span>**Supported Processors and Payment Methods**

Each customer subscription has an associated payment method: credit card, echeck, or other.

The *other* payment method enables you to store data securely in a customer subscription. This payment method is useful if you do not intend to use the customer subscription for payment transactions. See ["Optional Data Storage," page 54](#page-53-5)*.*

All the processors listed in the table below support automatic preauthorizations and manual preauthorizations. Unless stated otherwise, each processor

in the table below supports 1.00 preauthorizations using all payment card types.

| <b>Processor</b>                  | <b>Payment Method</b>                                                                                                    |
|-----------------------------------|----------------------------------------------------------------------------------------------------|
| AIBMS                             | Credit card.                                                                                                    |
| American Express Brighton         | Credit card.                                                                                                    |
|                                   | Only American Express card types are supported.                                                                                            |
|                                   | Does not support automatic preauthorization reversals.                                                                                     |
| American Express Direct           | Debit card and prepaid card-supports partial authorizations.                                                                               |
|                                   | Only American Express card types are supported.                                                                                            |
| Asia-Mideast Processing           | Credit card.                                                                                                    |
| <b>Barclays</b>                   | Credit card-supports 0.00 preauthorizations for Visa and<br>Mastercard cards.                                                              |
| <b>Chase Paymentech Solutions</b> | • Credit card—supports 0.00 preauthorizations for Visa and<br>Mastercard cards.                                                            |
|                                   | Debit card and prepaid card—supports partial<br>authorizations for Visa, Mastercard, American Express,<br>Discover, and Diners Club cards. |
|                                   | $\blacksquare$ Flectronic check.                                                                                                    |
|                                   | Replacement expiration dates are supported for Visa and<br>Mastercard. See "Replacement Expiration Dates," page 56.                        |
|                                   | ■ Visa Bill Payments—see "Visa Bill Payment Program,"<br>page 55.                                                                          |
| Citibank                          | Credit card-supports 0.00 preauthorizations for Visa and<br>Mastercard cards.                                                              |
| <b>Cybersource ACH Service</b>    | Electronic check.                                                                                                    |
| <b>Elavon Americas</b>            | Credit card-supports 0.00 preauthorizations for Visa,<br>Mastercard, American Express, Discover, Diners Club, and<br>China UnionPay.       |
| FDC Compass                       | Credit card-supports 0.00 preauthorizations for Visa and<br>Mastercard.                                                                    |
|                                   | Debit card and prepaid card—supports partial<br>authorizations for Visa, Mastercard, American Express, and<br>Discover.                    |
|                                   | Replacement expiration dates are supported for Visa and<br>Mastercard. See "Replacement Expiration Dates," page 56.                        |
|                                   | ■ Visa Bill Payments—see "Visa Bill Payment Program,"<br>page 55.                                                                          |

**Table 2 Supported Processors and Payment Methods**

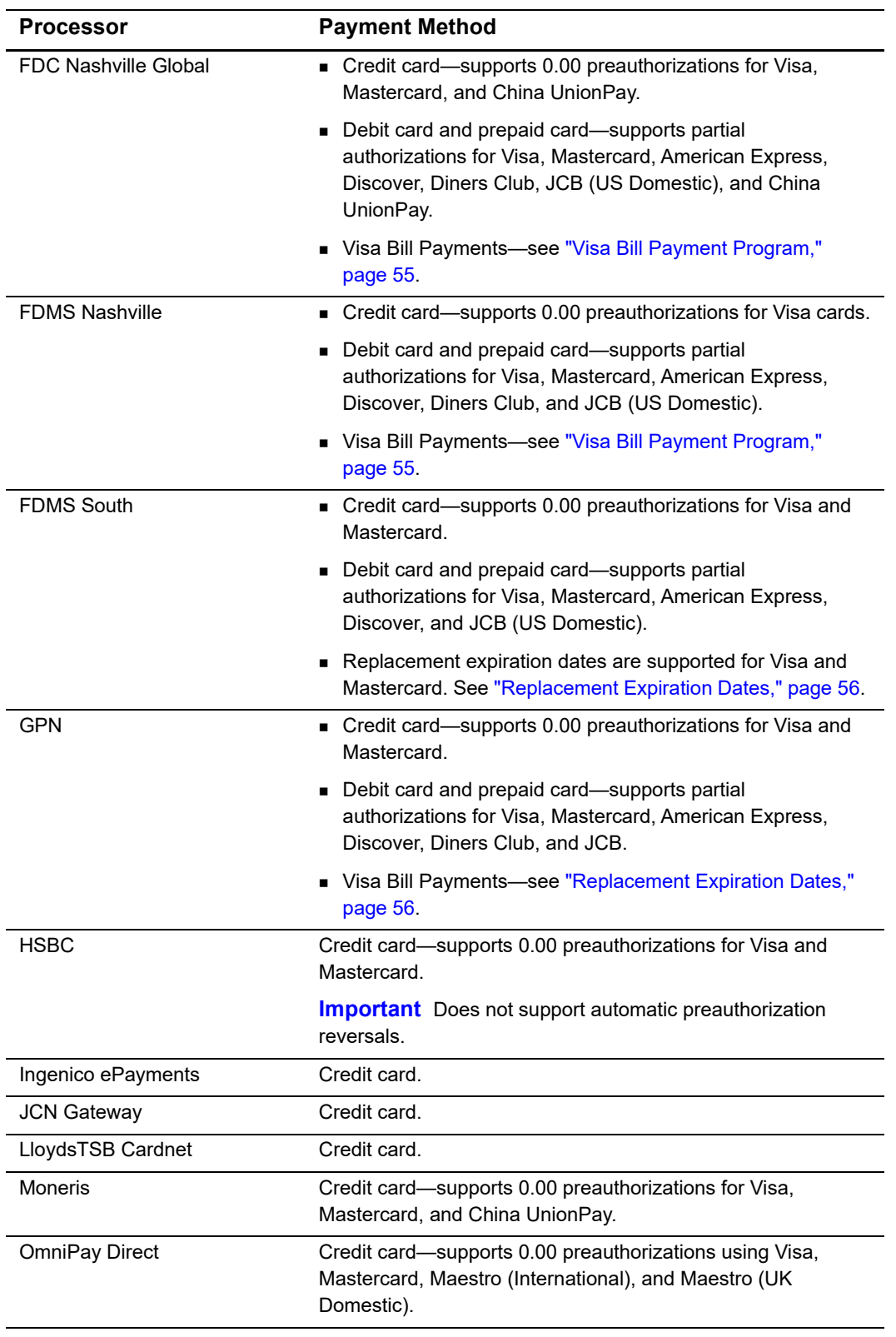

#### **Table 2 Supported Processors and Payment Methods (Continued)**

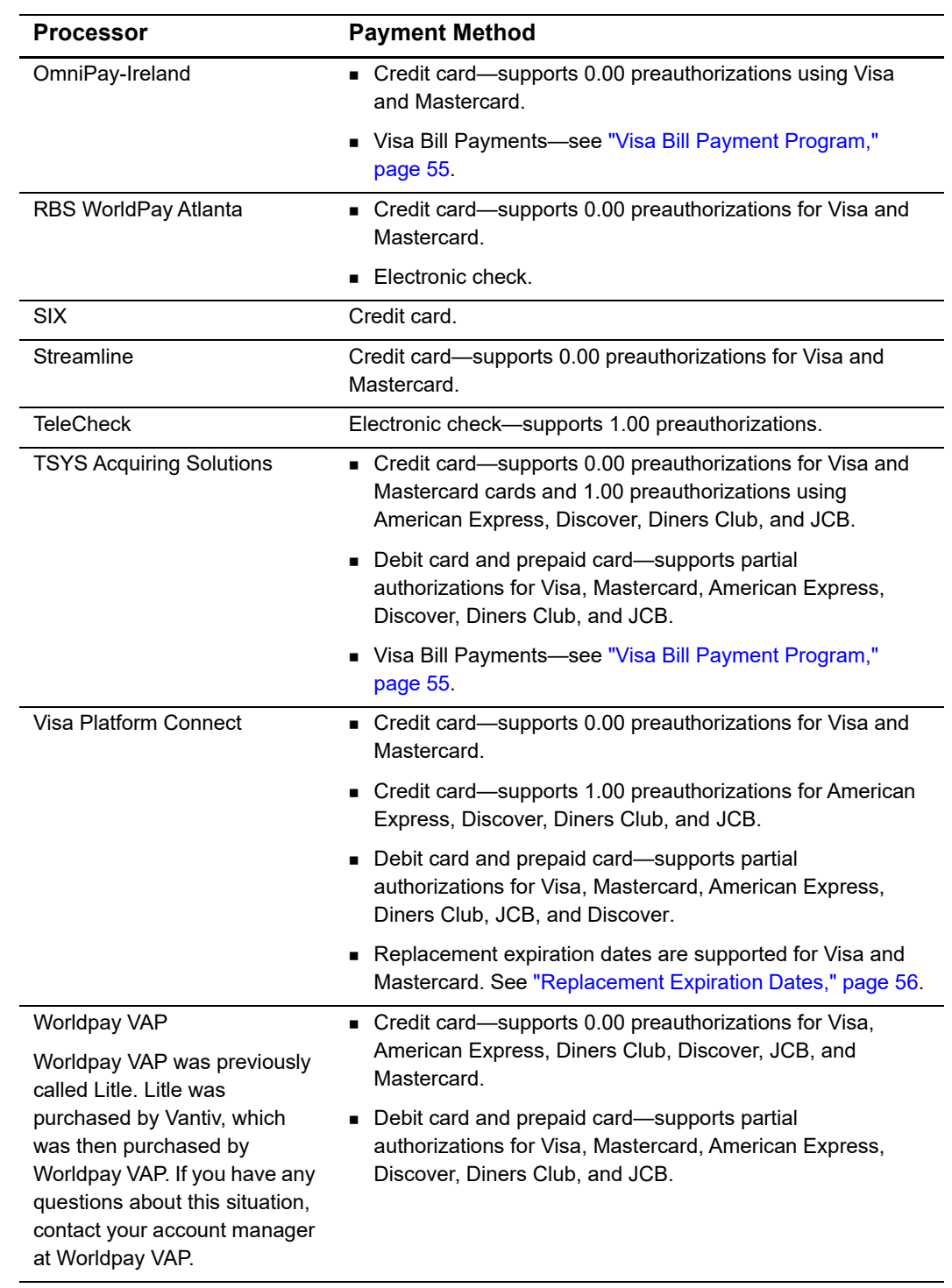

#### **Table 2 Supported Processors and Payment Methods (Continued)**

#### <span id="page-16-0"></span>**Relaxed Requirements for Address Data and Expiration Date**

To enable relaxed requirements for address data and expiration date, contact Cybersource Customer Support to have your account configured for this feature. For details about relaxed requirements, see the [Relaxed Requirements for Address Data and](https://www.cybersource.com/developers/integration_methods/relax_avs/)  [Expiration Date page](https://www.cybersource.com/developers/integration_methods/relax_avs/).

#### <span id="page-16-1"></span>**Types of Authorizations**

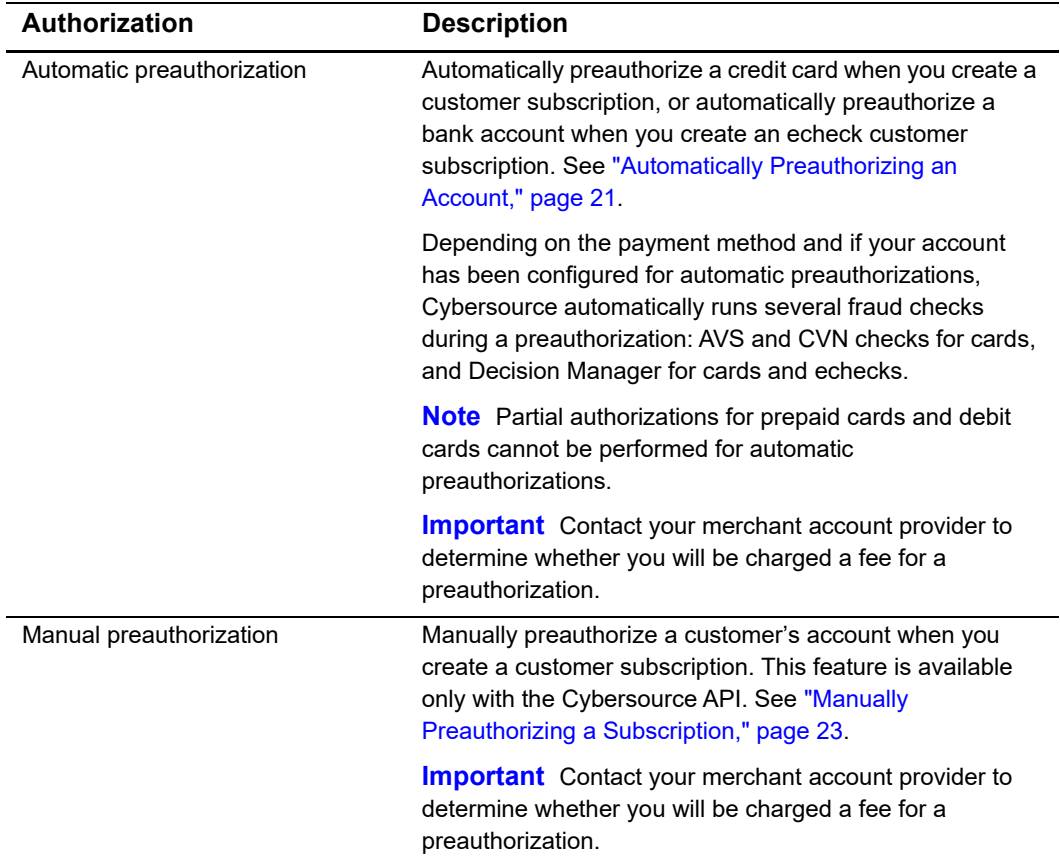

#### **Table 3 Types of Authorizations**

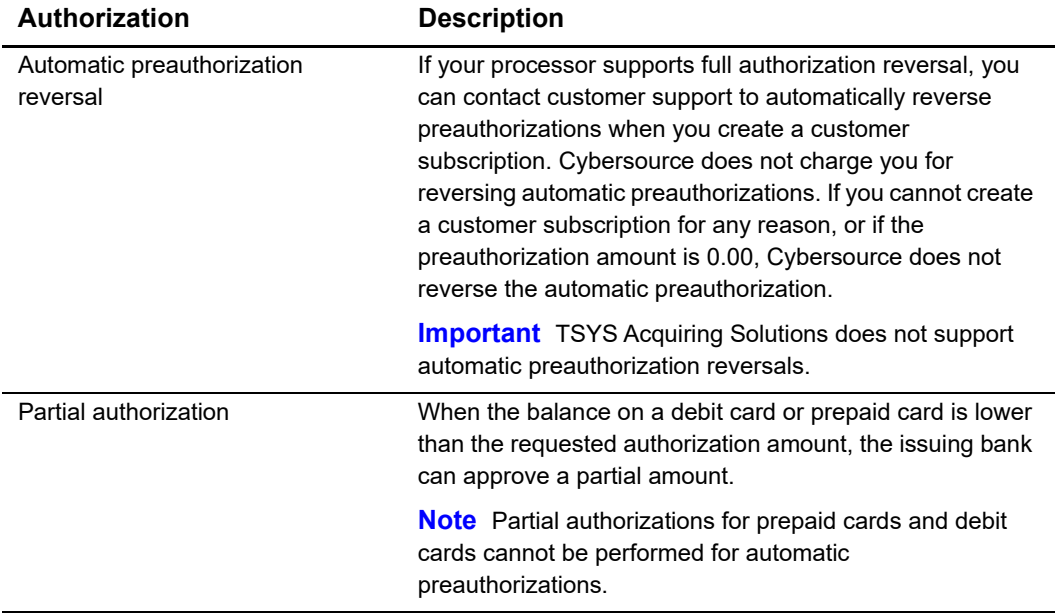

#### **Table 3 Types of Authorizations (Continued)**

#### <span id="page-17-0"></span>**Authorization Consents**

#### <span id="page-17-1"></span>**Authorization for Electronic Checks**

To support customer subscriptions that use electronic checks, you must display a separate consent agreement accepted by the customer before you create the customer subscription. The authorization statement must:

- Be readily identifiable as an authorization.
- Clearly and conspicuously state its terms including the transaction amount and the effective date of the transfer.
- Include the routing number and bank account number to be debited.
- **Specify the frequency of the debits and the period of time during which the customer's** payment authorization is granted.
- $\blacksquare$  Include instructions for revoking the authorization.

#### <span id="page-18-0"></span>**Reporting**

#### <span id="page-18-1"></span>**Subscription Detail Report**

The Subscription Detail report is available in XML and CSV formats and provides detailed information about customer subscriptions and their transactions.

You can view the report on the Business Center, or you can use a client API to programmatically download the report.

For a detailed description of the Subscription Detail Report, and for details about downloading the report, see the *Business Center Reporting User Guide* ([PDF](https://apps.cybersource.com/library/documentation/dev_guides/reporting_and_reconciliation/Reporting_User.pdf) *|* [HTML\)](https://apps.cybersource.com/library/documentation/dev_guides/reporting_and_reconciliation/Reporting_User/html).

#### <span id="page-18-2"></span>**Transaction Endpoints**

Contact customer support to configure your account for Recurring Billing.

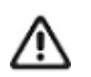

For live transactions, send API requests to the production server:

<http://ics2a.ic3.com>

When you use the production server, the payment method you are testing determines whether you use real card numbers or real account numbers. Create customer subscriptions that use small amounts, such as 1.50. Search for and view your live customer subscriptions in the production version of the Business Center:

[https://ebc2.cybersource.com/ebc2/](https://ebc.cybersource.com)

For live transactions in India:

<https://ebc2.in.cybersource.com/ebc2/>

For test transactions, send API requests to the test server:

<http://ics2testa.ic3.com>

Search for and view your test subscriptions in the test version of the Business Center:

[https://ebctest.cybersource.com/ebc2/](https://ebctest.cybersource.com)

#### <span id="page-18-3"></span>**Test Card Numbers**

Use the credit card numbers in the following table to test transactions. Do not use real card numbers. To test card types not listed in the table, use an account number that is within the card's bin range. For best results, try each test with a different Cybersource service request and with different test credit card numbers. Remove spaces when sending to Cybersource.

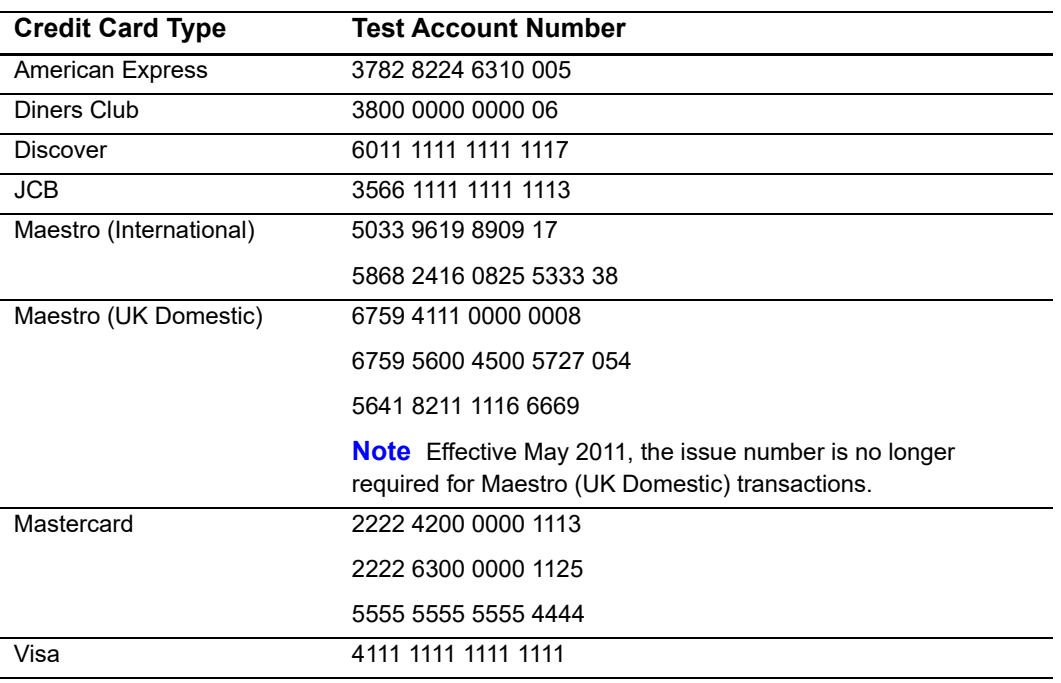

#### **Table 4 Test Credit Card Numbers**

# <span id="page-20-5"></span><span id="page-20-1"></span>Validating a Subscription

<span id="page-20-0"></span>CHAPTER

Three validation methods are available to validate a customer subscription before you create it.

#### <span id="page-20-6"></span><span id="page-20-2"></span>**Charging a Setup Fee**

This fee can be charged only for card and echeck payments. It is a one-time optional fee that you can charge only when you are creating a customer subscription.

Request the **ics\_pay\_subscription\_create service** and include the setup fee in the **grand total amount** field, along with the other required fields for creating a subscription. See ["Credit Card," page 30](#page-29-4).

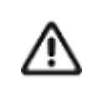

Cybersource recommends that you do not enable partial authorizations for authorizing a setup fee. If the issuing bank approves a partial amount for the setup fee, the customer subscription is not created.

#### <span id="page-20-4"></span><span id="page-20-3"></span>**Automatically Preauthorizing an Account**

Only card payments and echeck payments can be preauthorized, and Cybersource does not charge you for this feature. Before the customer subscription is created, Cybersource authorizes a small amount against the payment method entered for the customer subscription. Each payment processor supports different preauthorization amounts. See ["Supported Processors and Payment Methods," page 13](#page-12-3).

If your account is configured for automatic preauthorizations, Cybersource automatically runs several fraud checks depending on the payment method:

- AVS checks—credit card only.
- CVN checks—credit card only.
- Decision Manager—credit card and electronic checks.

If your payment processor supports full authorization reversals you can contact customer support to automatically reverse preauthorizations. When you create a customer subscription with automatic preauthorizations and automatic preauthorization reversals enabled, the order of services is:

- **1** Credit card authorization for the preauthorization.
- **2** Subscription creation—only if the authorization is successful.
- **3** Full authorization reversal—only if the authorization is successful and the preauthorization amount is not 0.00.

#### **To enable automatic preauthorizations using the Business Center:**

- **Step 1** Log in to the Business Center:
	- Live Transactions:<https://ebc2.cybersource.com/ebc2/>
	- Test Transactions: [https://ebctest.cybersource.com/ebc2](https://ebctest.cybersource.com/ebc2/)
- **Step 2** In the left navigation pane, click the **Virtual Terminal** icon.
- **Step 3** Click **Recurring Billing**. The Recurring Billing page appears.
- **Step 4** Click **Subscription Settings**.
- **Step 5** Check **Perform an automatic preauthorization before creating subscription**.
- **Step 6** Click **Submit**.

#### **To set the e-commerce indicator for the first payment to recurring:**

- **Step 1** Log in to the Business Center:
	- Live Transactions:<https://ebc2.cybersource.com/ebc2/>
	- Test Transactions: https://ebctest.cybersource.com/ebc2
- **Step 2** In the left navigation pane, click the **Virtual Terminal** icon.
- **Step 3** Click **Recurring Billing**. The Recurring Billing page appears.
- **Step 4** Click **Subscription Settings**.
- **Step 5** Check **Set e-commerce indicator for first payment to Recurring**.

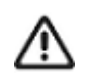

All subsequent recurring payments are set to recurring regardless of this setting. This setting is for all card types on Atos and for Mastercard and American Express transactions on FDC Nashville Global.

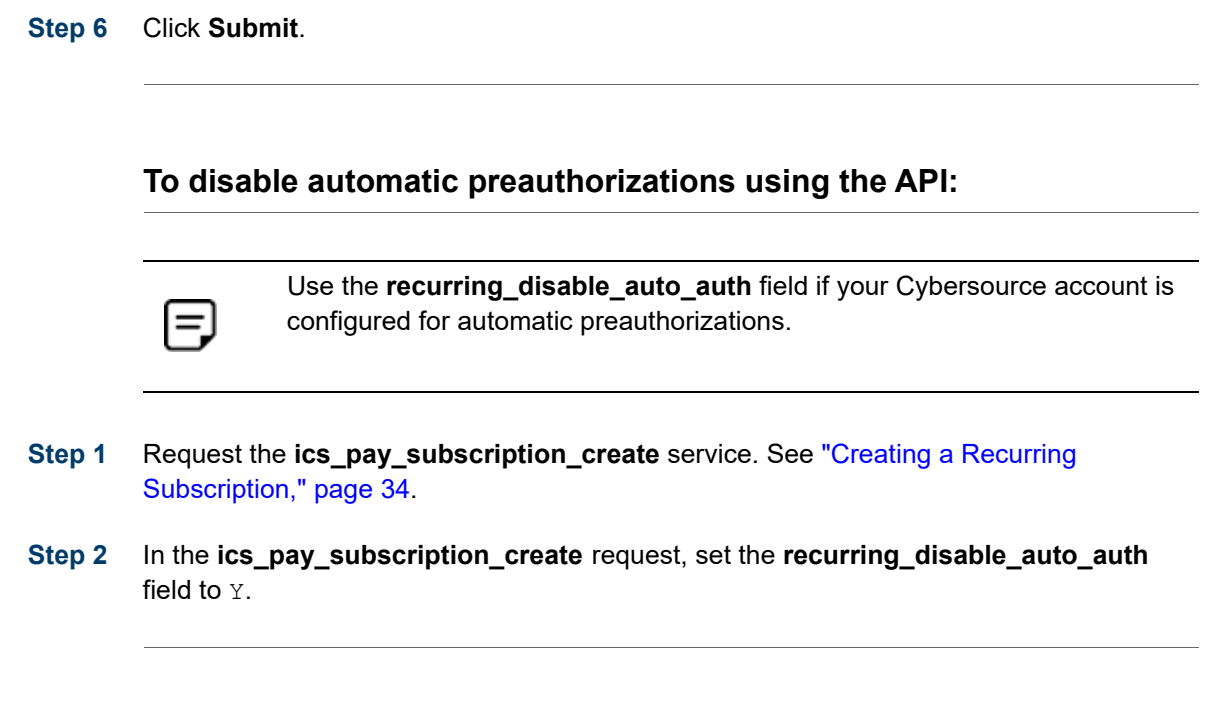

#### <span id="page-22-1"></span><span id="page-22-0"></span>**Manually Preauthorizing a Subscription**

This feature is available only for card payments and echeck payments. You can manually preauthorize a customer's subscription when you create it.

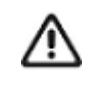

If your processor (see ["Supported Processors and Payment Methods,"](#page-12-3)  [page 13](#page-12-3)) supports full authorization reversals, and if you charged more than 0.00 for the preauthorization, Cybersource recommends that you subsequently request a full authorization reversal.

#### **To manually preauthorize a card customer subscription:**

- **Step 1** Request the **ics\_pay\_subscription\_create** service. See ["Credit Card," page 30](#page-29-4).
- **Step 2** Include the following fields in the request:
	- grand\_total\_amount—set to 0.00 or a small amount.
	- ics applications—set to ics auth.

 $\equiv$ 

For all card types on Atos and for Mastercard and American Express transactions on FDC Nashville Global, include the following fields:

**e\_commerce\_indicator=**recurring

To use the Business Center for setting the e-commerce indicator to recurring, see ["Automatically Preauthorizing an Account," page 21.](#page-20-3)

- auth\_first\_recurring\_payment=Y
- **u** customer\_cc\_cv\_number

See *Credit Card Services Using the SCMP API* [\(PDF](http://apps.cybersource.com/library/documentation/dev_guides/CC_Svcs_SCMP_API/Credit_Cards_SCMP_API.pdf) | [HTML\)](http://apps.cybersource.com/library/documentation/dev_guides/CC_Svcs_SCMP_API/html/) for detailed descriptions of the above request fields.

#### **To manually preauthorize an echeck customer subscription:**

**Step 1** Request the **ics\_pay\_subscription\_create** service. See ["Echeck," page 32.](#page-31-1)

- **Step 2** Include the following fields in the request:
	- ecp\_payment\_mode—set to 1.
	- ics\_applications-set to ics ecp debit.

<span id="page-24-0"></span>CHAPTER

# <span id="page-24-3"></span><span id="page-24-1"></span>Creating an On-Demand Customer Profile

#### <span id="page-24-2"></span>**Credit Card without a Setup Fee**

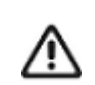

You must validate the customer account before the customer profile is created. See ["Validating a Subscription," page 21.](#page-20-5)

#### **To create a customer a profile without a setup fee:**

- **Step 1** Set the ics\_applications field to ics pay subscription create.
- **Step 2** Include the following fields in the request:
	- bill address1
	- bill city
	- bill country
	- bill\_state
	- bill\_zip
	- card\_type
	- **u** currency
	- customer\_cc\_expmo
	- customer\_cc\_expyr
	- customer\_cc\_number
	- **n** customer\_email
	- **Exercise customer firstname**
	- **EXECUSTED** customer lastname
	- merchant\_id
	- merchant ref\_number
	- recurring frequency-set to on-demand.

See [Appendix A, "API Fields," on page 58](#page-57-4), for detailed descriptions of the request and response fields. See ["Creating an On-Demand Customer Profile," page 91](#page-90-4), for a request and response example.

#### <span id="page-25-0"></span>**Credit Card with a Setup Fee**

You must validate the customer account before the customer profile is created. See ["Validating a Subscription," page 21.](#page-20-5)

#### **To create a customer a profile with a 5.00 setup fee:**

**Step 1** Set the ics\_applications service field to ics auth, ics pay subscription create, ics bill. Authorizes the setup fee amount and captures the setup fee.

**Step 2** Include the following fields in the request:

- bill\_address1
- bill\_city
- **Dill\_country**
- **Dill** state
- **bill** zip
- card\_type
- **u** currency
- customer\_cc\_expmo
- customer\_cc\_expyr
- customer\_cc\_number
- **n** customer\_email
- customer\_firstname
- customer\_lastname
- grand\_total\_amount—setup fee amount.
- merchant id
- merchant\_ref\_number
- recurring frequency-set to on-demand.

See [Appendix A, "API Fields," on page 58](#page-57-4), for detailed descriptions of the request and response fields. See ["Creating an On-Demand Customer Profile," page 91](#page-90-4), for a request and response example.

#### <span id="page-26-0"></span>**Payment Network Token**

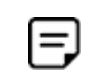

You can request an authorization before requesting that a subscription be created. For the authorization request details, see *Authorizations with Payment Network Tokens Using the SCMP API* [\(PDF](http://apps.cybersource.com/library/documentation/dev_guides/Authorizations_PNT_SCMP_API/Authorizations_PNT_SCMP_API.pdf) | [HTML\)](http://apps.cybersource.com/library/documentation/dev_guides/Authorizations_PNT_SCMP_API/html/).

#### **To create a customer profile including the payment network token:**

**Step 1** Set the ics\_applications field to ics auth, ics pay subscription create.

**Step 2** Include the following fields in the request:

- bill\_address1
- bill\_city
- **bill** country
- bill\_state
- bill\_zip
- currency
- customer\_email
- customer\_firstname
- customer\_lastname
- customer\_cc\_expmo—populate with the network token expiration month obtained your payment network token provider.
- **EXECO** customer cc expyr—populate with the network token expiration year obtained your payment network token provider.
- **EXECO** customer\_cc\_number—populate with the network token value obtained from your payment network token provider.
- merchant\_id
- merchant\_ref\_number
- network\_token\_cryptogram
- payment\_network\_token\_requestor\_id—this field is supported only for Visa Platform Connect.
- payment\_network\_token\_transaction\_type—set to 1.
- recurring\_frequency—set to on-demand.

See [Appendix A, "API Fields," on page 58](#page-57-4), for detailed descriptions of the request and response fields.

#### <span id="page-27-0"></span>**Echeck**

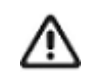

You must validate the customer account before the customer profile is created. See ["Validating a Subscription," page 21.](#page-20-5)

#### **To create an echeck customer a profile:**

- **Step 1** Set the ics\_applications service field to ics pay subscription create.
- **Step 2** Include the following fields in the request:
	- **Dill\_address1**
	- **Dill\_city**
	- **Dill\_company\_tax\_id—contact your TeleCheck representative to learn whether this** field is required or optional.
	- bill\_country
	- bill\_state
	- bill\_zip
	- currency
	- customer\_email
	- customer\_firstname
	- customer\_lastname
	- **EXECUSTER 19 Increase 20 Increase is a vertex contact your payment processor representative to learn whether** this field is required or optional.
	- date\_of\_birth
- driver\_license\_no—contact your TeleCheck representative to learn whether this field is required or optional.
- driver\_license\_state—contact your TeleCheck representative to learn whether this field is required or optional.
- ecp\_account\_no
- ecp\_account\_type
- ecp\_check\_no—contact your payment processor representative to learn whether this field is required or optional.
- ecp\_rdfi
- ecp\_sec\_code—required field if your processor is TeleCheck.—this field is required if your processor is TeleCheck.
- merchant\_id
- merchant\_ref\_number
- recurring frequency-set to on-demand.
- subscription\_payment\_method—set to check.

See [Appendix A, "API Fields," on page 58](#page-57-4), for detailed descriptions of the request and response fields.

# <span id="page-29-3"></span><span id="page-29-1"></span>Example 2 Creating an Installment **Subscription**

#### <span id="page-29-4"></span><span id="page-29-2"></span>**Credit Card**

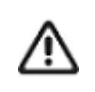

<span id="page-29-0"></span>You must validate the customer account before you create the customer subscription. See ["Validating a Subscription," page 21](#page-20-5). If you need to include a setup fee, see ["Charging a Setup Fee," page 21](#page-20-6).

#### **To create an installment subscription:**

**Step 1** Set the ics\_applications service field to ics pay subscription create.

**Step 2** Include the following fields in the request:

- bill\_address1
- bill\_city
- **Dill** country
- **Dill\_state**
- bill\_zip
- card\_type
- currency
- customer\_cc\_expmo
- **Exercise Contract Contract**
- customer\_cc\_number
- customer\_email
- **EXECUST** customer firstname
- **u** customer\_lastname
- merchant id
- merchant ref\_number
- recurring\_frequency
- **nalled** recurring\_number\_of\_payments
- recurring\_payment\_amount
- recurring\_start\_date

See [Appendix A, "API Fields," on page 58](#page-57-4), for detailed descriptions of the request and response fields. See [Example 7, page 94](#page-93-2), for a request and response example.

#### <span id="page-30-1"></span><span id="page-30-0"></span>**Payment Network Token**

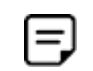

You can request an authorization before requesting that a subscription be created. For the authorization request details, see *Authorizations with Payment Network Tokens Using the SCMP API* [\(PDF](http://apps.cybersource.com/library/documentation/dev_guides/Authorizations_PNT_SCMP_API/Authorizations_PNT_SCMP_API.pdf) | [HTML\)](http://apps.cybersource.com/library/documentation/dev_guides/Authorizations_PNT_SCMP_API/html/).

#### **To create an installment subscription:**

- **Step 1** Set the ics\_applications service field to ics auth, ics pay subscription create.
- **Step 2** Include the following fields in the request:
	- bill\_address1
	- bill\_city
	- bill\_country
	- bill\_state
	- $\blacksquare$  bill zip
	- card\_type—must be 001, 002, or 003.
	- currency
	- customer\_cc\_expmo—populate with the network token expiration month obtained from payment network token provider.
	- customer\_cc\_expyr—populate with the network token expiration year obtained from payment network token provider.
	- **EXECO** customer\_cc\_number—populate with the network token value obtained from your payment network token provider.
	- customer\_email
	- customer\_firstname
	- customer\_lastname
- merchant id
- merchant\_ref\_number
- network\_token\_cryptogram
- payment\_network\_token\_requestor\_id—this field is supported only for Visa Platform Connect.
- payment\_network\_token\_transaction\_type—set to 1.
- recurring\_frequency
- recurring\_number\_of\_payments
- recurring\_payment\_amount
- recurring\_start\_date

See [Appendix A, "API Fields," on page 58](#page-57-4), for detailed descriptions of the request and response fields.

#### <span id="page-31-1"></span><span id="page-31-0"></span>**Echeck**

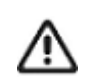

You must validate the customer account before the customer subscription is created. See ["Validating a Subscription," page 21.](#page-20-5)

#### **To create a customer subscription:**

**Step 1** Set the **ics\_applications** service field to ics\_pay\_subscription\_create.

**Step 2** Include the following fields in the request:

- **Dill\_address1**
- bill\_city
- **Dill\_company\_tax\_id—contact your TeleCheck representative to learn whether this** field is required or optional.
- bill\_country
- bill\_state
- $\blacksquare$  bill zip
- currency
- customer\_email
- customer\_firstname
- customer\_lastname
- customer\_phone—contact your payment processor representative to learn whether this field is required or optional.
- **a** date\_of\_birth
- driver\_license\_no—contact your TeleCheck representative to learn whether this field is required or optional.
- driver\_license\_state—contact your TeleCheck representative to learn whether this field is required or optional.
- ecp\_account\_no
- ecp\_account\_type
- ecp\_check\_no—contact your payment processor representative to learn whether this field is required or optional.
- ecp\_rdfi
- ecp\_sec\_code—required if your processor is TeleCheck.
- merchant\_id
- merchant\_ref\_number
- **n** recurring\_frequency
- recurring\_number\_of\_payments
- **EXECUTE FIGUREY IS EXECUTED recurring** payment amount
- recurring\_start\_date
- subscription\_payment\_method—set to check.

See [Appendix A, "API Fields," on page 58](#page-57-4), for detailed descriptions of the request and response fields.

<span id="page-33-0"></span>CHAPTER

# <span id="page-33-3"></span><span id="page-33-1"></span>Creating a Recurring **Subscription**

#### <span id="page-33-2"></span>**Credit Card**

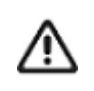

You must validate the customer account before you create the customer subscription. See ["Validating a Subscription," page 21](#page-20-5). If you need to include a setup fee, see ["Charging a Setup Fee," page 21](#page-20-6).

#### **To create a recurring subscription:**

**Step 1** Set the ics\_applications service field to ics pay subscription create.

**Step 2** Include the following fields in the request:

- bill\_address1
- bill\_city
- **Dill** country
- **Dill\_state**
- bill\_zip
- **a** card type
- currency
- customer\_cc\_number
- **Exercise Contract**
- customer\_cc\_expyr
- customer\_email
- customer\_firstname
- customer\_lastname
- merchant id
- merchant ref\_number
- recurring\_frequency
- recurring\_payment\_amount
- **EXECUTE ENDING** start date

See [Appendix A, "API Fields," on page 58](#page-57-4), for detailed descriptions of the request and response fields. See [Example 9, page 95](#page-94-1), for a request and response example.

#### <span id="page-34-1"></span><span id="page-34-0"></span>**Payment Network Token**

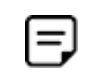

You can request an authorization before requesting that a subscription be created. For the authorization request details, see *Authorizations with Payment Network Tokens Using the SCMP API* [\(PDF](http://apps.cybersource.com/library/documentation/dev_guides/Authorizations_PNT_SCMP_API/Authorizations_PNT_SCMP_API.pdf) | [HTML\)](http://apps.cybersource.com/library/documentation/dev_guides/Authorizations_PNT_SCMP_API/html/).

#### **To create an recurring subscription:**

- **Step 1** Set the ics\_applications service field to ics auth, ics pay subscription create.
- **Step 2** Include the following fields in the request:
	- **Dill\_address1**
	- bill\_city
	- bill\_country
	- bill\_state
	- bill\_zip
	- card type—must be 001, 002, or 003.
	- currency
	- customer cc expmo—populate with the network token expiration month obtained from payment network token provider.
	- **EXECO** customer\_cc\_expyr—populate with the network token expiration year obtained from payment network token provider.
	- **EXEC** customer cc\_number—populate with the network token value obtained from your payment network token provider.
	- customer\_email
	- customer firstname
	- customer\_lastname
- merchant\_id
- merchant\_ref\_number
- network\_token\_cryptogram
- payment\_network\_token\_requestor\_id—this field is supported only for Visa Platform Connect.
- payment\_network\_token\_transaction\_type—set to 1.
- recurring\_frequency
- recurring\_payment\_amount
- recurring\_start\_date

See [Appendix A, "API Fields," on page 58](#page-57-4), for detailed descriptions of the request and response fields.

#### <span id="page-35-0"></span>**Echeck**

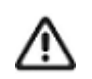

You must validate the customer account before the customer subscription is created. See ["Validating a Subscription," page 21.](#page-20-5)

#### **To create a recurring subscription:**

- **Step 1** Set the ics\_applications service field to ics pay subscription create.
- **Step 2** Include the following fields in the request:
	- **Dill\_address1**
	- bill\_city
	- bill\_company\_tax\_id—contact your TeleCheck representative to learn whether this field is required or optional.
	- **Dill\_country**
	- bill\_state
	- bill\_zip
- **u** currency
- customer\_email
- customer\_firstname
- customer\_lastname
- customer\_phone—contact your payment processor representative to learn whether this field is required or optional.
- **a** date\_of\_birth
- driver\_license\_no—contact your TeleCheck representative to learn whether this field is required or optional.
- driver\_license\_state—contact your TeleCheck representative to learn whether this field is required or optional.
- ecp\_account\_no
- ecp\_account\_type
- ecp\_check\_no—contact your payment processor representative to learn whether this field is required or optional.
- ecp\_rdfi
- ecp\_sec\_code—required if your processor is TeleCheck.
- merchant\_id
- merchant\_ref\_number
- recurring\_frequency
- subscription\_payment\_method—set to check.

See [Appendix A, "API Fields," on page 58](#page-57-0), for detailed descriptions of the request and response fields.

CHAPTER

# <span id="page-37-0"></span>Retrieving Subscription **Details**

You can retrieve details of a subscription. See [Example 20, "Response: Retrieve a](#page-98-0)  [Customer Subscription," on page 99](#page-98-0), for more information about the details in the response.

#### **To retrieve a subscription details:**

- **Step 1** Set the *ics\_applications* service field to ics pay subscription retrieve.
- **Step 2** Include the following fields in the request:
	- merchant id
	- merchant\_ref\_number
	- **subscription\_id**

See [Appendix A, "API Fields," on page 58](#page-57-0), for detailed descriptions of the request and response fields. See [Example 19, page 98,](#page-97-0) for a request and response example.

# <span id="page-38-0"></span>Updating a Subscription

# **Payment Card**

# **Updating Payment Card Account Number**

You can update all fields except the **recurring\_frequency**, **recurring\_start\_ date** and **recurring\_number\_of\_payments** fields. In the example below, the customer's payment card account number is updated.

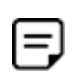

If your account is configured to use a 16 digit format-preserving subscription ID (see ["Subscription ID," page 11\)](#page-10-0), and you update the payment card number, you receive a new subscription ID if the last four digits of the new payment card number are different from the previous payment card number. The status of the previous subscription ID changes to *superseded*. You cannot update, delete, or cancel a customer subscription that has a status of *superseded*.

### **To update a customer's payment card account number:**

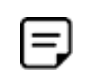

When you update the payment card number for a customer subscription, Cybersource recommends that you validate the customer subscription. See ["Validating a Subscription," page 21](#page-20-0).

**Step 1** Set the ics\_applications service field to ics pay subscription update.

**Step 2** Include the following fields in the request:

- card\_type
- customer\_cc\_expmo
- customer\_cc\_expyr
- customer\_cc\_number
- merchant\_id
- merchant\_ref\_number
- subscription\_id

See [Appendix A, "API Fields," on page 58](#page-57-0), for detailed descriptions of the request and response fields. See [Example 11, page 96](#page-95-0), for a request and response example.

## **Removing Payment Card Expiration Date**

#### **To remove a customer's payment card expiration date:**

- **Step 1** Set the *ics\_applications* service field to ics pay subscription update.
- **Step 2** Include the following fields in the request:
	- **EXECUTE:** customer\_cc\_expmo—set to  $0$  or include an empty value in this field.
	- customer\_cc\_expyr—set to 0 or include an empty value in this field.
	- merchant id
	- merchant\_ref\_number
	- subscription\_id

See [Appendix A, "API Fields," on page 58](#page-57-0), for detailed descriptions of the request and response fields. See [Example 14, page 97,](#page-96-0) for a request and response example.

# **Payment Network Token**

# **Replacing Payment Card Information with a Payment Network Token**

You can replace the customer's payment card information, which is stored in the customer subscription, with a payment network token. For more information about payment network tokens, see ["Customer Subscriptions," page 12.](#page-11-0)

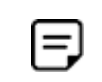

Updated billing and shipping information can also be included in the request. To remove a value that is stored in the customer subscription, include the relevant API field in the request, but do not include a value for the field.

#### **To replace a customer's payment card information with a payment network token:**

- **Step 1** Set the ics\_applications service field to ics\_pay\_subscription\_update.
- **Step 2** Include the following fields in the request:
	- card\_type—must be 001, 002, or 003.
	- **EXECO** customer cc expmo—populate with the network token expiration month obtained from your payment network token provider.
	- **EXECO** customer\_cc\_expyr—populate with the network token expiration year obtained from your payment network token provider.
	- customer\_cc\_number—populate with the network token value obtained from your payment network token provider.
	- payment network token requestor id—this field is supported only for Visa Platform Connect.
	- payment\_network\_token\_transaction\_type—set to 1.
	- merchant\_id
	- merchant\_ref\_number
	- subscription\_id

See [Appendix A, "API Fields," on page 58](#page-57-0), for detailed descriptions of the request and response fields.

# **Updating Payment Network Token Information**

You can update the payment network token information that is stored in the customer subscription. For more information about payment network tokens, see ["Customer](#page-11-0)  [Subscriptions," page 12](#page-11-0).

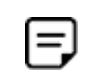

Updated billing and shipping information can also be included in the request. To remove a value that is stored in the customer subscription, include the relevant API field in the request, but do not include a value for the field.

#### **To update a customer's payment network token:**

**Step 1** Set the ics\_applications service field to ics\_pay\_subscription\_update

**Step 2** Include the following fields in the request:

- card type—must be 001, 002, or 003.
- customer\_cc\_expmo—populate with the network token expiration month obtained from your payment network token provider.
- customer\_cc\_expyr—populate with the network token expiration year obtained from your payment network token provider.
- customer\_cc\_number—populate with the network token value obtained from your payment network token provider.
- merchant\_id
- merchant\_ref\_number
- **EX a** payment network token requestor id—this field is supported only for Visa Platform Connect.
- payment network token transaction type—set to 1.
- subscription id

See [Appendix A, "API Fields," on page 58](#page-57-0), for detailed descriptions of the request and response fields.

# **Replacing a Payment Network Token with Payment Card Information**

You can replace the customer's payment network token, which is stored in the customer subscription, with the customer's payment card information. For more information about payment network tokens, see ["Customer Subscriptions," page 12.](#page-11-0)

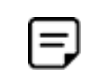

Updated billing and shipping information can also be included in the request. To remove a value that is stored in the customer subscription, include the relevant API field in the request, but do not include a value for the field.

#### **To update a customer's payment network token to payment card information:**

- **Step 1** Set the *ics\_applications* service field to ics pay subscription update.
- **Step 2** Include the following fields in the request:
	- card\_type
	- customer\_cc\_expmo
	- customer\_cc\_expyr
	- **Exercise continues**
	- merchant\_id
	- merchant\_ref\_number
	- payment network token requestor id—include an empty value in this field.
	- **Payment\_network\_token\_transaction\_type—include an empty value in this field.**
	- subscription id

See [Appendix A, "API Fields," on page 58](#page-57-0), for detailed descriptions of the request and response fields.

# **Echeck**

# **Updating an Echeck Account Number**

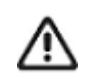

You can also update the routing number by including the new value in the field as part of the update request.

#### **To update an echeck account number:**

**Step 1** Set the *ics\_applications* service field to ics pay subscription update.

**Step 2** Include the following fields in the request:

- ecp\_account\_no
- merchant\_id
- merchant\_ref\_number
- subscription id

See [Appendix A, "API Fields," on page 58](#page-57-0), for detailed descriptions of the request and response fields. See [Example 17, page 98,](#page-97-1) for a request and response example.

# **Changing the Payment Method**

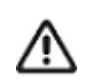

You must validate the customer account before the customer subscription is created. See ["Validating a Subscription," page 21.](#page-20-0)

#### **To change the payment method of a customer subscription:**

- **Step 1** Set the ics\_applications service field to ics pay subscription update.
- **Step 2** Include the following fields in the request:
	- merchant\_id
	- merchant ref\_number
	- subscription\_id
	- subscription\_payment\_method--change to credit card or check.

See [Appendix A, "API Fields," on page 58](#page-57-0), for detailed descriptions of the request and response fields.

# **Updating Subscription Payments**

#### **To update subscription payments:**

- **Step 1** Set the **ics\_applications** service field to ics\_pay\_subscription\_event\_update.
- **Step 2** Include the following fields in the request:
	- merchant\_id
	- merchant\_ref\_number
	- recurring\_number\_of\_payments\_to\_add—include this field to add a number of payments to a subscription.
	- recurring\_payment\_event\_action—include this field to skip, unskip, approve, or unapprove a payment. Set to skip, unskip, approve, or unapprove.
	- recurring\_payment\_event\_amount—include this field to change the payment amount associated with the subscription.
	- recurring\_payment\_event\_approved\_by—enter the name of the financial institution or person who is approving the payment.
	- recurring\_payment\_event\_number
	- subscription id

See [Appendix A, "API Fields," on page 58](#page-57-0), for detailed descriptions of the request and response fields.

# <span id="page-45-0"></span>**On-Demand Transactions**

CHAPTER

# **Requesting an On-Demand Transaction**

An on-demand transaction is a real-time transaction using the details stored in a customer profile. On-demand transactions that you can request are:

- Credit cards—authorization, sale (an authorization and capture), and credit.
- Electronic checks—debit and credit.

#### **To request an on-demand sale transaction:**

- **Step 1** Set the **ics\_applications** service field to ics\_auth**,**ics\_bill.
- **Step 2** Include the following fields in the request:
	- **u** currency
	- grand\_total\_amount
	- merchant\_id
	- merchant\_ref\_number
	- subscription\_id

See [Appendix A, "API Fields," on page 58](#page-57-0), for detailed descriptions of the request and response fields.

#### **To request an on-demand credit transaction:**

- **Step 1** Set the ics\_applications service field to ics credit.
- **Step 2** Include the following fields in the request:
	- currency
	- **grand\_total\_amount**
	- merchant\_id
	- merchant\_ref\_number
	- subscription\_id

See [Appendix A, "API Fields," on page 58](#page-57-0), for detailed descriptions of the request and response fields.

# <span id="page-46-0"></span>**Converting a Transaction to a Customer Subscription**

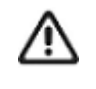

Transaction information resides in the Cybersource database for 60 days after the transaction is processed. When you create a customer subscription from an existing transaction, the account is already validated. You can charge a setup fee. See ["Charging a Setup Fee," page 21.](#page-20-1)

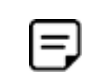

If your account is configured to use automatic preauthorizations, Cybersource does not perform a preauthorization when you convert a transaction to a customer subscription.

#### **To convert a transaction to a customer subscription:**

- **Step 1** Set the *ics\_applications* service field to ics pay subscription create.
- **Step 2** Include the following fields in the request:
	- merchant\_id
	- merchant ref\_number
	- payment request id—include the request ID value returned from the original transaction request.

**n** recurring\_frequency

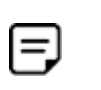

If you are using the FDC Nashville Global processor, you can also update the **customer\_email** field. Include the field with the new value in the request.

See [Appendix A, "API Fields," on page 58](#page-57-0), for detailed descriptions of the request and response fields.

CHAPTER

# Canceling or Deleting a **Subscription**

# **Canceling a Subscription**

Only recurring and installment customer subscriptions can be canceled.

#### **To cancel a customer subscription:**

- **Step 1** Set the ics\_applications service field to ics pay subscription update.
- **Step 2** Include the following fields in the request:
	- merchant\_id
	- merchant\_ref\_number
	- subscription id
	- subscription\_status-set to cancel.

See [Appendix A, "API Fields," on page 58](#page-57-0), for detailed descriptions of the request and response fields. See [Example 23, page 100](#page-99-0), for a request and response example.

# **Deleting a Subscription**

Deleting a customer subscription is permanent. When a subscription is deleted, any subscriptions it superseded are also deleted.

#### **To delete a customer subscription:**

**Step 1** Set the *ics\_applications* service field to ics pay subscription delete.

**Step 2** Include the following fields in the request:

- merchant\_id
- merchant\_ref\_number
- **subscription** id

See [Appendix A, "API Fields," on page 58](#page-57-0), for detailed descriptions of the request and response fields. See [Example 21, page 99,](#page-98-1) for a request and response example.

# Additional Features

# CHAPTER

# **Email Notifications**

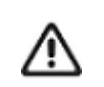

You can configure email notifications on the Subscription Settings page in the Business Center, or contact customer support to configure this functionality.

Cybersource can send emails to your customers on your behalf to alert them of events related to their subscriptions. Cybersource offers the following types of email notifications:

- Pre-processing notification—informs the customer of an upcoming payment. This message can be sent seven days before Cybersource processes the payment. You can configure this setting by selecting the number of days the customer receives the notification before their transaction has been processed. When a card is to expire within 60 days, Cybersource adds a paragraph with this information to the message.
- Successful payment message—informs the customer of a successful payment. This email message is not sent if you process a one-time payment for a subscription.
- Failed payment message—informs the customer of a problem with one of the payments for the installment or recurring subscription. This email is sent only when the subscription goes on hold, not simply because one payment attempt has failed.

#### **To configure email notifications:**

- **Step 1** Log in to the Business Center:
	- Live Transactions:<https://ebc2.cybersource.com/ebc2/>
	- Live Transactions in India:<https://ebc2.in.cybersource.com/ebc2/>
	- Test Transactions: [https://ebctest.cybersource.com/ebc2](https://ebctest.cybersource.com/ebc2/)
- **Step 2** In the left navigation pane, choose **Virtual Terminal > Recurring Billing**. The Recurring Billing page appears.

**Step 3** Click **Subscription Settings**.

**Step 4** Configure the email notifications you would like to send to a customer.

**Step 5** Click **Submit**.

# **Email Format**

For each type of notification, you must enter text in each section of the message:

Header—use the header section to add information about your company appropriate for the type of email message. For example, if the email is a successful payment message, the text you might add is *Demo company thanks you for your recent purchase*.

Body—use the body section to add information about the transaction appropriate for the type of email message. Add the customer's name, a description of the product purchased, and the total amount for the transaction.

Footer—use the footer to add a message that gives the customer contact details for your company. For example, *If you have any queries relating to your purchase, please visit us at www.democompany.com or call us at 123-123-1234*.

## **Email Smart Tags**

You can insert email smart tags to add specific information to each email notification. If no data exists for the smart tag, no information is displayed in the email.

| <b>Smart Tag</b>               | <b>Description</b>                                                                                                 |
|--------------------------------|----------------------------------------------------------------------------------------------------|
| ##AMOUNT##                     | Amount of the payment.                                                                                             |
| ##COMMENTS##                   | Optional comments that you included when<br>creating the subscription.                                             |
| ##CUSTOMER_ACCOUNT ID##        | Optional account ID, tracking number, reward<br>number, or other unique number that you<br>assign to the customer. |
| ##CUSTOMER_FIRST_NAME##        | Customer first name.                                                                                               |
| ##CUSTOMER LAST NAME##         | Customer last name.                                                                                                |
| ##ACCOUNT NUMBER LAST DIGITS## | Card number with all but the last four digits<br>masked.                                                           |
| ##MERCHANT NAME##              | Merchant name.                                                                                                    |
| ##ORDER NUMBER##               | Order or merchant reference number that you<br>assigned to the customer's subscription.                            |
| ##PAYMENT DATE##               | Date that a successful payment or failed<br>payment attempt was processed.                                         |

**Table 5 Email Smart Tags**

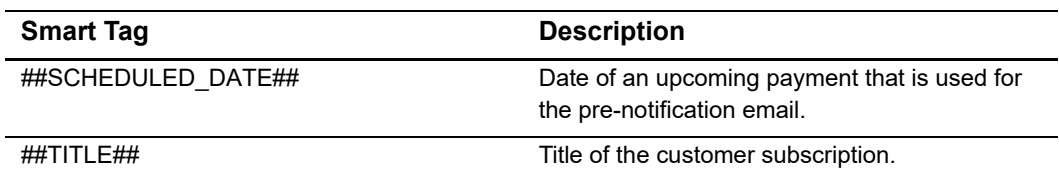

#### **Table 5 Email Smart Tags (Continued)**

## **Email Templates**

Cybersource provides email templates for each type of email notification.

### **Successful Payment Template**

Subject: Your Account Has Been Billed by ##MERCHANT\_NAME## <HEADER> Dear ##CUSTOMER\_FIRST\_NAME## ##CUSTOMER\_LAST\_NAME##, A payment has been charged to your account: Order Number: ##ORDER\_NUMBER## For: ##TITLE## On: ##PAYMENT\_DATE## Amount: ##AMOUNT## Account: ##ACCOUNT\_NUMBER\_LAST\_DIGITS## <FOOTER>

# **Failed Payment Template**

Subject: ##MERCHANT\_NAME## Had a Problem Billing Your Account <HEADER> Dear ##CUSTOMER\_FIRST\_NAME## ##CUSTOMER\_LAST\_NAME##, Order Number: ##ORDER\_NUMBER## For: ##TITLE## On: ##PAYMENT\_DATE## Amount: ##AMOUNT## Account: ##ACCOUNT\_NUMBER\_LAST\_DIGITS## <FOOTER>

# **Merchant-Initiated Transactions**

For information about merchant-initiated transactions, see:

[https://support.cybersource.com/s/article/Support-for-Merchant-Initiated-](https://support.cybersource.com/s/article/Support-for-Merchant-Initiated-Transactions-and-Credential-on-File-for-Visa-Mastercard-and-Discover)Transactions-and-Credential-on-File-for-Visa-Mastercard-and-Discover

# **Payment Exceptions**

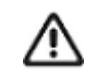

Contact customer support to set the maximum amount of payment retries before a transaction is placed *on hold*.

If a scheduled credit card payment fails, Cybersource automatically retries to collect the payment. While Cybersource is retrying to process the transaction, the customer subscription is in *retry mode*. After the maximum five retries are exhausted, the customer subscription changes from retry mode to *on hold*.

# <span id="page-53-0"></span>**Optional Data Storage**

Each payment method enables you to store data securely in a customer subscription. If you are using the *Other* payment method, you must use Cybersource API services to submit a customer subscription request. This payment method is useful if you do not intend to use the customer subscription for payment transactions.

You can include two types of data storage fields in a customer subscription:

- **merchant\_secure\_data\_1 to 4**—Cybersource encrypts this data before storing it in the database. The validation performed on these fields is a size check. Fields 1 to 3 are string (100) and the fourth field is string (2K). You can include any data in the encrypted fields.
- **merchant defined data1 to 4—Cybersource does not encrypt these fields before** storing them in the database. Legal limitations exist on the type of data that you can include in the unencrypted fields.

Merchant-defined data fields are not intended to and MUST NOT be used to capture personally identifying information. Accordingly, merchants are prohibited from capturing, obtaining, and/or transmitting any personally identifying information in or via the merchant-defined data fields. Personally identifying information includes, but is not limited to, card number, social security number, driver's license number, state-issued identification number, passport number, and card verification numbers (CVV, CVC2, CVV2, CID, CVN). In the event Cybersource discovers that a merchant is capturing and/or transmitting personally identifying information via the merchant-defined data fields, intentionally or not, Cybersource WILL immediately suspend the merchant's account, which will result in a rejection of any and all transaction requests submitted by the merchant after the point of suspension.

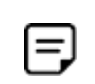

When you create a customer subscription based on an existing transaction, the merchant-defined data fields are not transferred to the new customer subscription.

# <span id="page-54-0"></span>**Visa Bill Payment Program**

This feature is a transaction indicator for specific authorization or credit requests that Visa wants to differentiate from other types of purchases and credits. Customers can use their Visa cards to pay bills, such as monthly utility bills. Visa requests that you flag the bill payments and credits so that they can be easily identified.

When you create a customer profile using a Visa card, set the **bill payment** field to Y. This value is case sensitive.

When you process a one-time payment, set the **bill\_payment** field to Y. This value is case sensitive.

When you process a one-time credit, set the **bill payment** field to Y. This value is case sensitive.

For more information about the Visa Bill payment Program and the processors that support it, see *Credit Card Services Using the SCMP API* ([PDF](http://apps.cybersource.com/library/documentation/dev_guides/CC_Svcs_SCMP_API/Credit_Cards_SCMP_API.pdf) | [HTML\)](http://apps.cybersource.com/library/documentation/dev_guides/CC_Svcs_SCMP_API/html/wwhelp/wwhimpl/js/html/wwhelp.htm#href=cover_standard.html).

# **Replacement Expiration Dates**

Contact customer support to configure your account to use replacement expiration dates. This feature is available only for installment and recurring customer subscriptions.

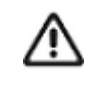

Effective October 17, 2014, an issuing bank can decline an authorization request for a recurring transaction with a Visa Europe card if the expiration date is incorrect, invalid, or missing. If you do not provide the correct expiration date for a recurring transaction the authorization request may be declined.

Your account can be configured so that when a credit card's expiration date passes, Cybersource automatically uses a replacement expiration date to process payments for that customer subscription. See ["Supported Processors and Payment Methods," page 13,](#page-12-0) for a list of processors that support replacement expiration dates.

# **Customer Subscription Sharing**

Contact customer support to enable your account for subscription sharing.

When you create a customer subscription, your Cybersource merchant ID is associated with that subscription. You can share customer profiles among merchant IDs, and you can access customer subscriptions that were created with other Cybersource merchant IDs.

You can:

- Create a customer subscription by converting an existing transaction that was processed with a Cybersource merchant ID other than your own.
- Retrieve customer subscription information—in your request include your merchant ID and the subscription ID of the customer subscription (see [Chapter 6, "Retrieving](#page-37-0)  [Subscription Details," on page 38](#page-37-0)). If the customer subscription is not enabled for subscription sharing, Cybersource returns the ESYSTEM response flag (see "Reply [Flags," page 87\)](#page-86-0).
- Update customer subscription information—In your request include your merchant ID and the subscription ID of the customer subscription (see [Chapter 7, "Updating a](#page-38-0)  [Subscription," on page 39](#page-38-0)). If the customer subscription is not enabled for profile sharing, Cybersource returns the ESYSTEM response flag (see "Reply Flags," [page 87](#page-86-0)).
- Perform an on-demand transaction using the customer subscription—In your request include your merchant ID and the subscription ID of the customer subscription (see [Chapter 8, "On-Demand Transactions," on page 46\)](#page-45-0). If the customer subscription is

not enabled for profile subscription, Cybersource returns the ESYSTEM response flag (see ["Reply Flags," page 87\)](#page-86-0).

You cannot delete a customer subscription that has a merchant ID other than your own.

# **Account Updater**

Cybersource Account Updater is integrated with the Recurring Billing functionality so that your customer subscriptions can be kept current with the latest credit card data changes. These changes can include a new expiration date, a new credit card number, or a brand change such as a change from Visa to Mastercard.

You can use the Account Updater REST API to submit a batch of subscription IDs (tokens) to be processed by the Account Updater service, or Cybersource can configure your account to automatically update your customer subscriptions with updated credit card data. See the *Account Updater User Guide* [\(PDF](http://apps.cybersource.com/library/documentation/dev_guides/Account_Updater_UG/Account_Updater.pdf) | [HTML](http://apps.cybersource.com/library/documentation/dev_guides/Account_Updater_UG/html/)).

# <span id="page-57-0"></span>API Fields

APPENDIX

# **Data Types**

For more information about these data types, see the [World Wide Web Consortium \(W3C\)](http://www.w3.org/TR/xmlschema-2/)  [XML Schema Part 2: Datatypes Second Edition.](http://www.w3.org/TR/xmlschema-2/)

#### **Table 6 Data Type Definitions**

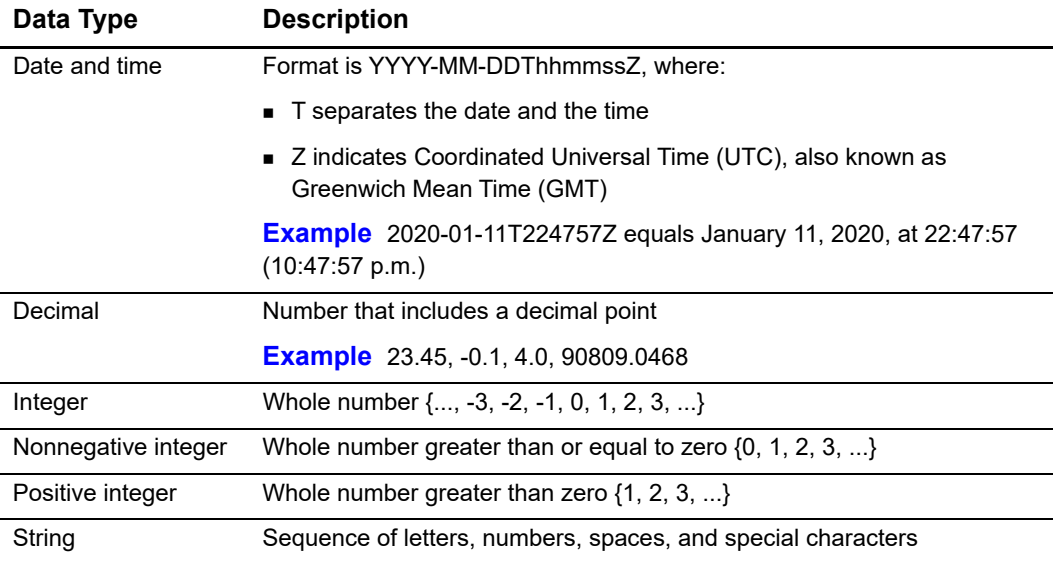

# **Service Names**

The Recurring Billing service names in the API field tables have been shortened:

**Table 7 Shortened Service Names**

| <b>Service Name</b>         | <b>Shortened Name</b> |
|-----------------------------|-----------------------|
| ics pay subscription create | Create                |
| ics pay subscription delete | Delete                |

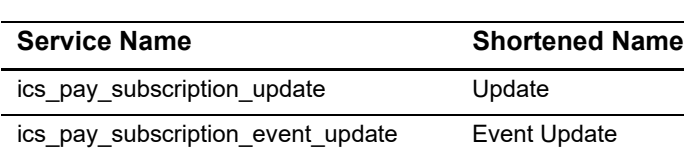

ics\_pay\_subscription\_retrieve Retrieve

#### **Table 7 Shortened Service Names**

# **Request Fields**

#### **Table 8 Request Fields**

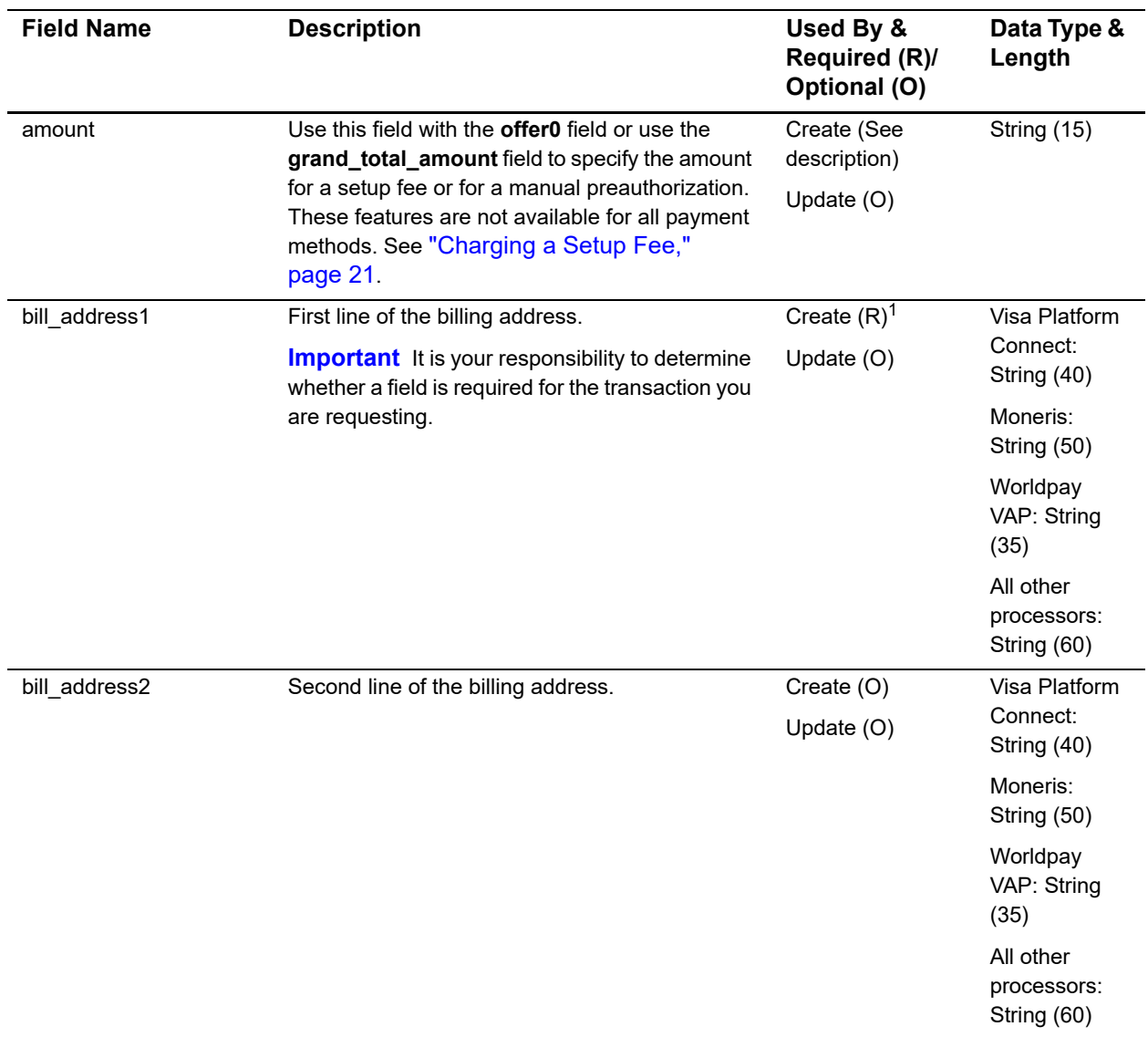

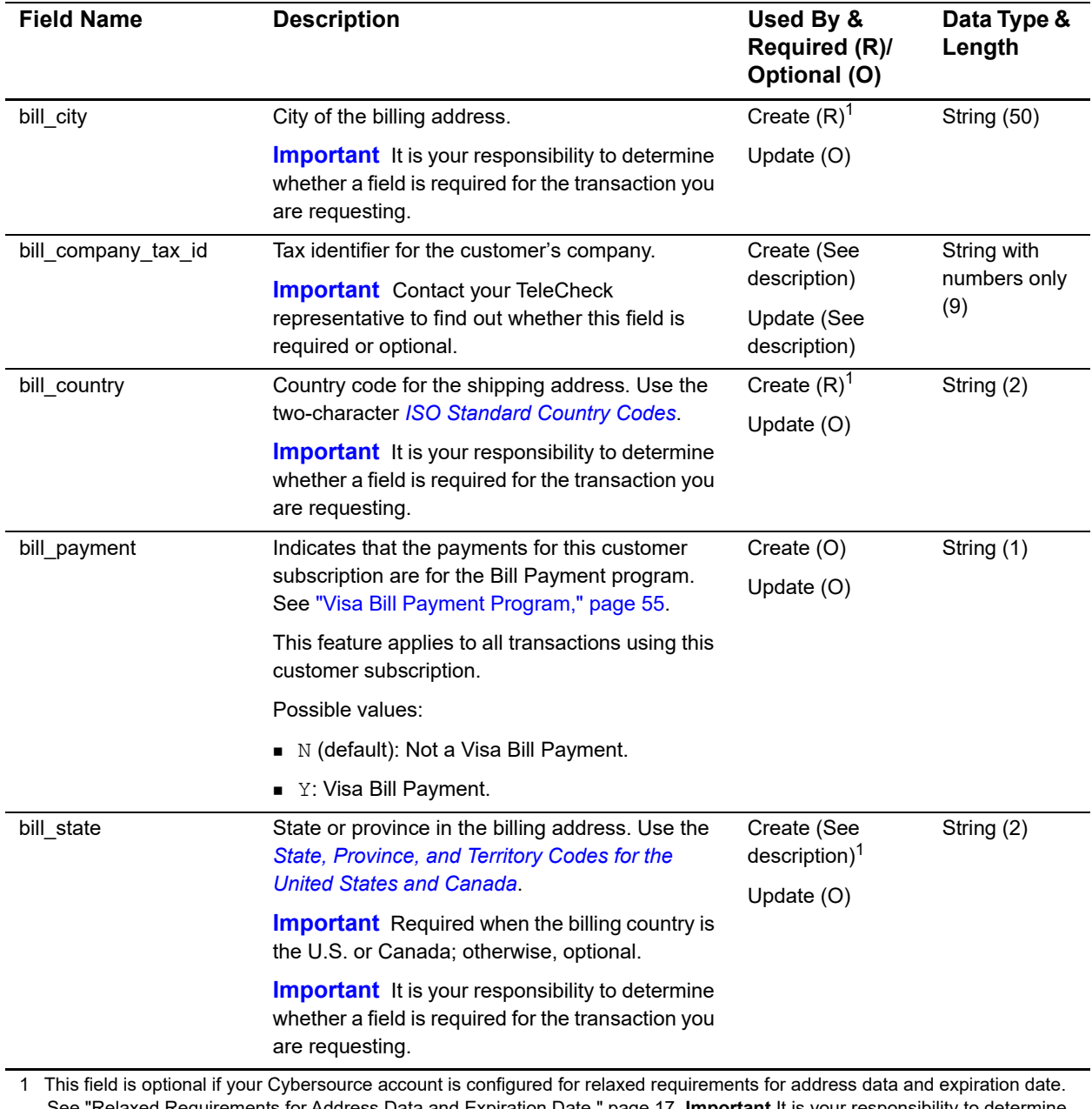

See "Relaxed Requirements for Address Data and Expiration Date," page 17. **Important** It is your responsibility to determine whether a field is required for the transaction you are requesting.

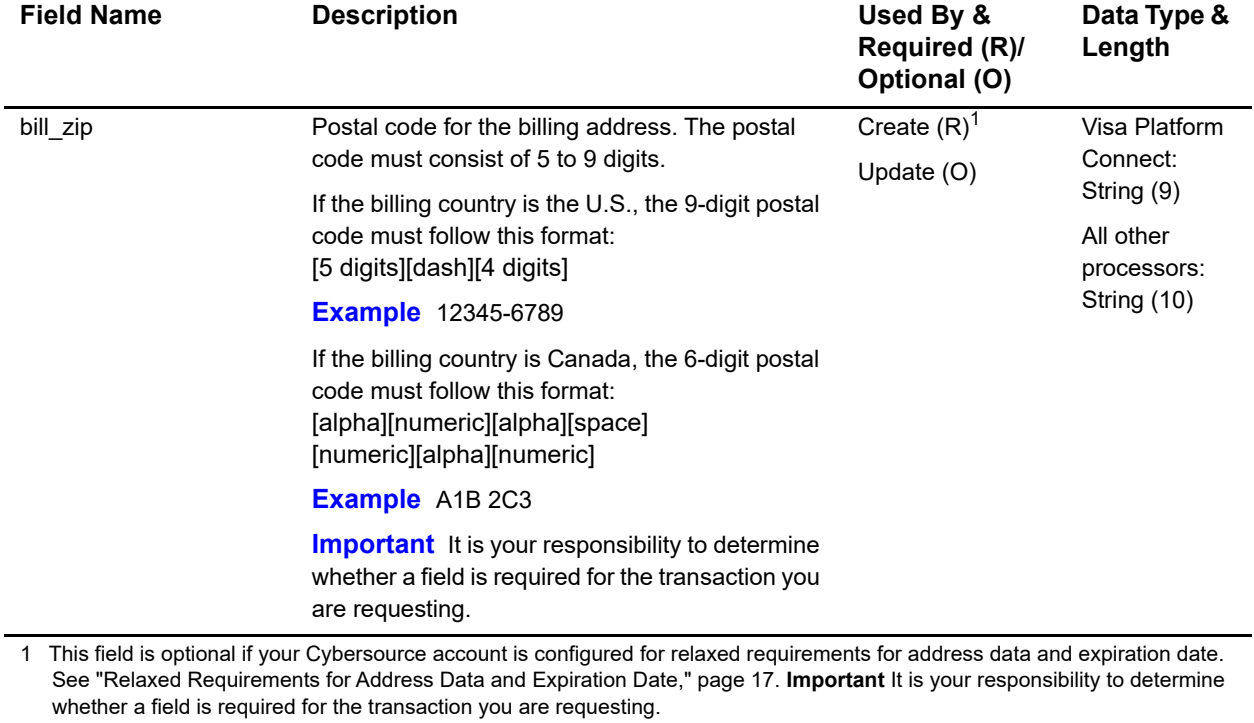

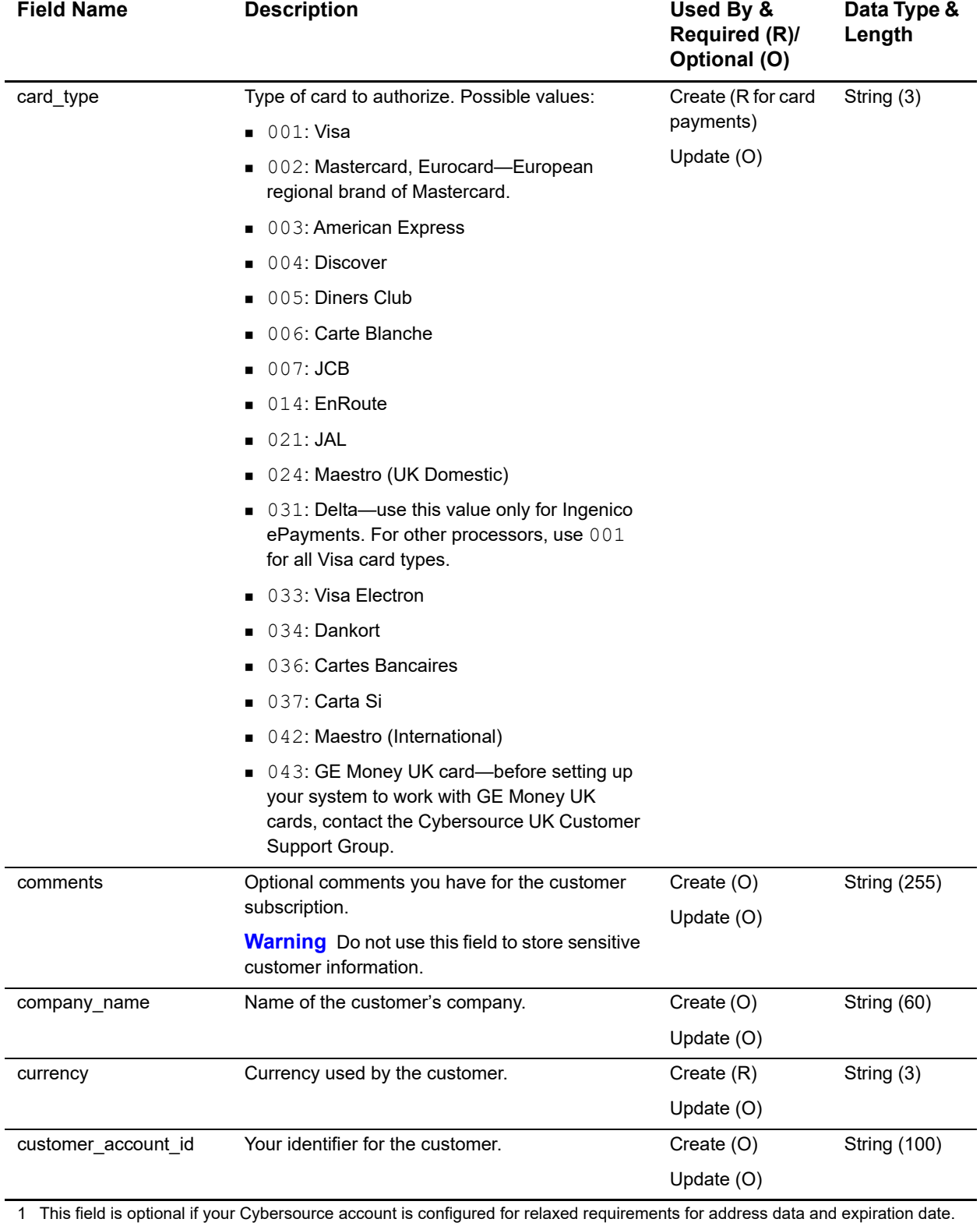

See "Relaxed Requirements for Address Data and Expiration Date," page 17. **Important** It is your responsibility to determine whether a field is required for the transaction you are requesting.

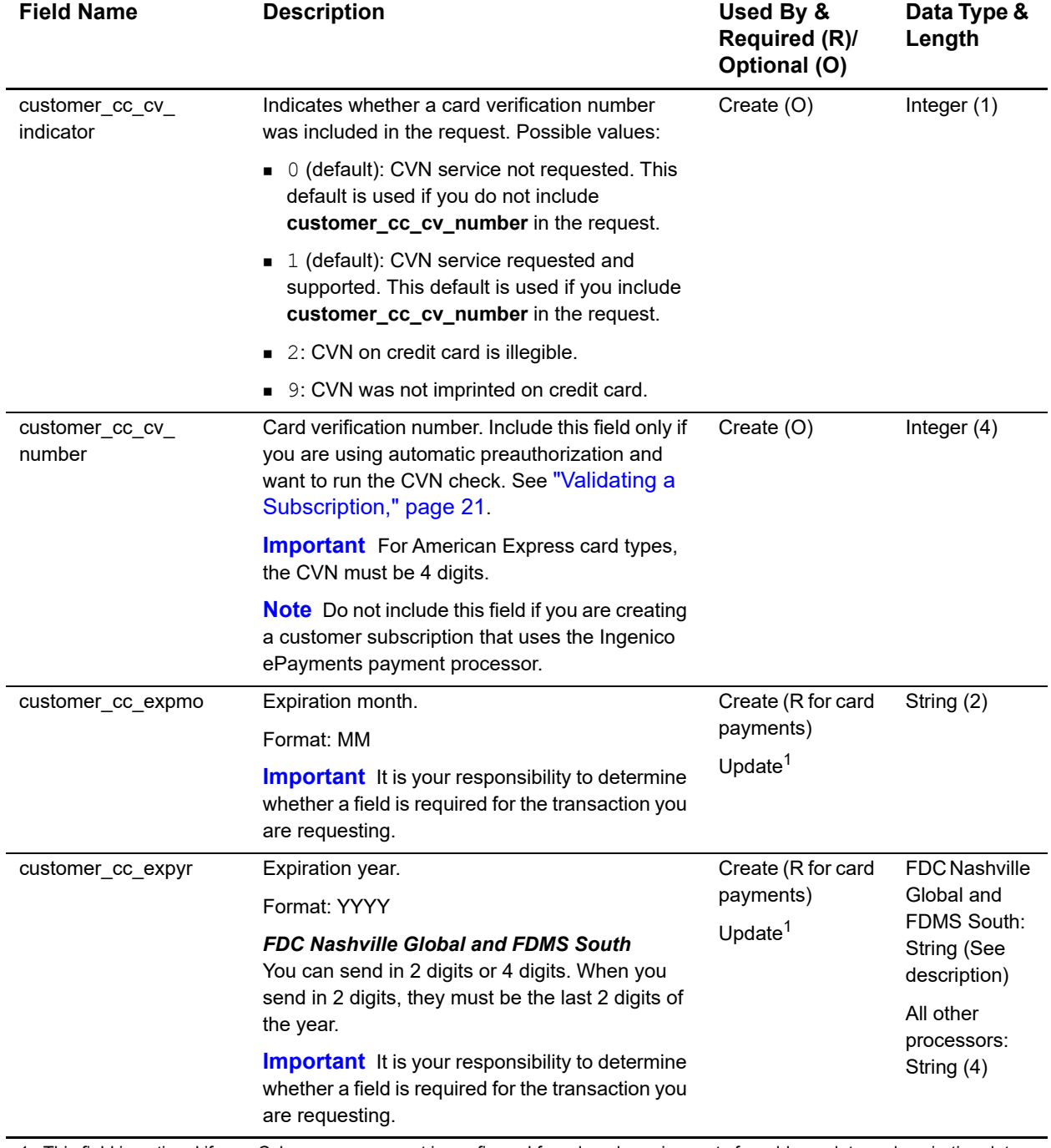

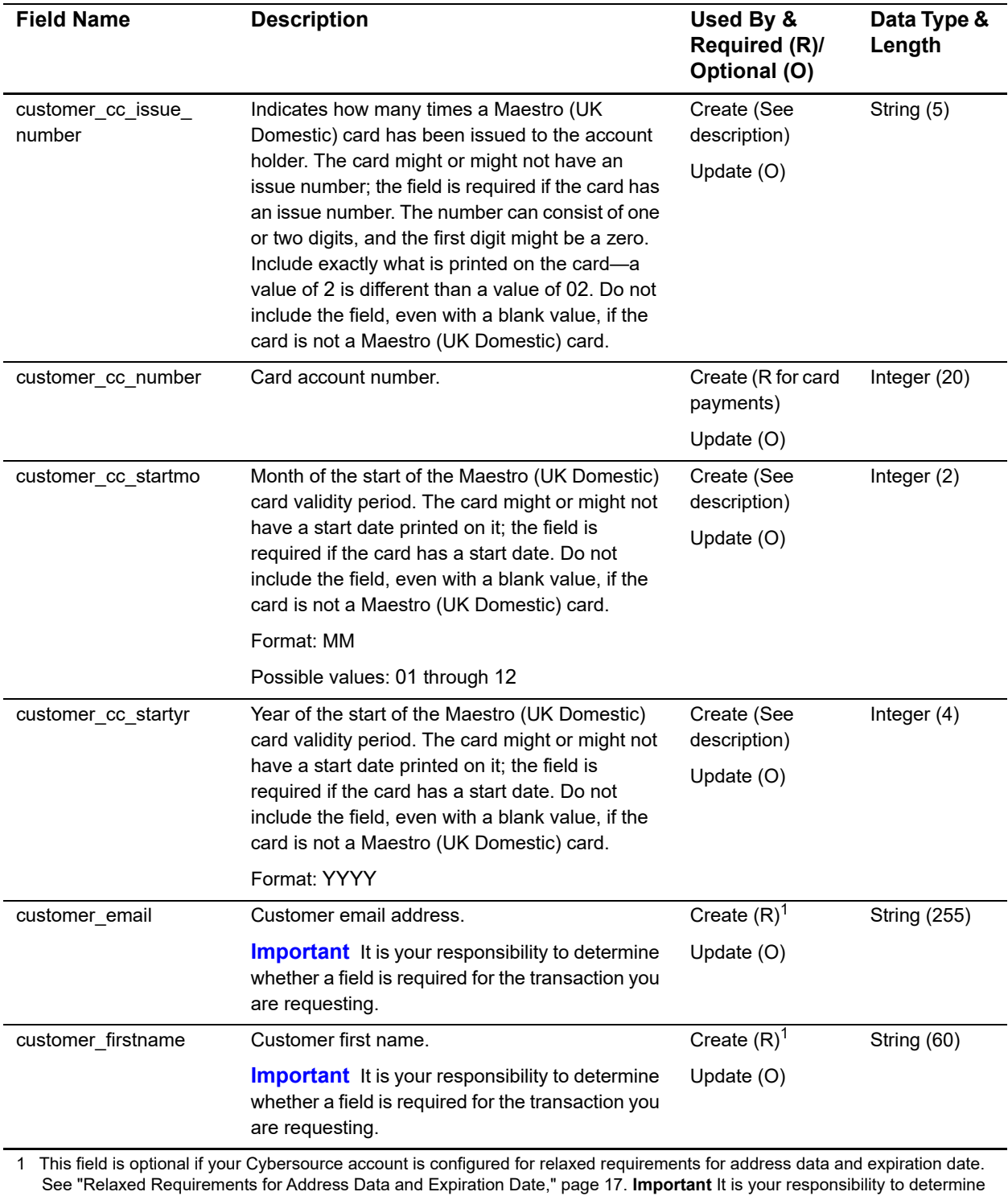

whether a field is required for the transaction you are requesting.

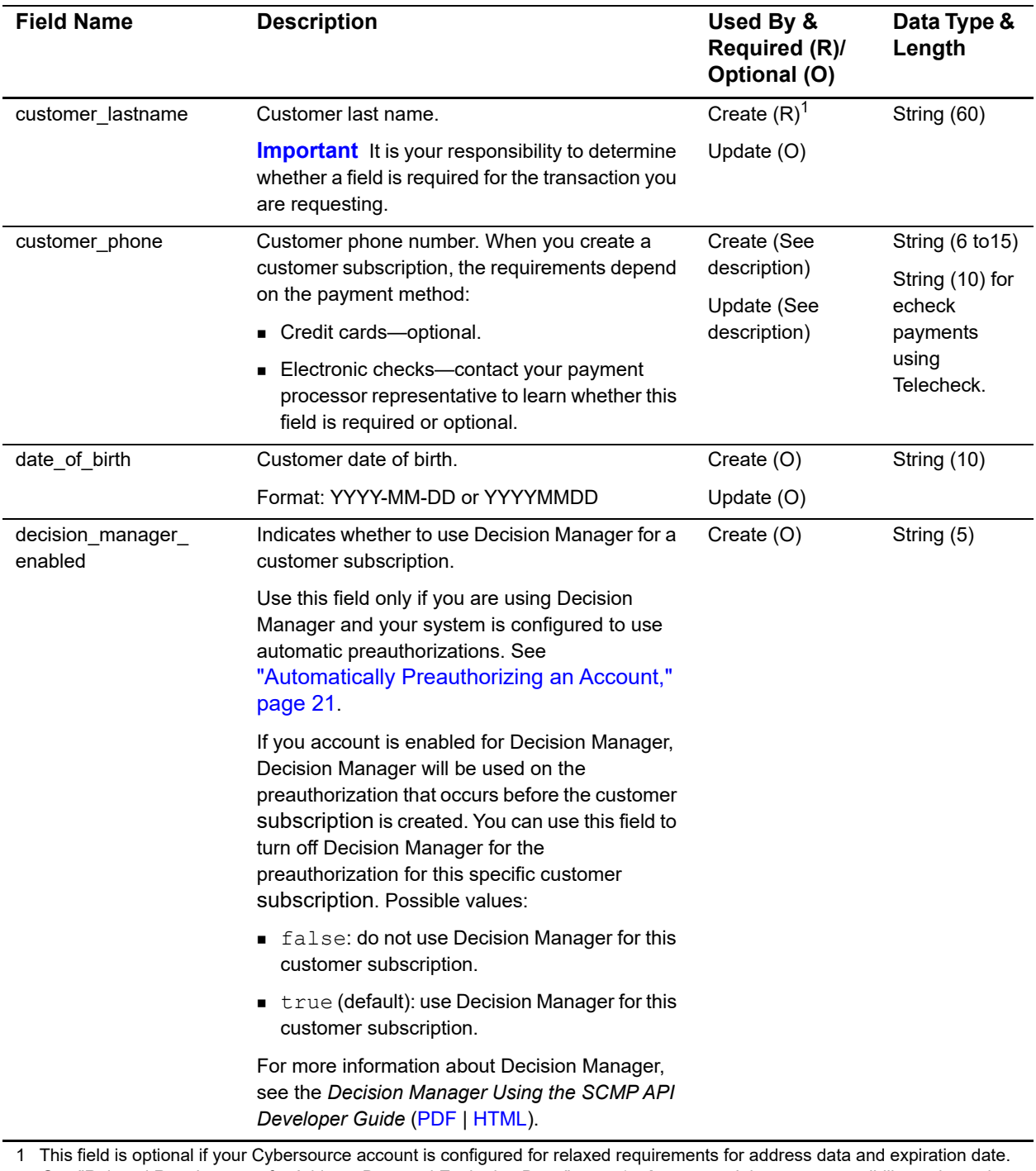

See "Relaxed Requirements for Address Data and Expiration Date," page 17. **Important** It is your responsibility to determine whether a field is required for the transaction you are requesting.

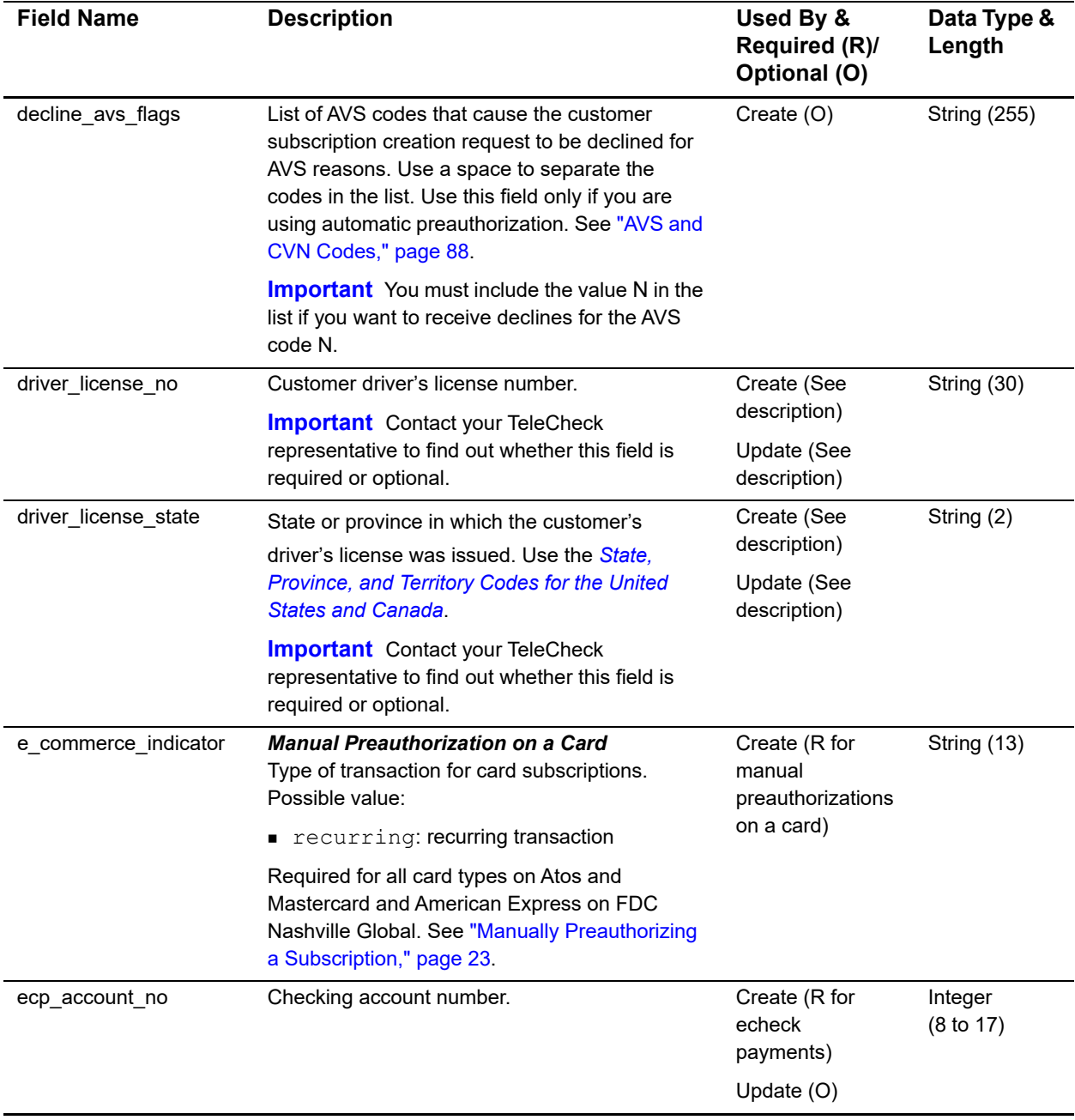

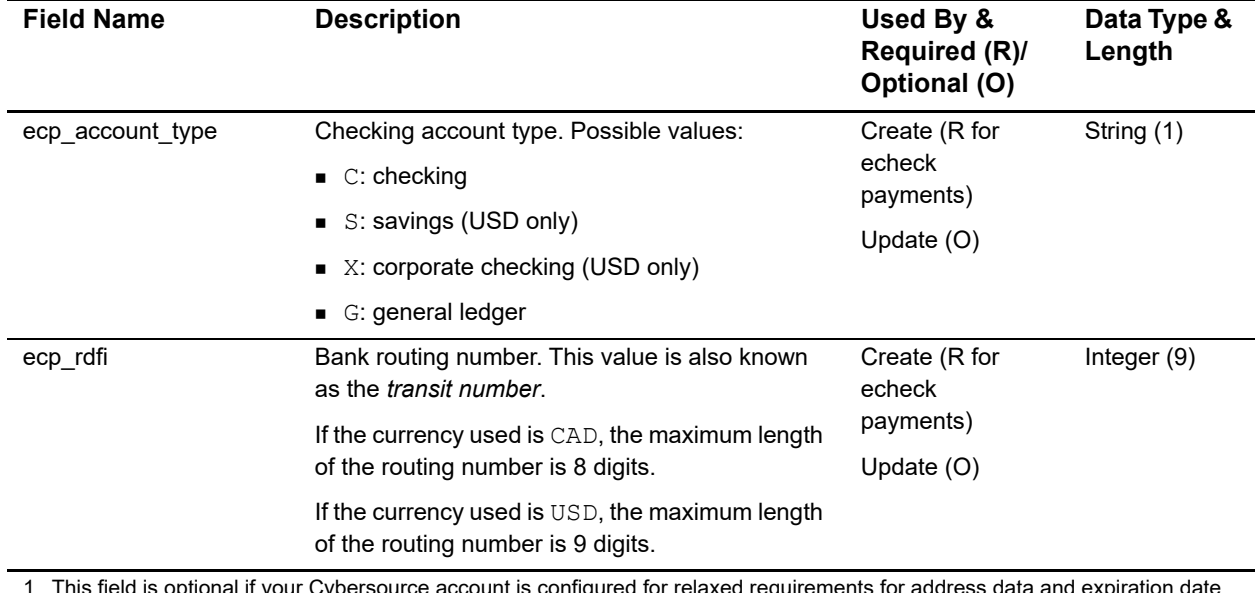

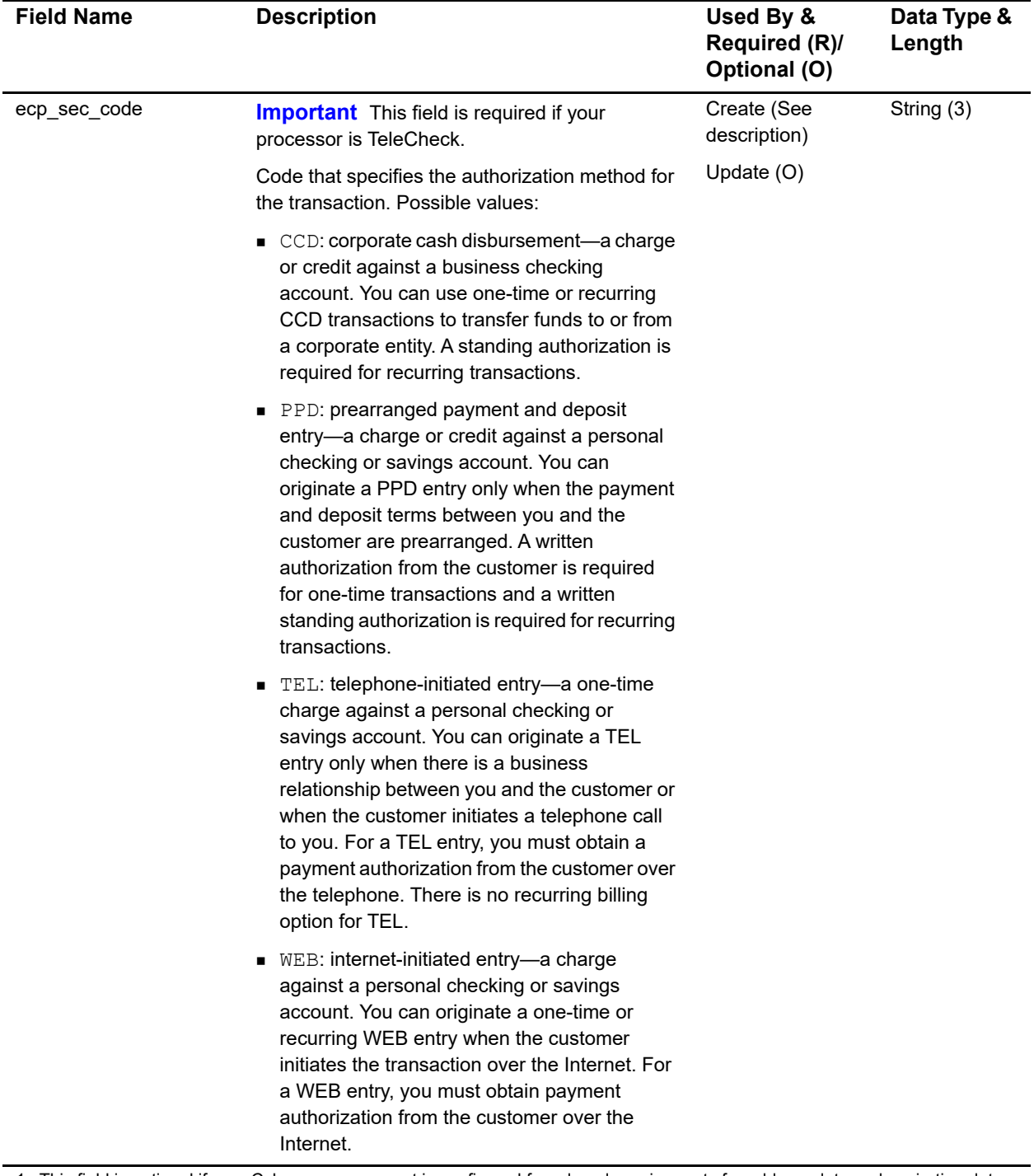

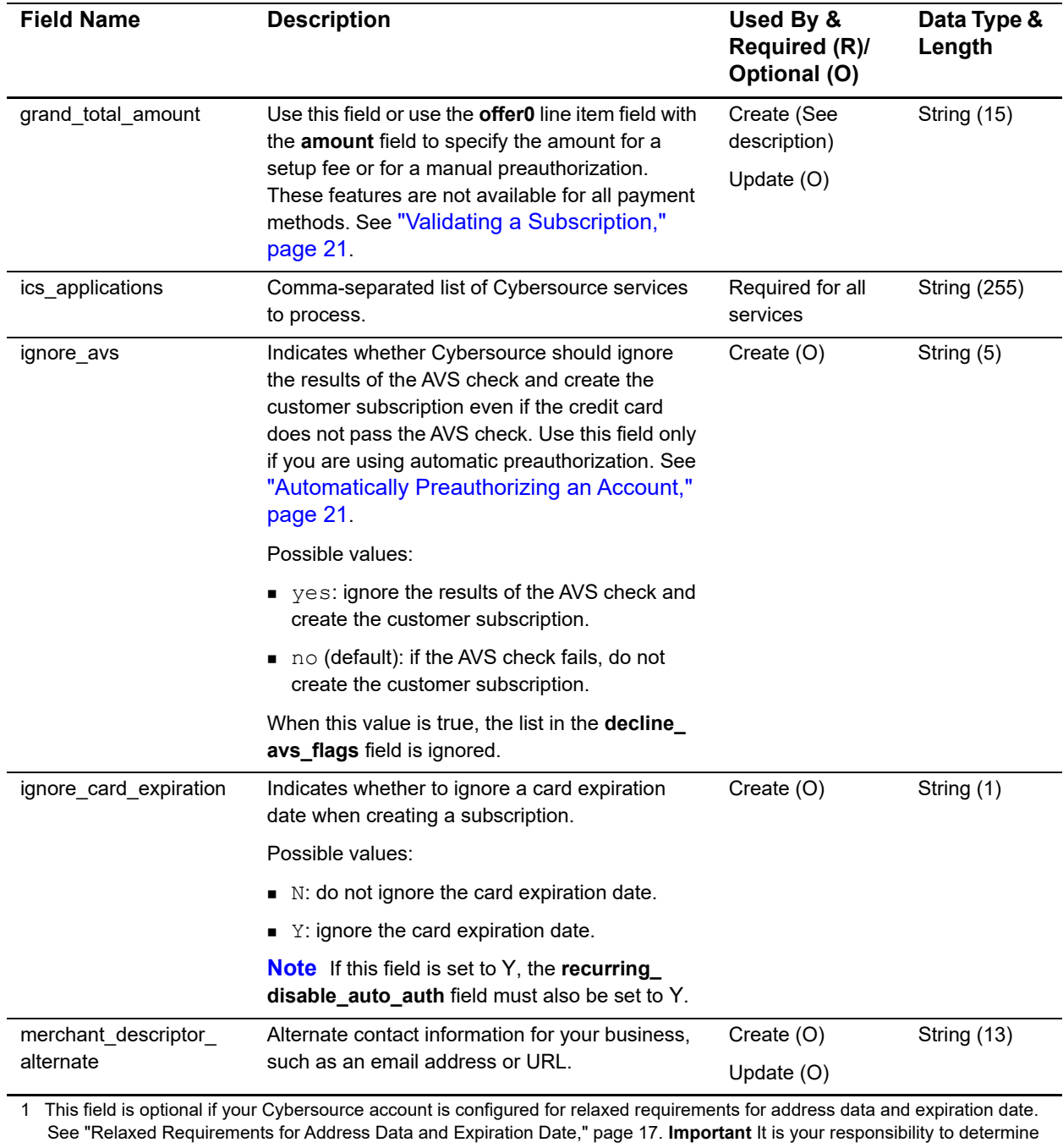

whether a field is required for the transaction you are requesting.

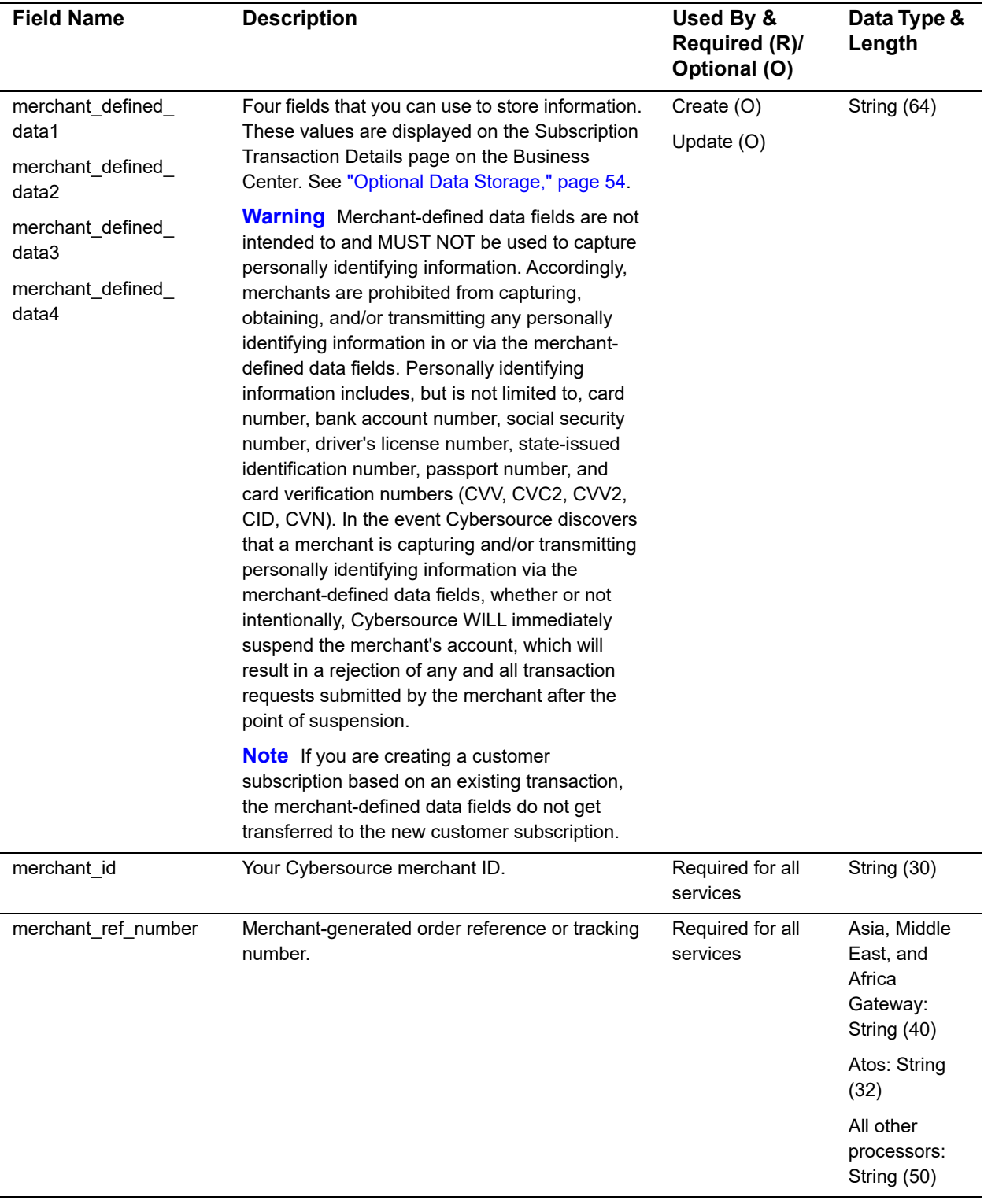

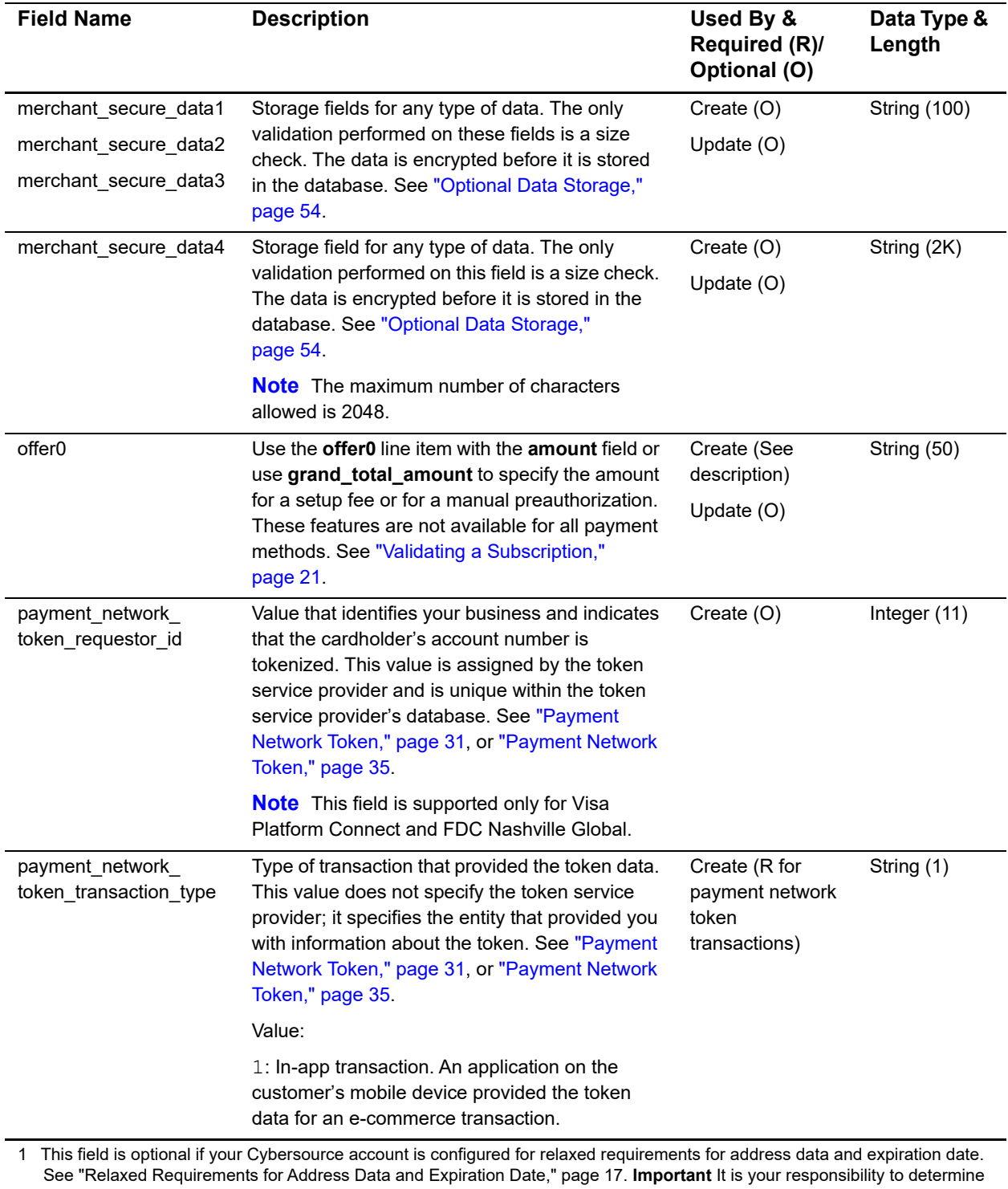

whether a field is required for the transaction you are requesting.

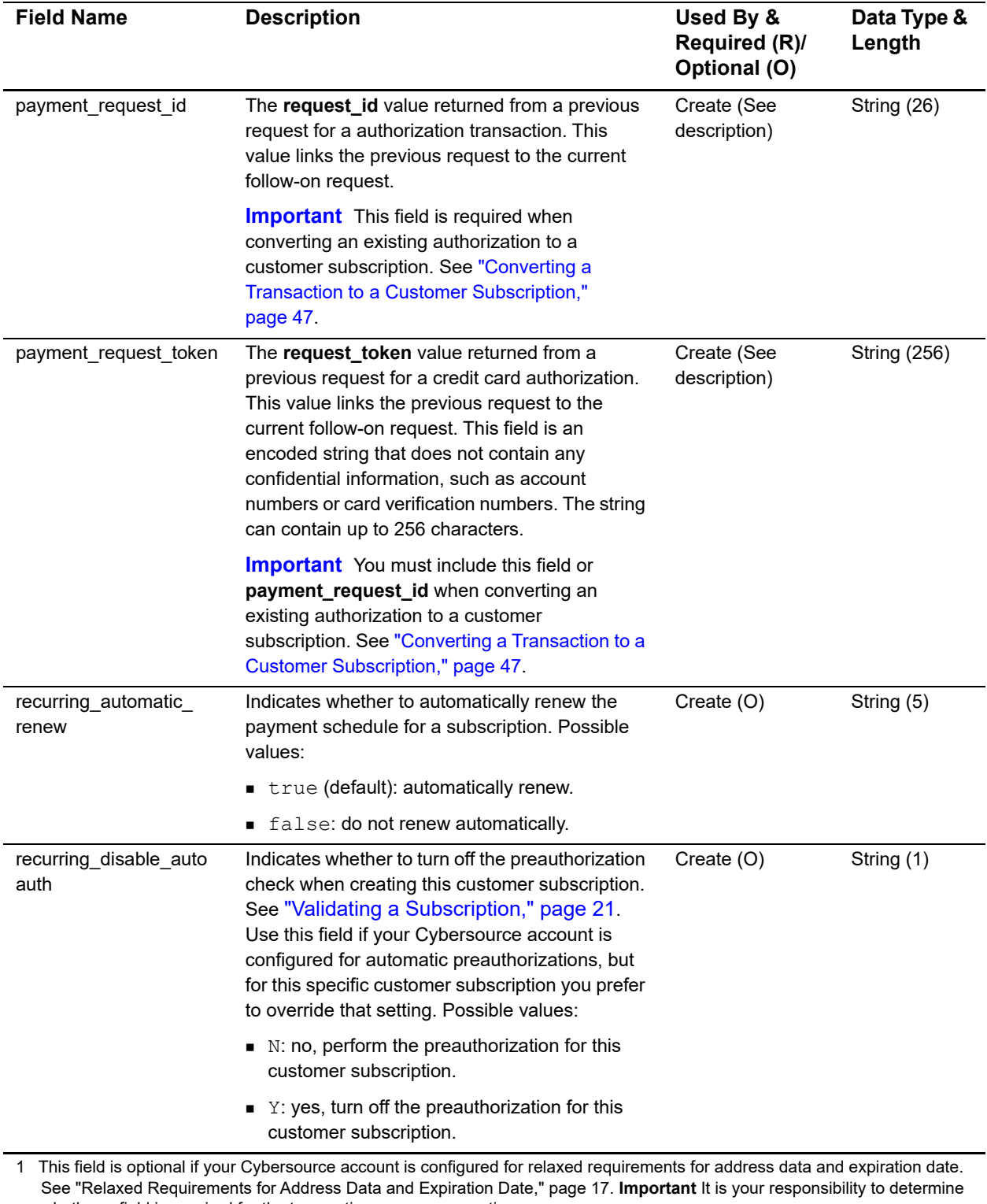

whether a field is required for the transaction you are requesting.
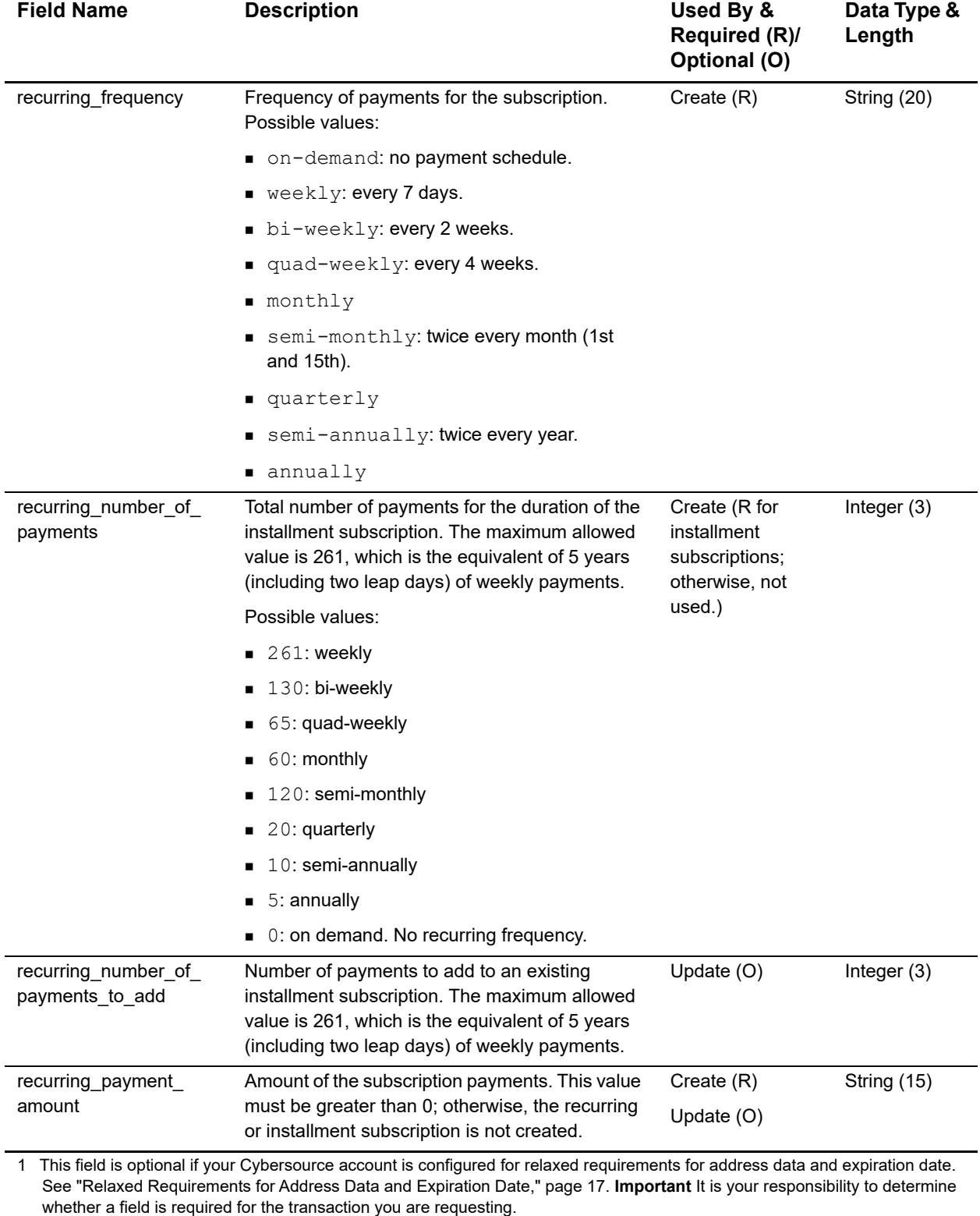

Recurring Billing Using the SCMP API **| 73**

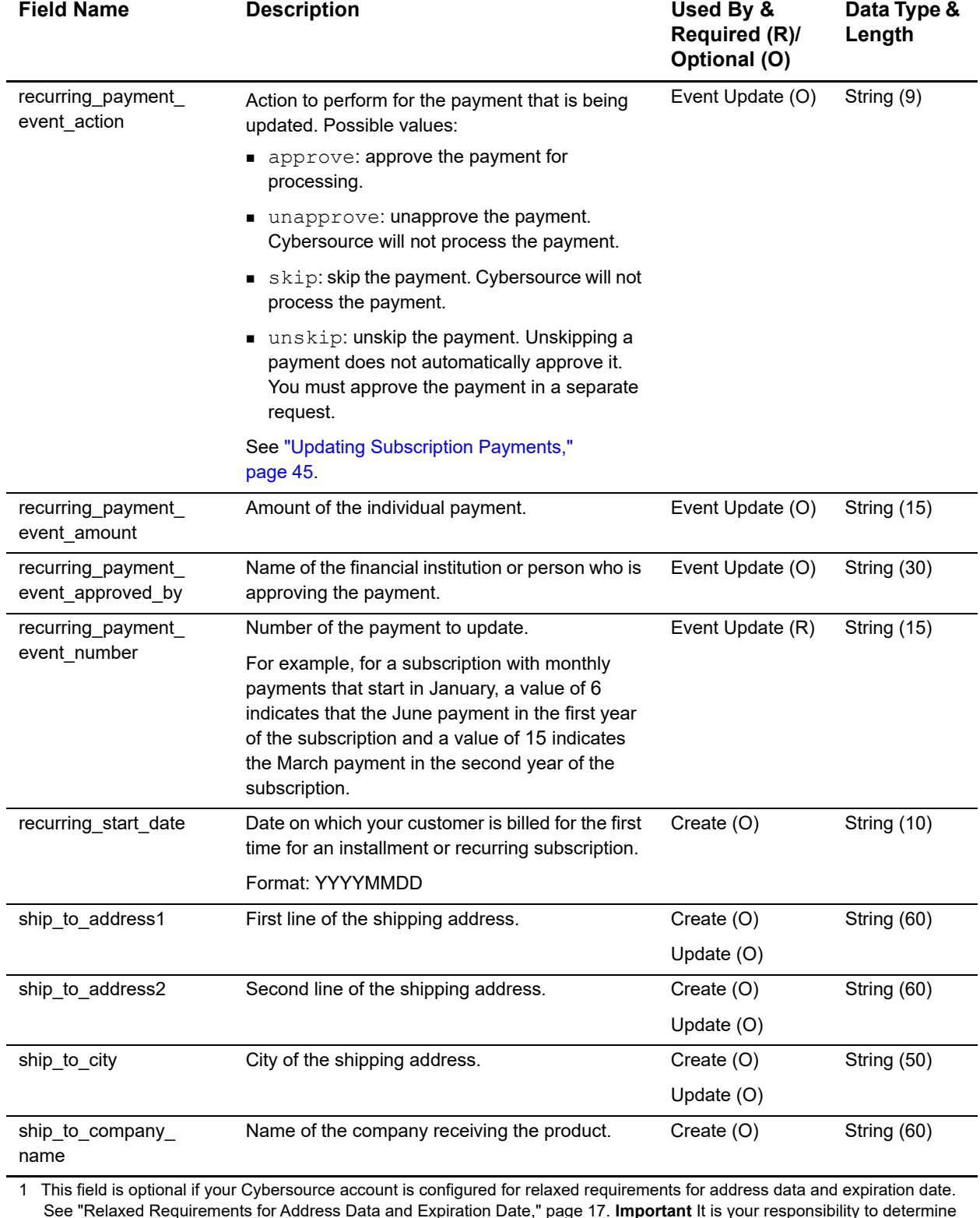

See "Relaxed Requirements for Address Data and Expiration Date," page 17. **Important** It is your responsibility to determine whether a field is required for the transaction you are requesting.

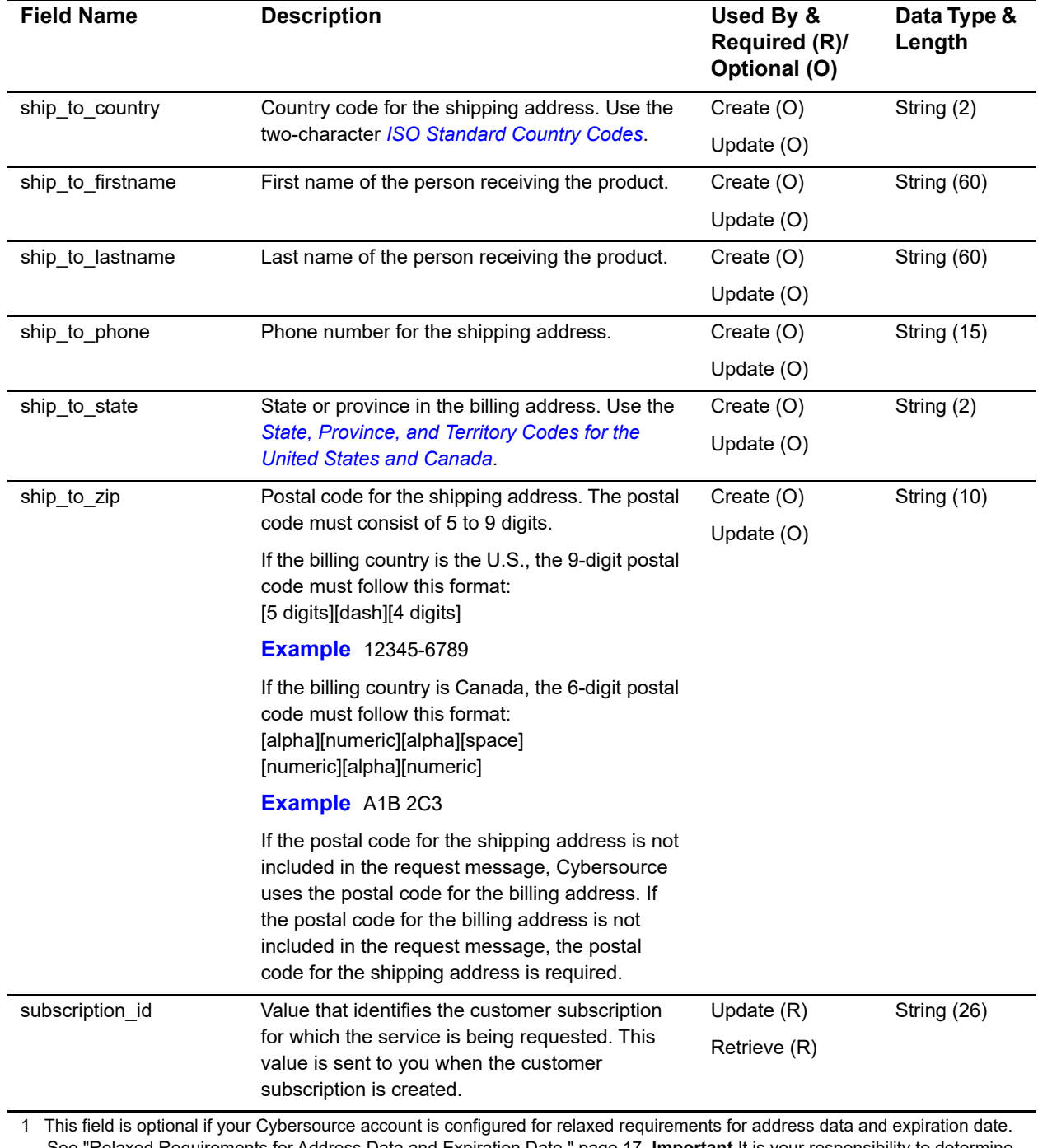

See "Relaxed Requirements for Address Data and Expiration Date," page 17. **Important** It is your responsibility to determine whether a field is required for the transaction you are requesting.

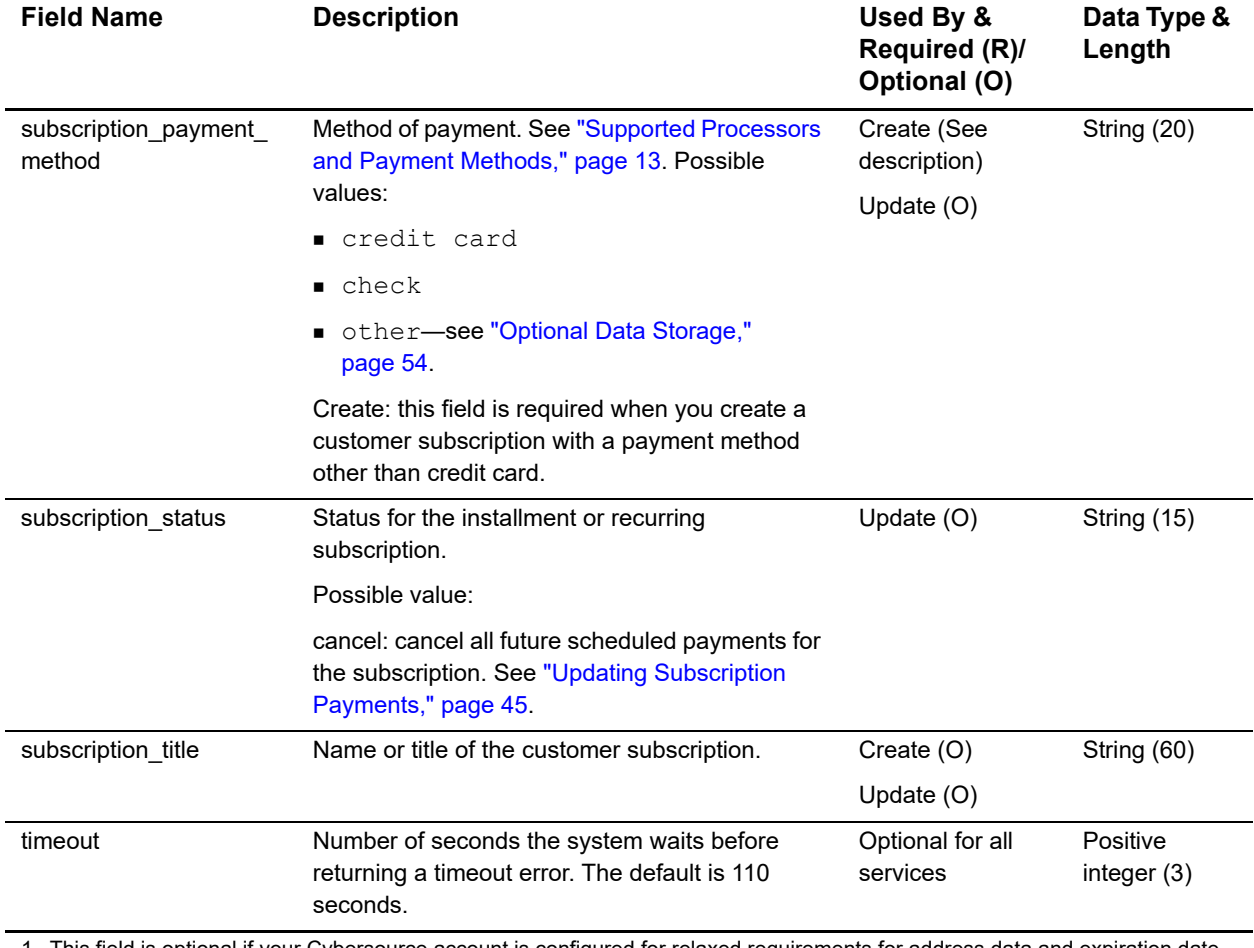

1 This field is optional if your Cybersource account is configured for relaxed requirements for address data and expiration date. See "Relaxed Requirements for Address Data and Expiration Date," page 17. **Important** It is your responsibility to determine whether a field is required for the transaction you are requesting.

# **Reply Fields**

#### **Table 9 Reply Fields**

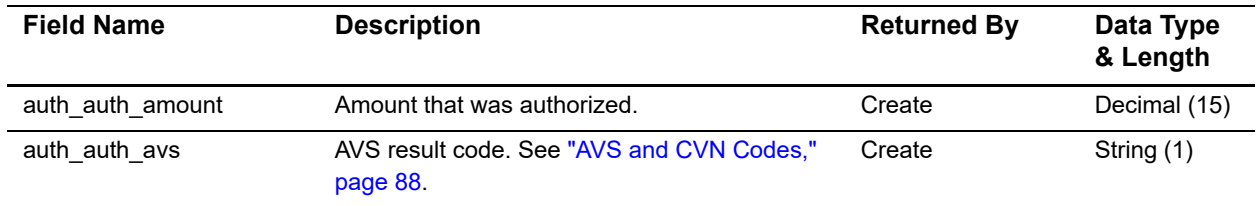

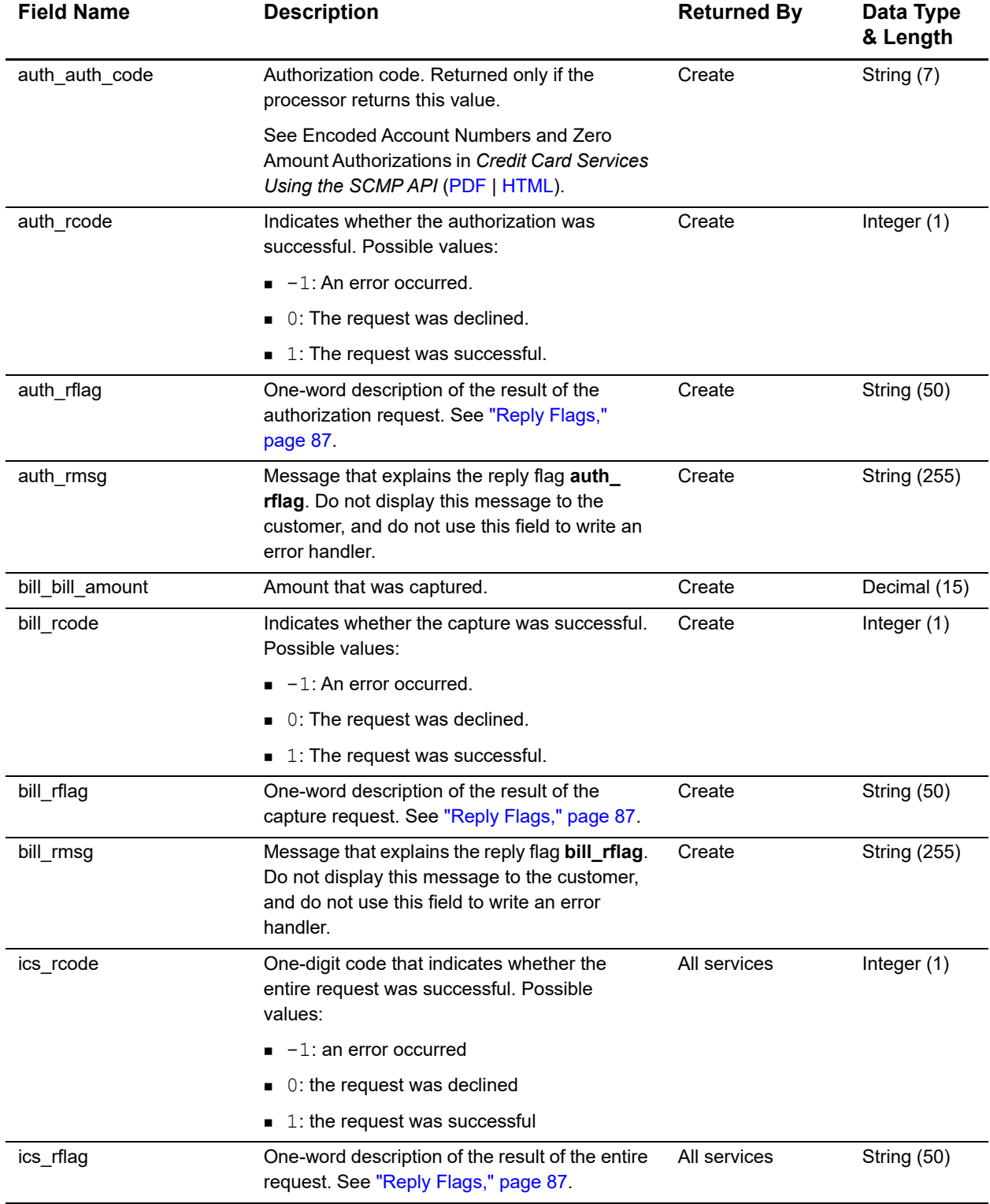

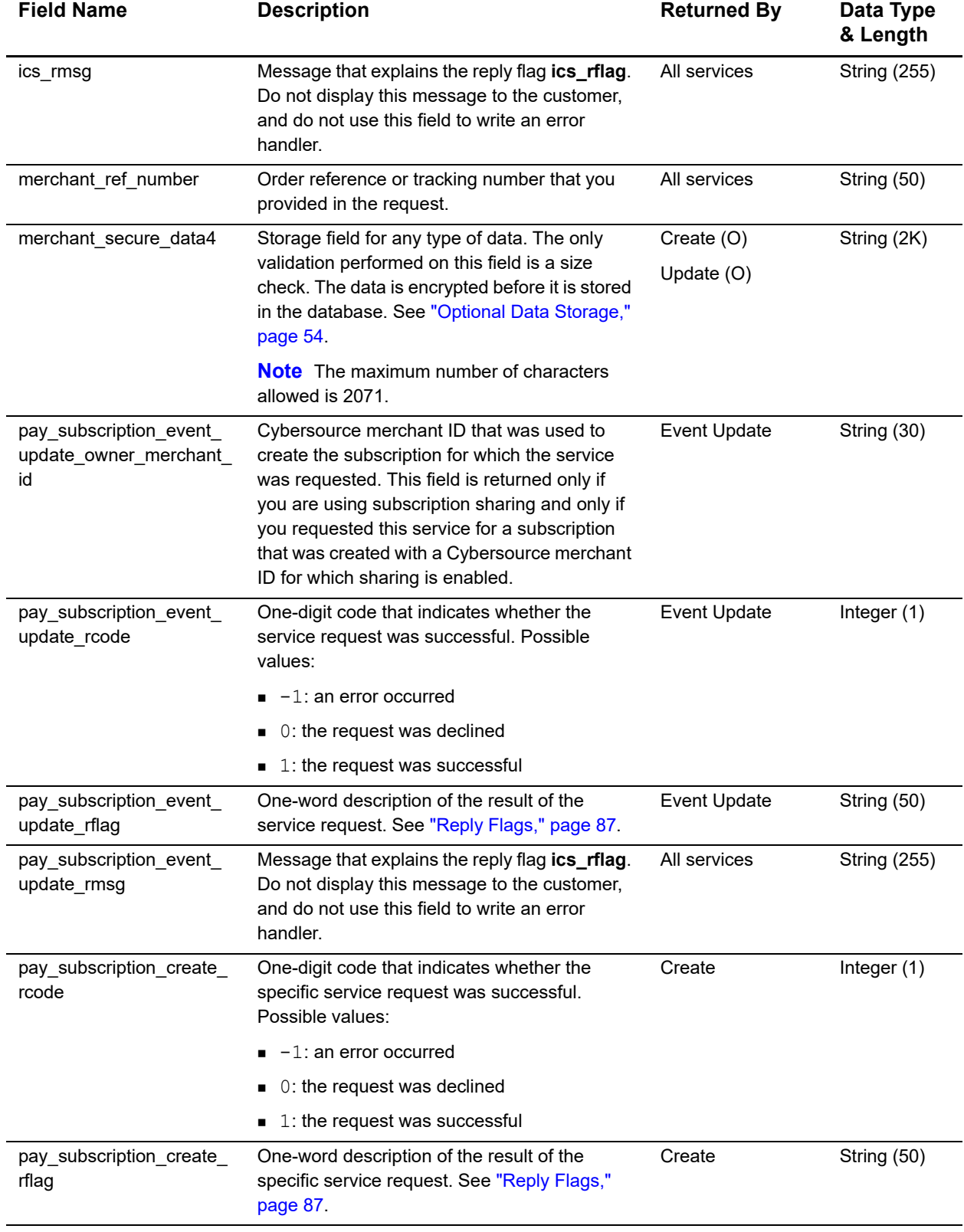

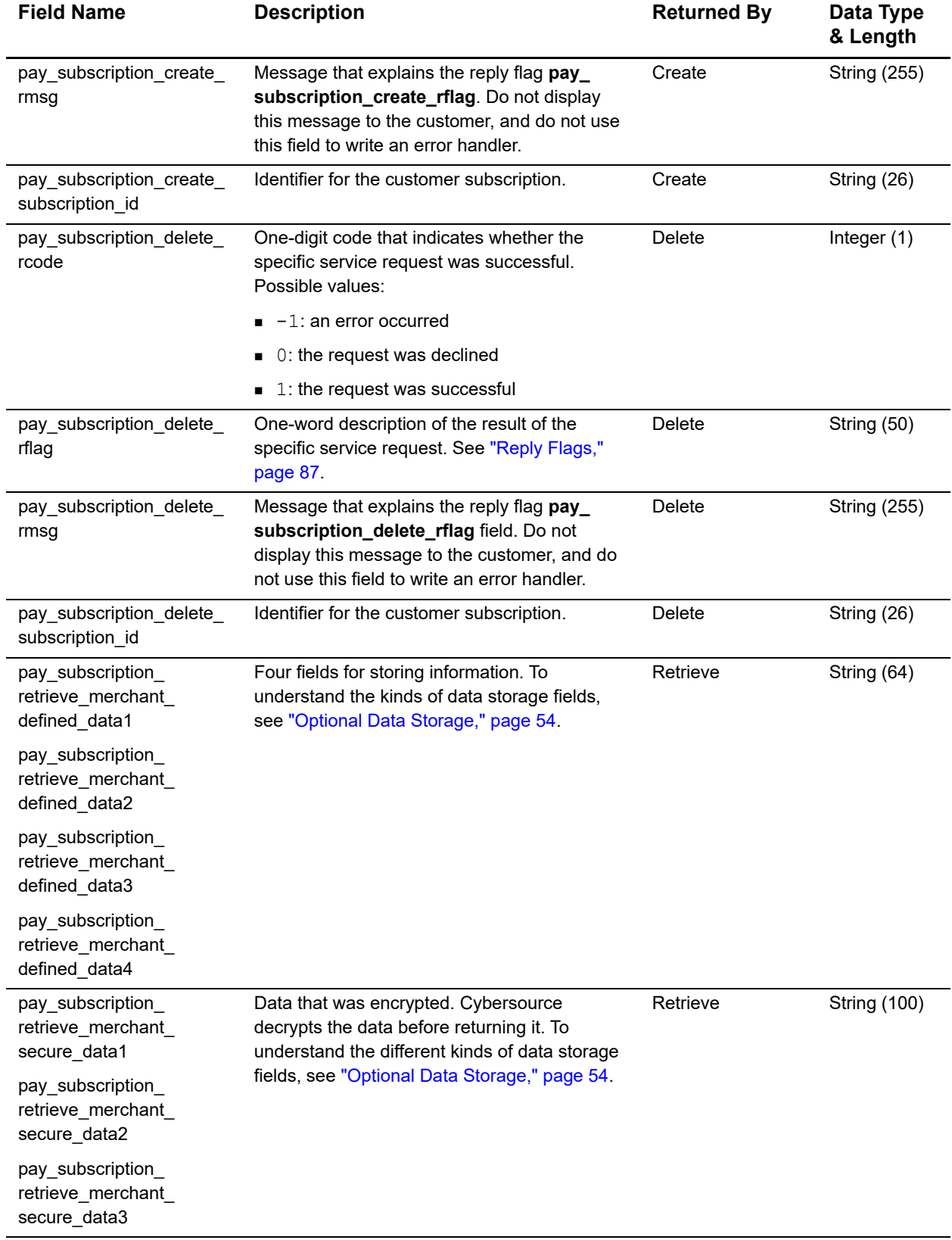

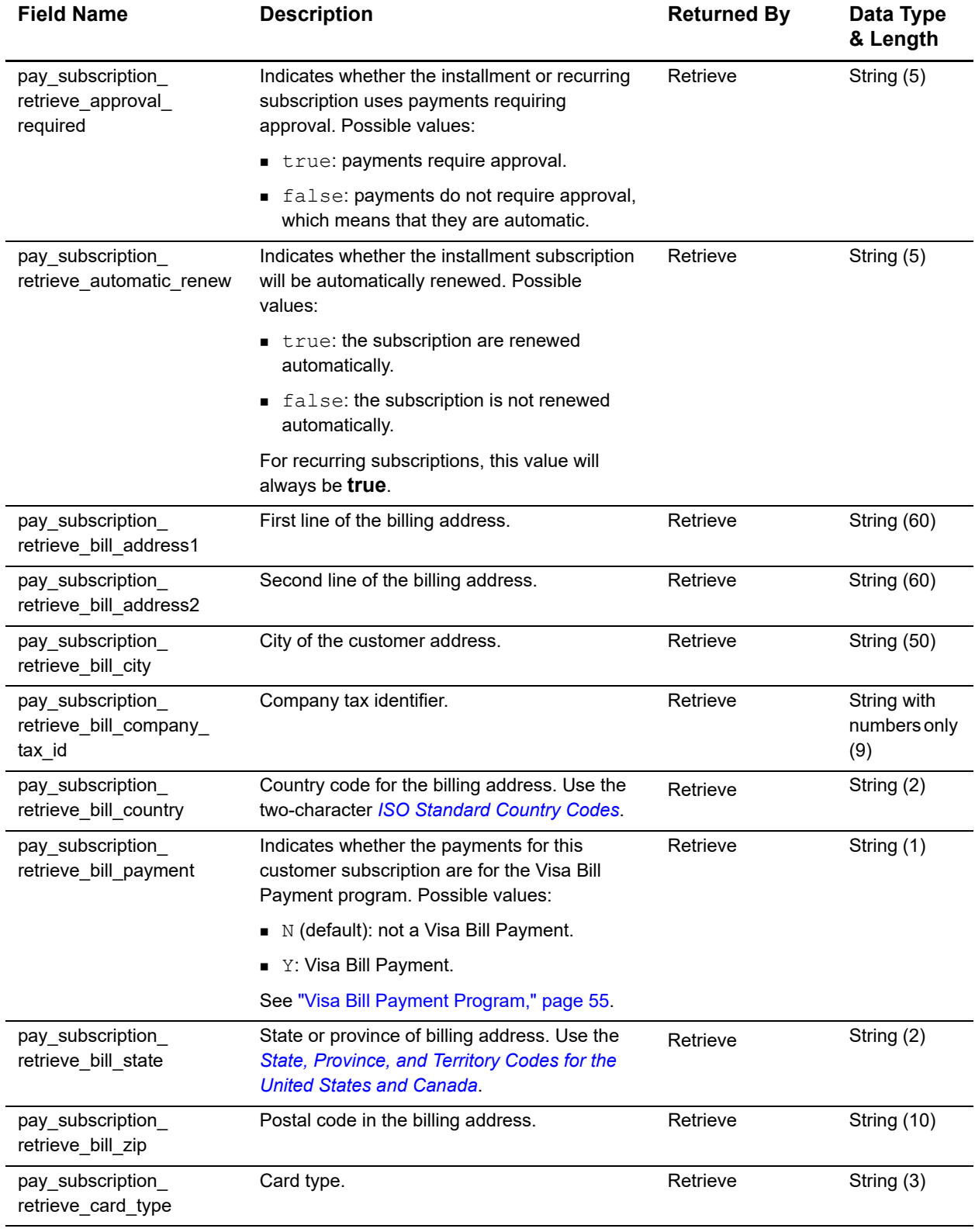

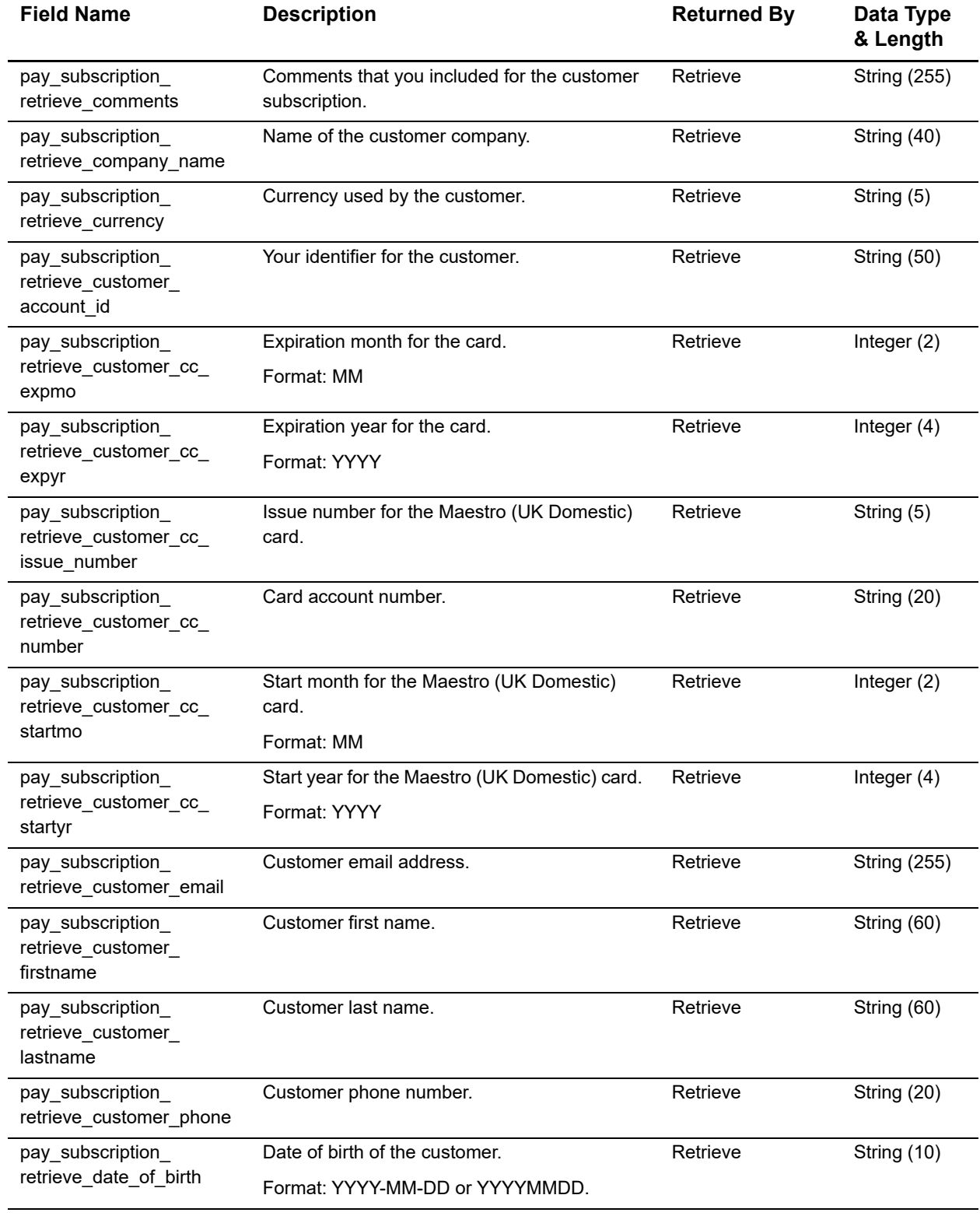

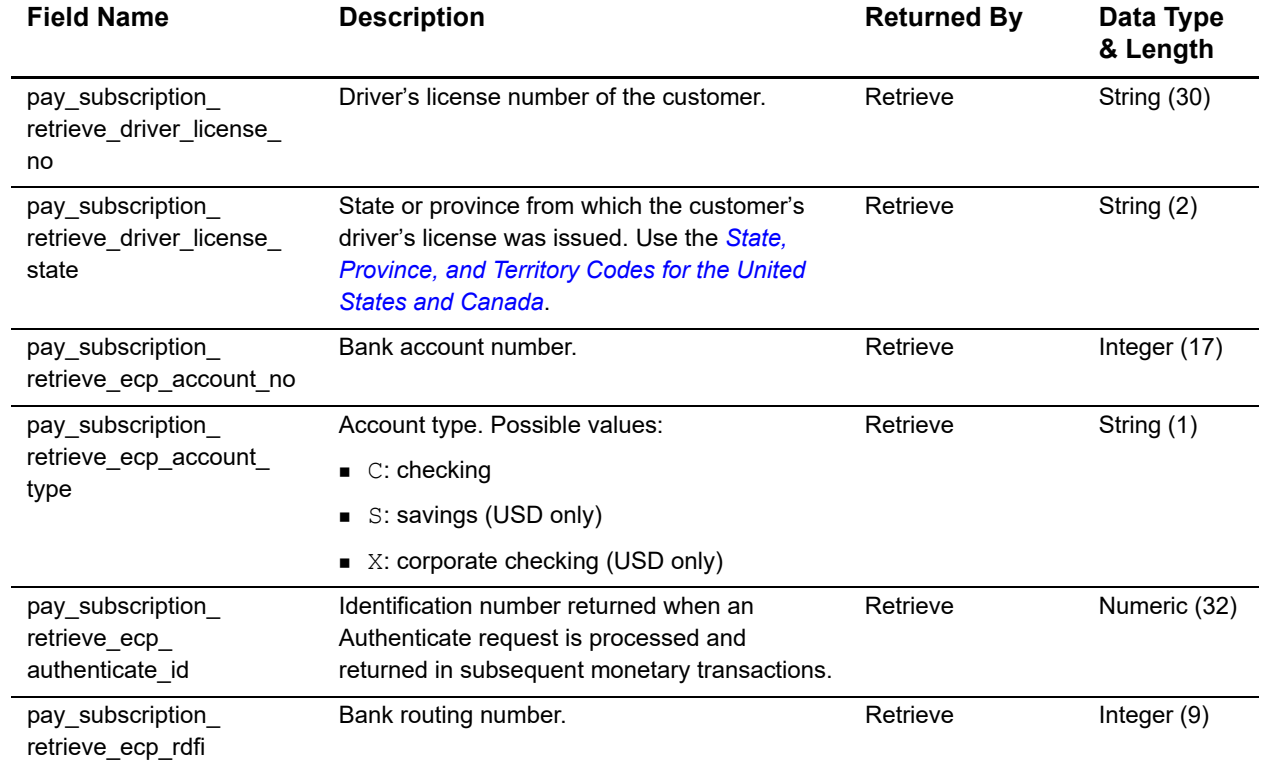

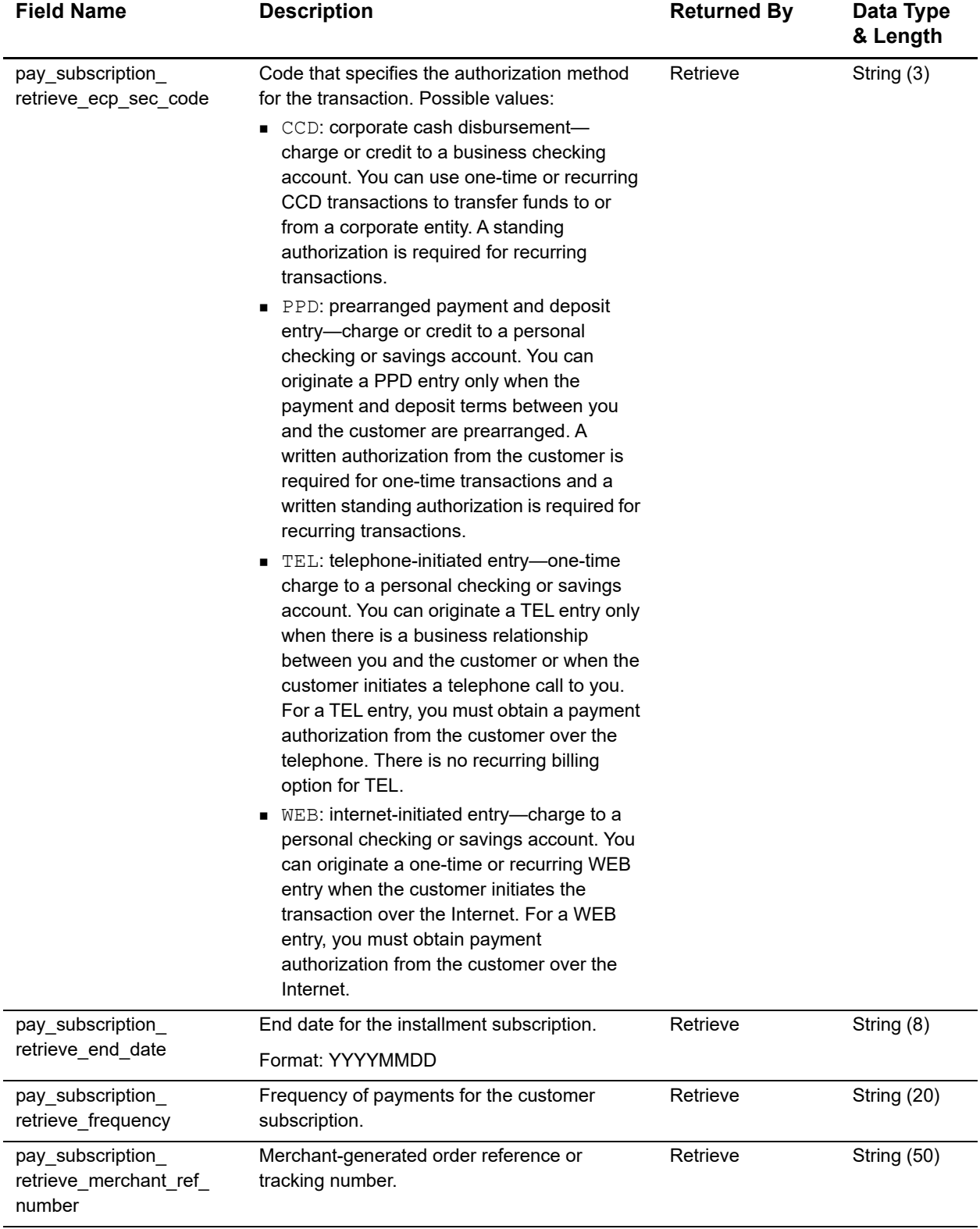

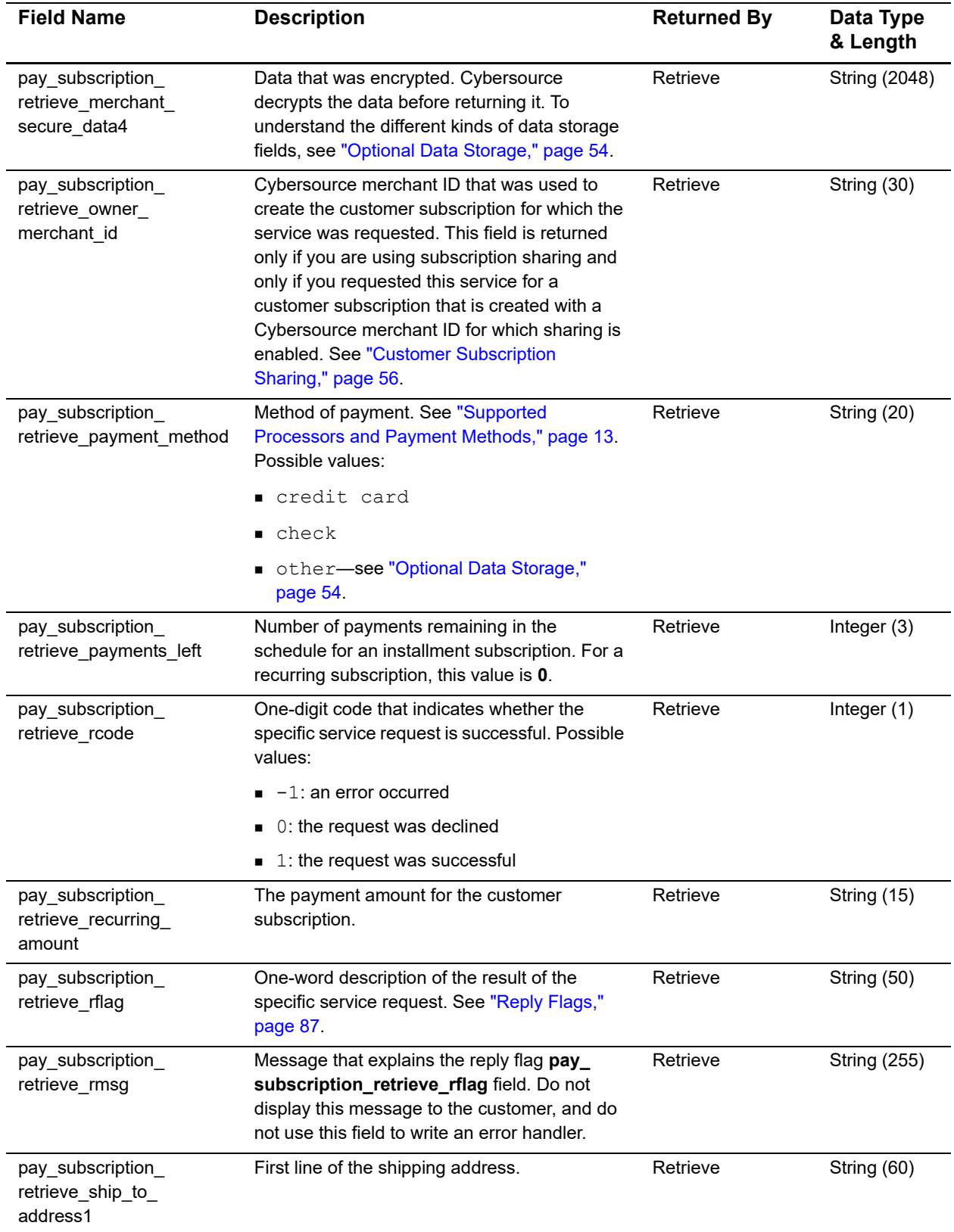

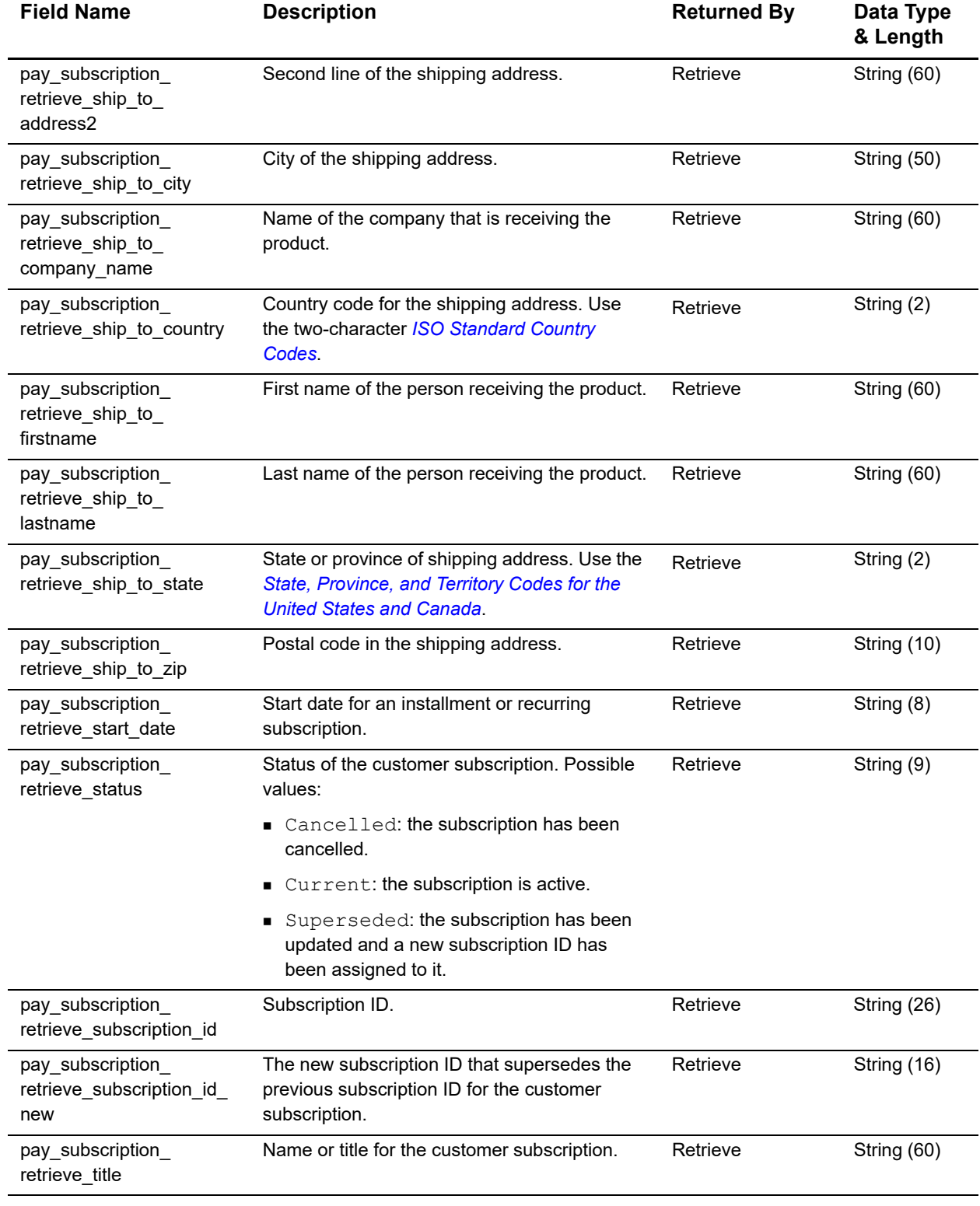

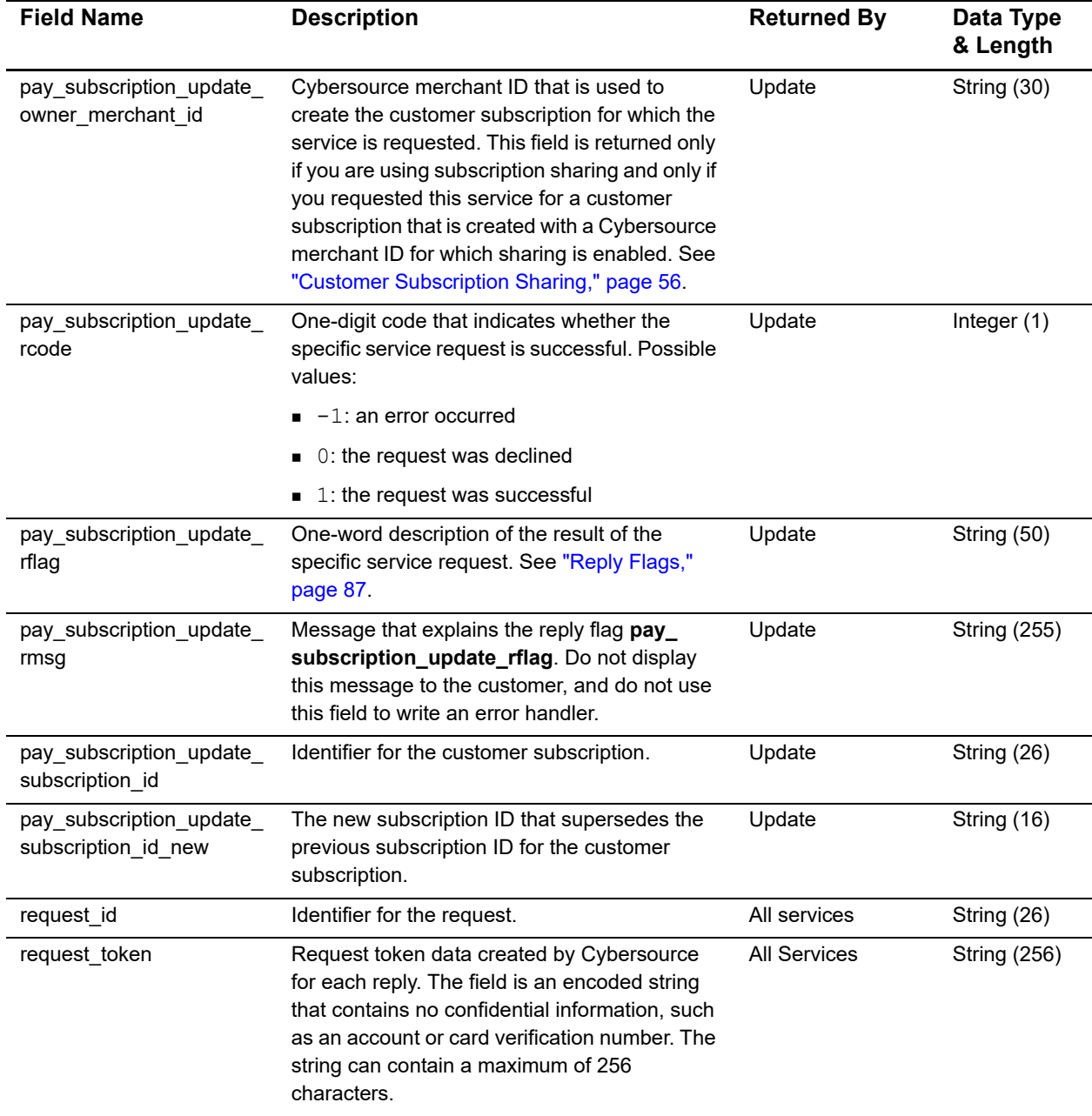

# <span id="page-86-0"></span>**Reply Flags**

The following table describes the reply flags returned by the SCMP API for customer subscriptions. For a discussion of reply codes, reply flags, and reply messages, see Getting Started with Cybersource Advanced for the SCMP API [\(PDF](http://apps.cybersource.com/library/documentation/dev_guides/Getting_Started/Getting_Started_Advanced.pdf) | [HTML](http://apps.cybersource.com/library/documentation/dev_guides/Getting_Started_SCMP/html/)).

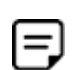

Because Cybersource can add reply codes, reply flags, and reply messages at any time, you need to:

- **Parse the reply data according to the names of the fields instead of their** order in the reply. For more information on parsing reply fields, see the documentation for your client.
- **Program your error handler to use the reply flag value to determine the** result if it receives a reply code that it does not recognize.

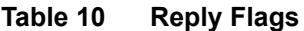

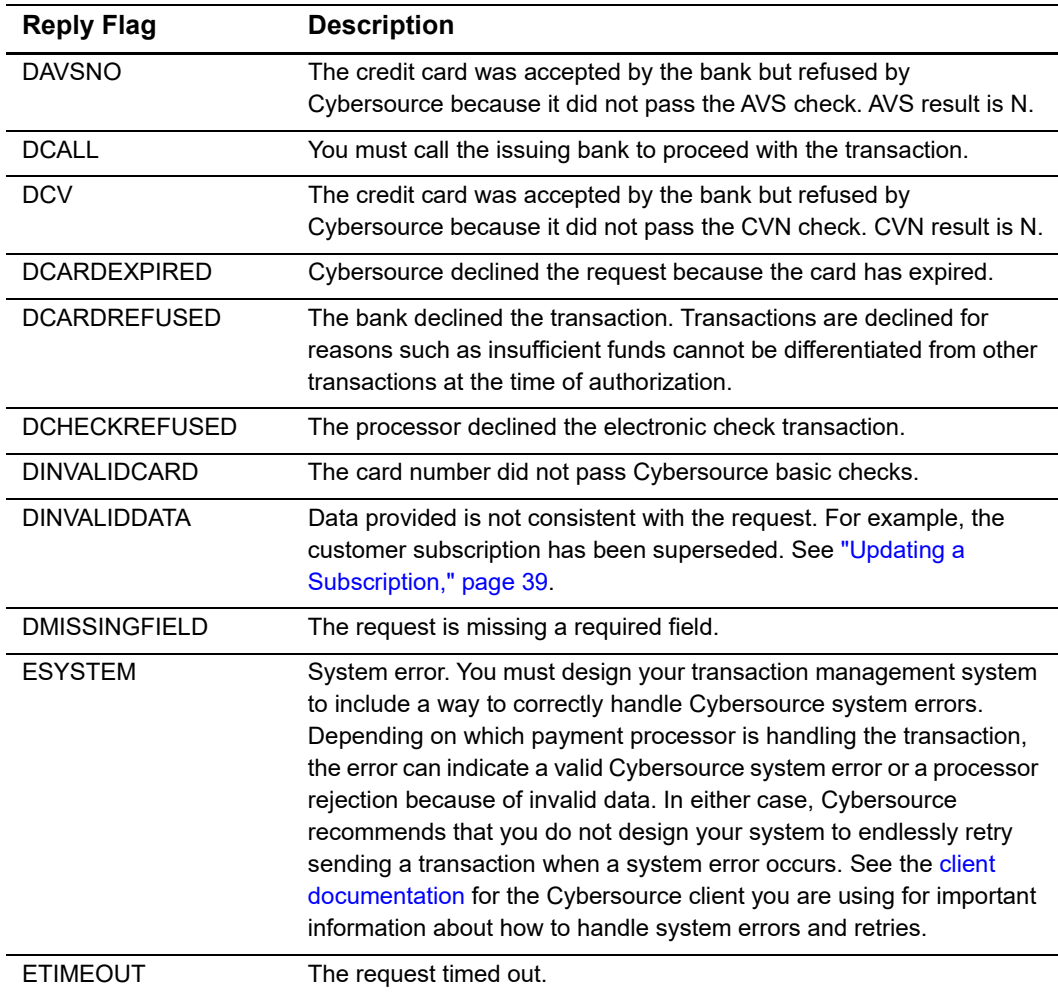

| <b>Reply Flag</b> | <b>Description</b>                                                                              |
|-------------------|-------------------------------------------------------------------------------------------------|
| SOK               | Transaction was successful.                                                                     |
| SPARTIALAPPROVAL  | Your authorization request was partially approved. See "Validating a<br>Subscription," page 21. |

**Table 10 Reply Flags (Continued)**

# <span id="page-87-0"></span>**AVS and CVN Codes**

An issuing bank uses the AVS code to confirm that your customer is providing the correct billing address. If the customer provides incorrect data, the transaction might be fraudulent. The international and U.S. domestic Address Verification Service (AVS) codes are the Visa standard AVS codes, except for codes 1 and 2, which are Cybersource AVS codes. The standard AVS return codes for other types of credit cards (including American Express cards) are mapped to the Visa standard codes.

> When you populate billing street address 1 and billing street address 2, Visa Platform Connect concatenates the two values. If the concatenated value exceeds 40 characters, Visa Platform Connect truncates the value at 40 characters before sending it to Visa and the issuing bank. Truncating this value affects AVS results and therefore might affect risk decisions and chargebacks.

## **International AVS Codes**

These codes are returned only for Visa cards issued outside the U.S.

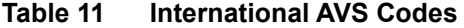

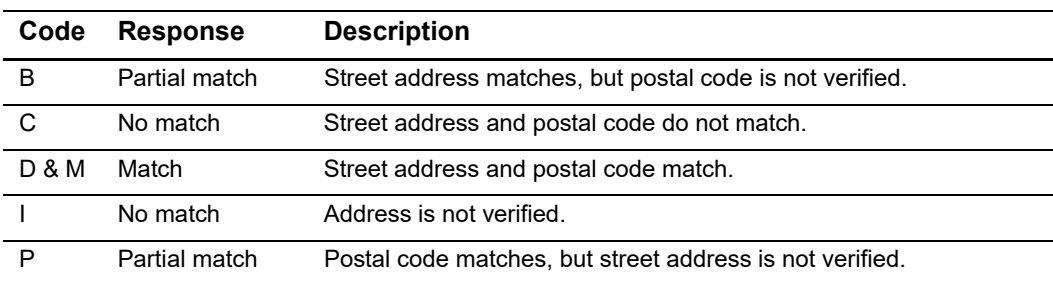

# **U.S. Domestic AVS Codes**

#### **Table 12 Domestic AVS Codes**

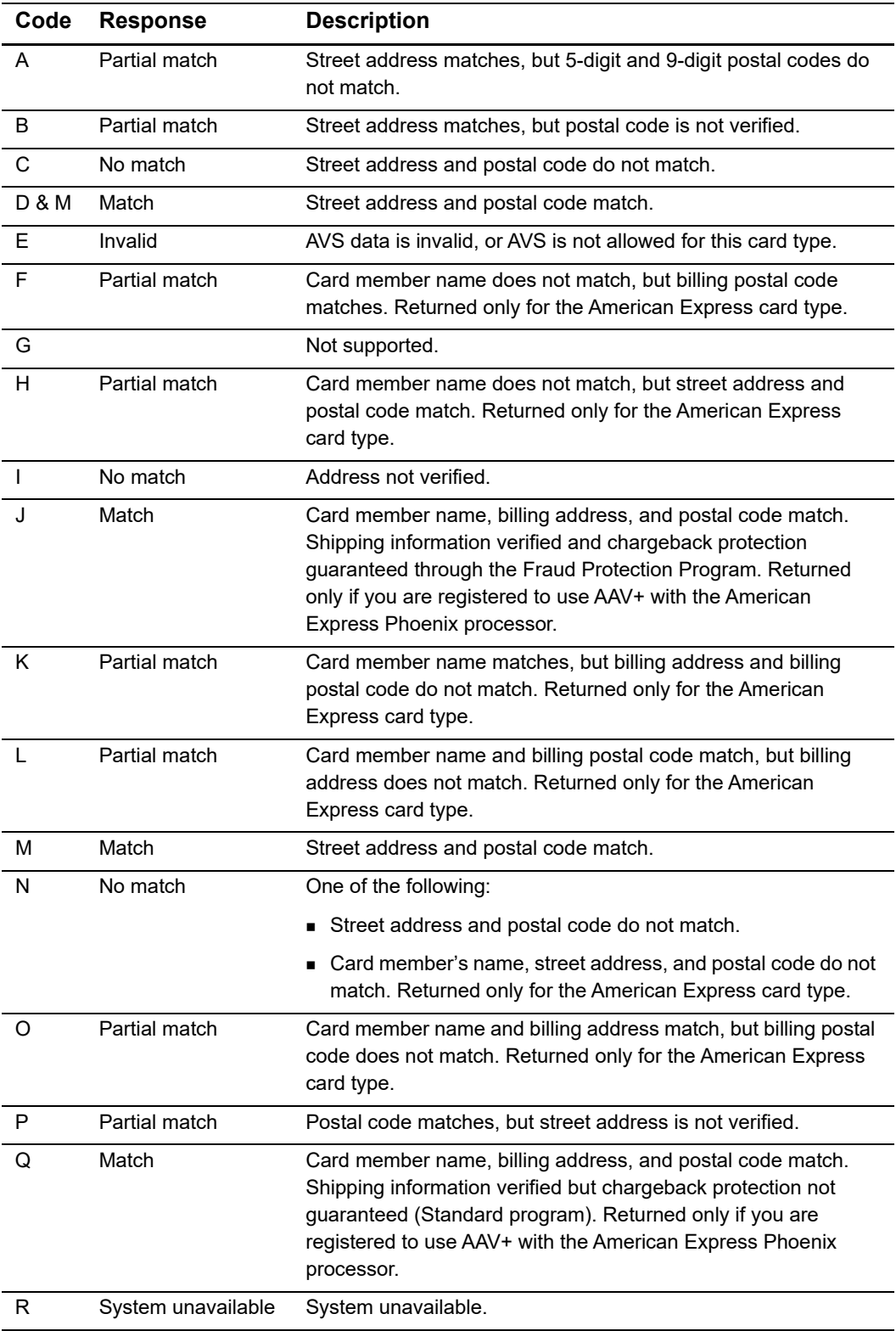

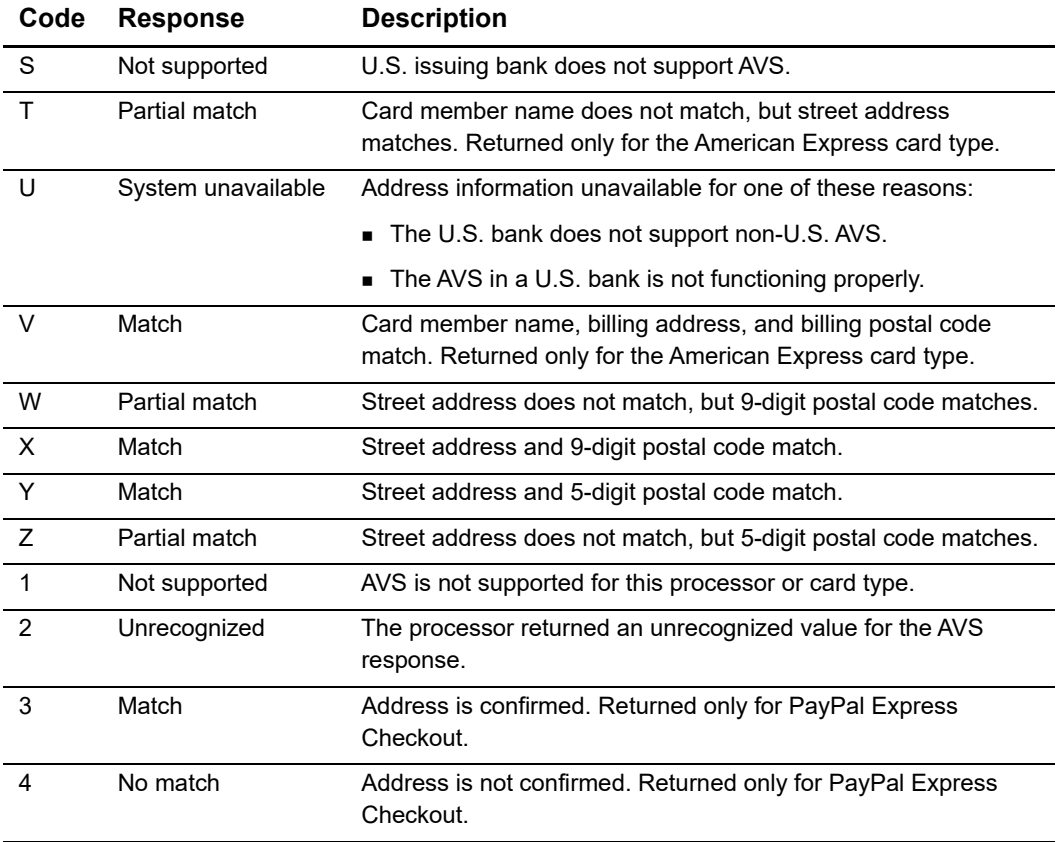

## **Table 12 Domestic AVS Codes (Continued)**

## **CVN Codes**

#### **Table 13 CVN Codes**

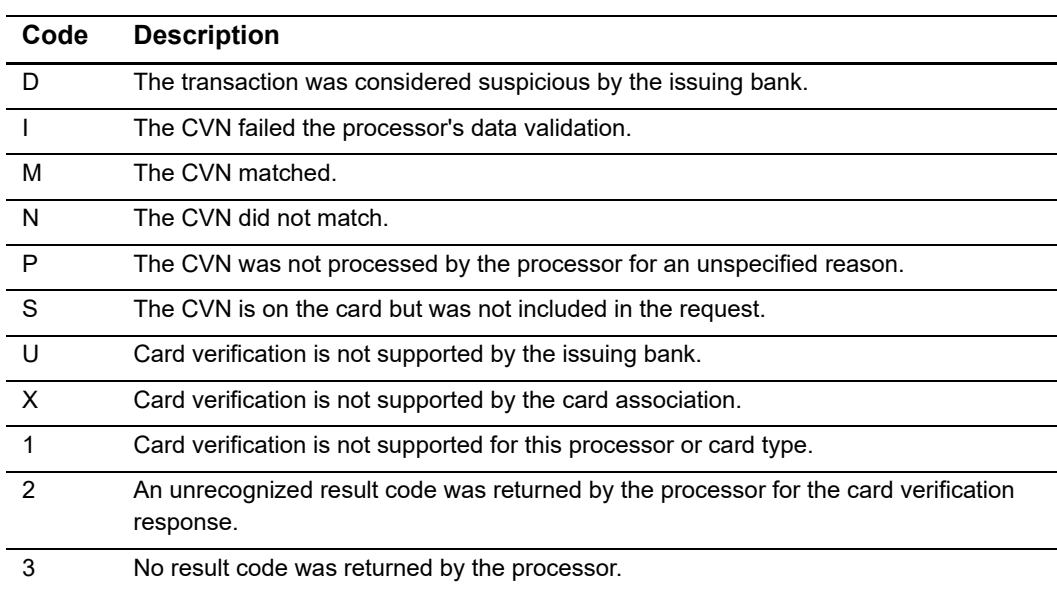

# Examples

APPENDIX

# **Creating an On-Demand Customer Profile**

## **Credit Card without a Setup Fee**

**Example 1 Request: Credit Card Profile without a Setup Fee**

```
customer_firstname=John 
customer_lastname=Smith
bill_address1=1295 charleston rd 
bill_city=Mountain View 
bill_state=ca 
bill_zip=94042 
bill_country=us
customer_email=demo@cybersource.com 
currency=usd 
customer_cc_number=4111111111111111 
customer_cc_expmo=01 
customer_cc_expyr=20 
card_type=001
merchant_id=demomerchant
merchant_ref_number=TC54240-1 
recurring_frequency=on-demand 
ics_applications=ics_pay_subscription_create
```
#### **Example 2 Response: Credit Card Profile without a Setup Fee**

```
ics_decision_reason_code=100 
ics_rcode=1 
ics_return_code=1000000 
ics_rflag=SOK 
ics rmsg=Request was processed successfully.
merchant_ref_number=TC54240-1 
pay subscription create rcode=1
pay subscription create rflag=SOK
pay subscription create rmsg=Request was processed successfully.
pay subscription create subscription id=3829668893822130706689
pay_subscription_create_time=2013-10-28T132755Z 
request_id=3829668893822130706689
```
## **Credit Card with a 5.00 Setup Fee**

**Example 3 Request: Credit Card Customer Profile with a 5.00 Setup Fee**

```
customer_firstname=John 
customer_lastname=Smith
bill_address1=1295 charleston rd 
bill_city=Mountain View 
bill_state=ca 
bill_zip=94042 
bill_country=us
customer_email=demo@cybersource.com 
currency=usd 
customer_cc_number=4111111111111111 
customer_cc_expmo=01 
customer cc_expyr=20
card_type=001
grand_total_amount=5.00
merchant_id=demomerchant
merchant ref number=TC54240-1
recurring_frequency=on-demand
ics applications=ics pay subscription create
```
#### **Example 4 Response: Credit Card Customer Profile with a Setup Fee**

```
auth rcode=1
auth_rflag=SOK
auth rmsg=Request was processed successfully.
auth auth amount=5.00
auth auth avs=Y
auth auth code=123456
bill_rcode=1
bill_rflag=SOK
bill rmsg=Request was processed successfully.
bill_bill_amount=5.00
ics_rcode=1 
ics_return_code=1000000 
ics_rflag=SOK 
ics rmsg=Request was processed successfully.
merchant ref number=TC54240-1
pay subscription create rcode=1
pay subscription create rflag=SOK
pay subscription create rmsg=Request was processed successfully.
pay_subscription_create_subscription_id=3829668893822130706689 
pay_subscription_create_time=2013-10-28T132755Z 
request_id=3829668893822130706689
```
## **Echeck**

#### **Example 5 Request: Echeck Customer Profile**

```
ics applications=ics pay subscription create
subscription payment method=check
bill_address1=1295 charleston rd 
bill_city=Mountain View 
bill_country=us 
bill_state=ca 
bill_zip=94042 
card_type=001 
currency=usd 
customer_cc_expmo=01 
customer cc_expyr=20
customer_cc_number=4111111111111111 
customer email=sales@cybersource.com
customer_firstname=John 
customer_lastname=Smith 
customer_phone=1234567890 
ecp_account_no=12345678 
ecp_account_type=c
ecp_rdfi=112200439 
ecp_sec_code=web 
merchant_id=demomerchant
merchant_ref_number=TC54240-4 
recurring_frequency=on-demand
```
#### **Example 6 Response: Echeck Customer Profile**

```
ics_rcode=1 
ics_rflag=SOK 
ics rmsg=Request was processed successfully.
merchant_ref_number=TC54240-4 
pay subscription create rcode=1
pay subscription create rflag=SOK
pay subscription create_rmsg=Request was processed successfully. pay_
subscription create subscription id=3829672273012130706689
pay_subscription_create_time=2013-10-28T133333Z 
request_id=3829672273312130706689
```
# **Creating a Subscription**

## **Installment: Credit Card without a Setup Fee**

**Example 7 Request: Credit Card Subscription without a Setup Fee**

```
customer_firstname=John 
customer_lastname=Smith
bill_address1=1295 charleston rd 
bill_city=Mountain View 
bill_state=ca 
bill_zip=94042
bill_country=us 
customer email=demo@cybersource.com
currency=usd 
customer_cc_number=4111111111111111 
customer_cc_expmo=01 
customer_cc_expyr=20 
card_type=001
merchant_id=demomerchant
merchant ref number=123456789
recurring_frequency=monthly 
recurring_start_date=20140221
recurring number of payments=4
recurring_payment_amount=15.00
ics applications=ics pay subscription create
```
#### **Example 8 Response: Credit Card Subscription without a Setup Fee**

```
ics_decision_reason_code=100 
ics_rcode=1 
ics_return_code=1000000 
ics_rflag=SOK 
ics rmsg=Request was processed successfully.
merchant ref number=123456789
pay subscription create rcode=1
pay_subscription_create_rflag=SOK 
pay subscription create rmsg=Request was processed successfully.
pay subscription create subscription id=3829668893822130706689
pay subscription create time=2013-10-28T132755Z
request_id=3829668893822130706689
```
## **Recurring: Credit Card with a 5.00 Setup Fee**

**Example 9 Request: Credit Card Subscription with a 5.00 Setup Fee**

```
customer_firstname=John 
customer_lastname=Smith
bill_address1=1295 charleston rd 
bill_city=Mountain View 
bill_state=ca 
bill_zip=94042
bill_country=us 
customer_email=demo@cybersource.com 
currency=usd 
customer_cc_number=4111111111111111 
customer_cc_expmo=01 
customer cc_expyr=20
card_type=001
merchant_id=demomerchant
merchant ref number=123456789
recurring_frequency=monthly 
recurring_start_date=20140221
recurring_payment_amount=15.00
grand_total_amount=5.00
ics applications=ics pay subscription create
ics applications=ics auth
ics applications=ics bill
```
#### **Example 10 Response: Credit Card Customer Subscription with a Setup Fee**

```
auth rcode=1
auth_rflag=SOK
auth rmsg=Request was processed successfully.
auth auth amount=5.00
bill_rcode=1
bill_rflag=SOK
bill rmsg=Request was processed successfully.
bill_bill_amount=5.00
ics_decision_reason_code=100 
ics_rcode=1 
ics_return_code=1000000 
ics_rflag=SOK 
ics rmsg=Request was processed successfully.
merchant ref number=123456789
pay subscription create rcode=1
pay subscription create rflag=SOK
pay_subscription_create_rmsg=Request was processed successfully. 
pay_subscription_create_subscription_id=3829668893822130706689 
pay_subscription_create_time=2013-10-28T132755Z 
request_id=3829668893822130706689
```
# **Updating a Subscription**

## **Updating Card Account Number**

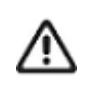

If your account is configured to use a 16-digit format-preserving subscription ID (see ["Subscription ID," page 11\)](#page-10-0), and you update the card with a new account number, you receive a new subscription ID. This new subscription ID is created if the final four digits of the new card number are different from the final four digits of the previous card number.

#### **Example 11 Request: Update a Customer Subscription (Card Details)**

```
merchant_id=demomerchant
merchant ref number=123456789
customer_cc_number=4111111111111111 
customer_cc_expmo=01 
customer cc_expyr=20
card_type=001
subscription_id=3829680248342130706689 
ics_applications=ics_pay_subscription_update
```
#### **Example 12 Response: Update a Customer Subscription (Card Details)**

```
ics_rcode=1 
ics_rflag=SOK 
ics rmsg=Request was processed successfully.
merchant ref number=123456789
pay subscription update owner merchant id=demomerchant
pay_subscription_update_rcode=1 
pay subscription update rflag=SOK
pay subscription update rmsg=Request was processed successfully.
pay_subscription_update_subscription_id_new=2356901248342130705370 
pay_subscription_update_time=2013-10-28T134651Z 
request_id=3829680259022130706689
```
## **Removing Card Expiration Dates**

#### **Example 13 Request: Remove Card Expiration Dates**

```
merchant_id=demomerchant
merchant ref number=123456789
customer cc_expmo=0
customer cc_expyr=0
subscription_id=3829680248342130706689 
ics_applications=ics_pay_subscription_update
```
#### **Example 14 Response: Remove Card Expiration Dates**

```
ics_rcode=1 
ics_rflag=SOK 
ics rmsg=Request was processed successfully.
merchant ref number=123456789
pay subscription update owner merchant id=demomerchant
pay subscription update rcode=1
pay subscription update rflag=SOK
pay subscription update rmsg=Request was processed successfully.
pay_subscription_update_subscription_id_new=2356901248342130705370 
pay_subscription_update_time=2013-10-28T134651Z 
request_id=3829680259022130706689
```
## **Updating a Subscription Payment Event**

```
Example 15 Request: Update a Payment Event
```

```
merchant_id=demomerchant
merchant ref number=123456789
recurring_payment_event_amount=20.00
recurring payment event number=2
subscription_id=3829680248342130706689 
ics_applications=ics_pay_subscription_event_update
```
#### **Example 16 Response: Update a Payment Event**

```
ics_rcode=1 
ics_rflag=SOK 
ics rmsg=Request was processed successfully.
merchant ref number=123456789
pay subscription event update owner merchant id=demomerchant
pay_subscription_event_update_rcode=1 
pay subscription event update rflag=SOK
pay subscription event update rmsg=Request was processed successfully.
request_id=3829680259022130706689
```
## **Updating an Echeck Account Number**

You can also update the routing number by including the new value in the **ecp\_ rdfi** field as part of the update request.

#### **Example 17 Request: Update an Echeck Account Number**

```
merchant_id=demomerchant
merchant_ref_number=123456789
ecp_account_no=41113456
ics_applications= ics_pay_subscription_update
subscription payment method=check
subscription_id=4889851572820170561911
```
#### **Example 18 Response: Update an Echeck Account Number**

```
ics_rcode=1 
ics_rflag=SOK 
ics rmsg=Request was processed successfully.
merchant_ref_number=123456789 
pay_subscription_update_time=2017-03-08T150422Z
pay_subscription_update_subscription_id=4889851572820170561911
request_id=4889854608010170561911
pay subscription update rmsg=Request was processed successfully.
pay subscription update rcode=1
pay subscription update rflag=SOK
request_token=AhijbwSTCRRdWmzZL3V3MUt7kTTz8A3NwyaSZejFcst+AOAAnQpJ
```
# **Retrieving a Subscription**

#### **Example 19 Request: Retrieve a Customer Subscription**

```
merchant_id=demomerchant
merchant ref number=123456789
subscription_id=3829684519002130706689 
ics_applications=ics_pay_subscription_retrieve
```

```
Example 20 Response: Retrieve a Customer Subscription
```

```
ics_rcode=1 
ics_rflag=SOK 
ics rmsg=Request was processed successfully.
merchant ref number=123456789
pay subscription retrieve approval required=false
pay subscription retrieve automatic renew=false
pay_subscription_retrieve_bill_address1=1295 Charleston Road
pay subscription retrieve bill city=Mountain View
pay subscription retrieve bill country=US
pay subscription retrieve bill payment=N
pay subscription retrieve bill state=CA
pay subscription retrieve bill zip=94042
pay subscription retrieve currency=USD
pay_subscription_retrieve_customer_cc_number=4111111111111111 
pay subscription retrieve customer email=jdoe@example.com
pay subscription retrieve customer firstname=JOHN
pay subscription retrieve customer lastname=DOE
pay subscription retrieve customer phone=6504322000
pay subscription retrieve frequency=on-demand
pay subscription retrieve owner merchant id=demomerchant
pay subscription retrieve payment method=credit card
pay subscription retrieve rcode=1
pay subscription retrieve ship to address1=1295 Ship To Street
pay subscription retrieve ship to address2=High Street
pay subscription retrieve ship to city=San Francisco
pay subscription retrieve ship to country=US
pay subscription retrieve ship to firstname=JOHN
pay subscription retrieve ship to lastname=DOE
pay subscription retrieve ship to state=CA
pay subscription retrieve ship to zip=94042-1234
pay subscription retrieve status=CURRENT
pay_subscription_retrieve_subscription_id=3829684519002130706689 
request_id=3829684529252130706689
```
# **Deleting a Subscription**

#### **Example 21 Request: Delete a Customer Subscription**

```
merchant_id=demomerchant
merchant ref number=123456789
subscription_id=3829688163002130706689 
ics applications=ics pay subscription delete
```

```
Example 22 Response: Delete a Customer Subscription
```

```
ics_rcode=1 
ics_rflag=SOK 
ics rmsg=Request was processed successfully.
merchant ref number=123456789
pay subscription delete rcode=1
pay subscription delete rflag=SOK
pay subscription delete rmsg=Request was processed successfully.
pay_subscription_delete_subscription_id=3829688163002130706689
request_id=3829688182452130706689
```
# **Canceling a Subscription**

```
Example 23 Request: Cancel a Customer Subscription
```

```
merchant_id=demomerchant
merchant ref number=123456789
subscription_id=3829688163002130706689 
subscription_status=cancel
ics applications=ics pay subscription update
```
#### **Example 24 Response: Cancel a Customer Subscription**

```
ics_rcode=1 
ics_rflag=SOK 
ics rmsg=Request was processed successfully.
merchant ref number=123456789
pay subscription update rcode=1
pay subscription update rflag=SOK
pay subscription update rmsg=Request was processed successfully.
pay_subscription_update_subscription_id=2356901248342130705370
request_id=3829688182452130706689
```